# **UNIVERSIDAD NACIONAL DE INGENIERIA FACULTAD DE INGENIERIA MECANICA**

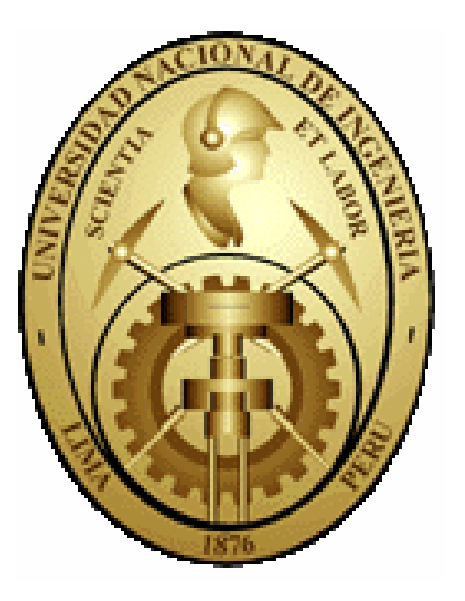

## **AUTOMATIZACION DE UNA MAQUINA DE TRACCION. PROBADORA DE ESTROBOS DE ACERO.**

**TESIS** 

## **PARA OBTAR EL TITULO PROFESIONAL DE: INGENIERO MECATRONICO**

**GILBERT ROLANDO BERNABE ARCE PROMOCION 2001 - I LIMA – PERU 2008**

### Contenido

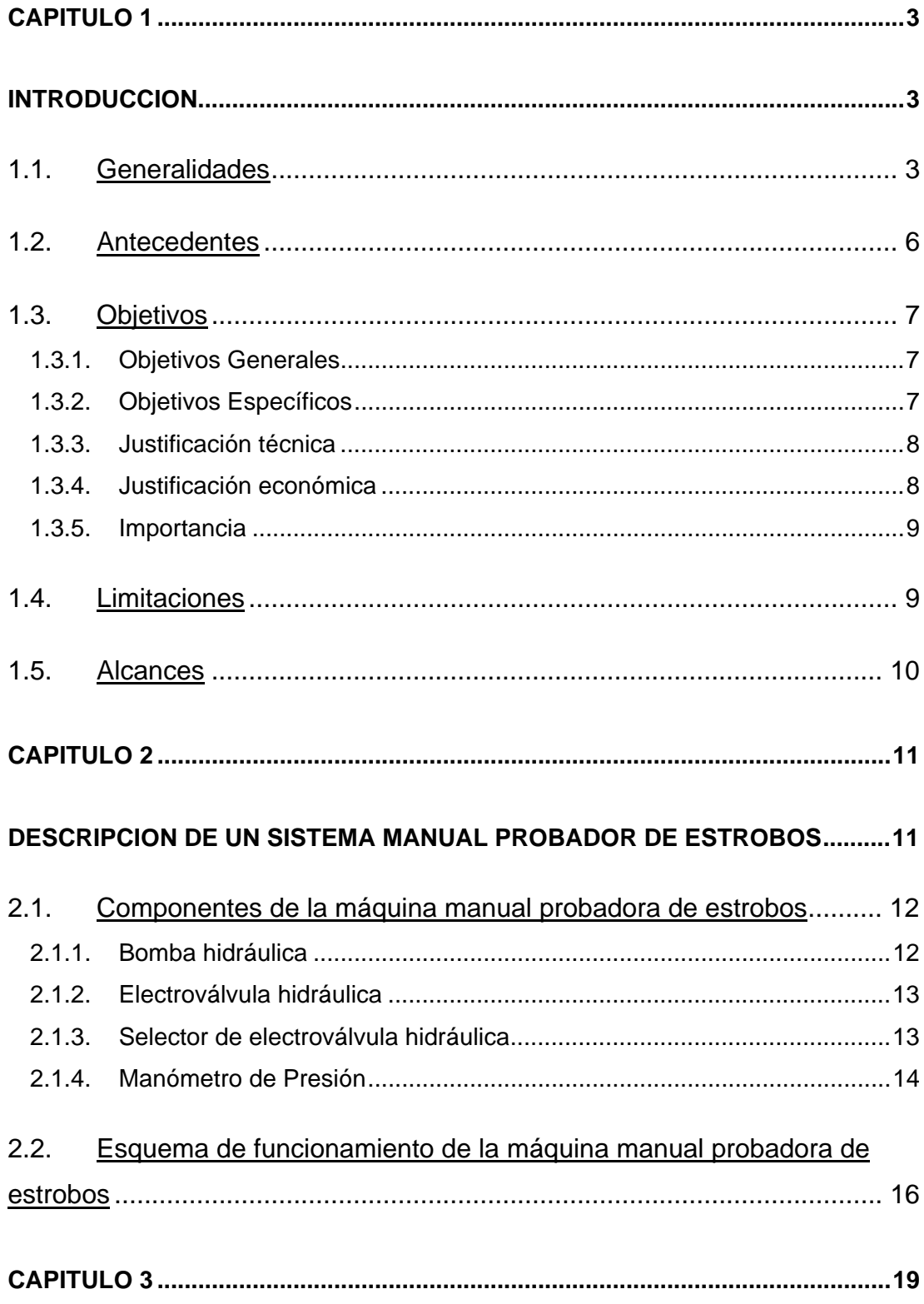

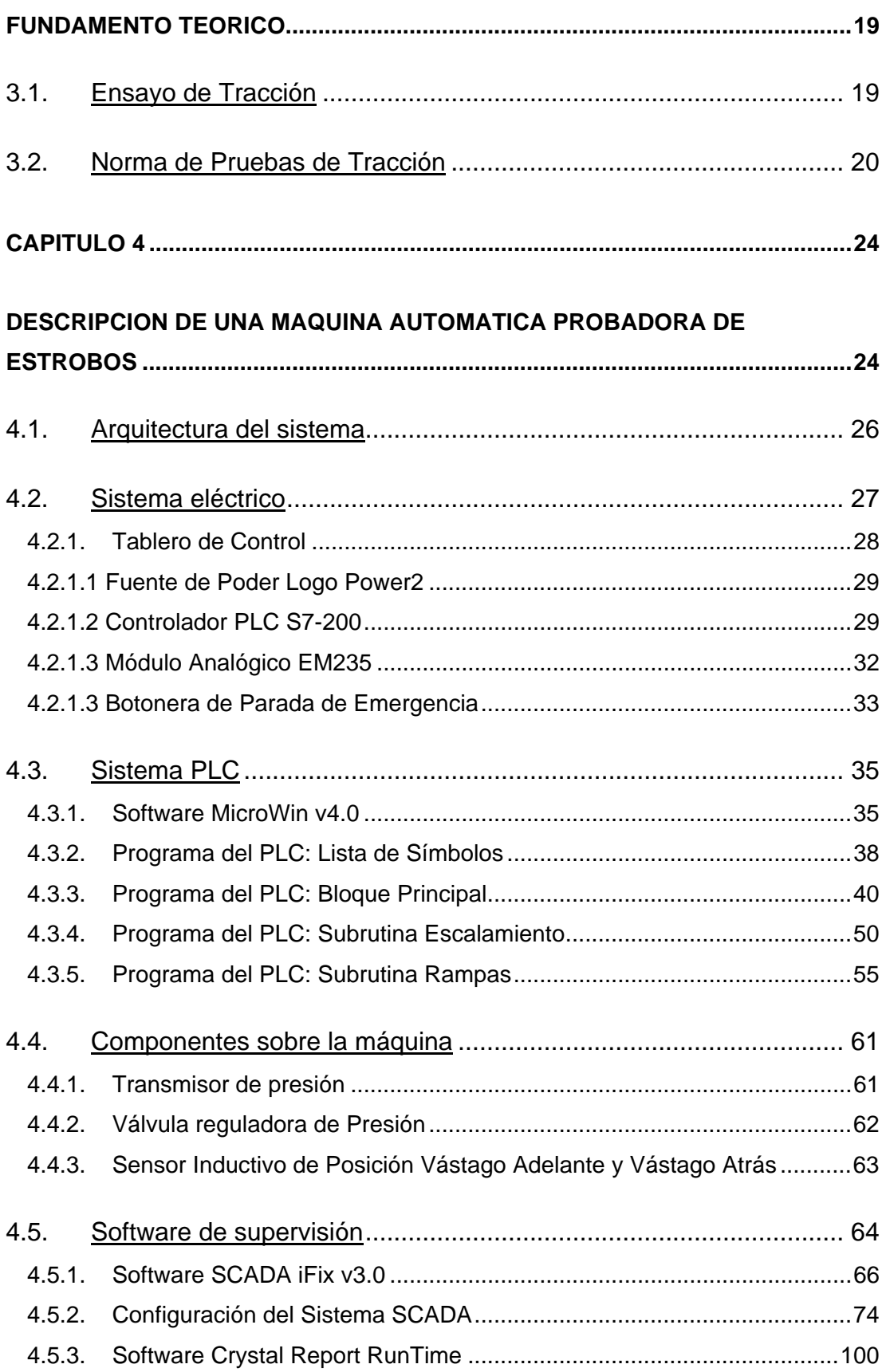

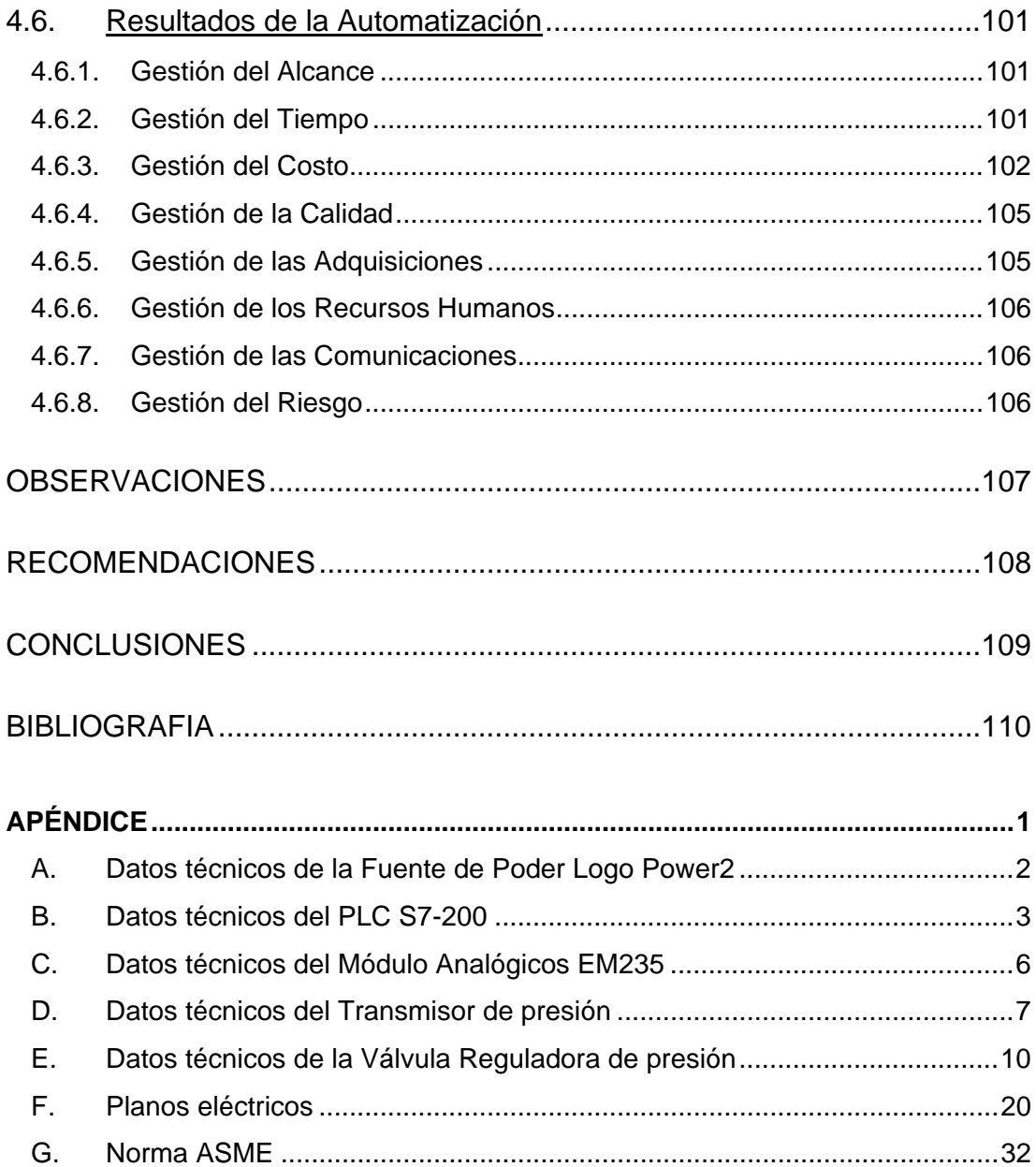

## **Índice de Ilustraciones**

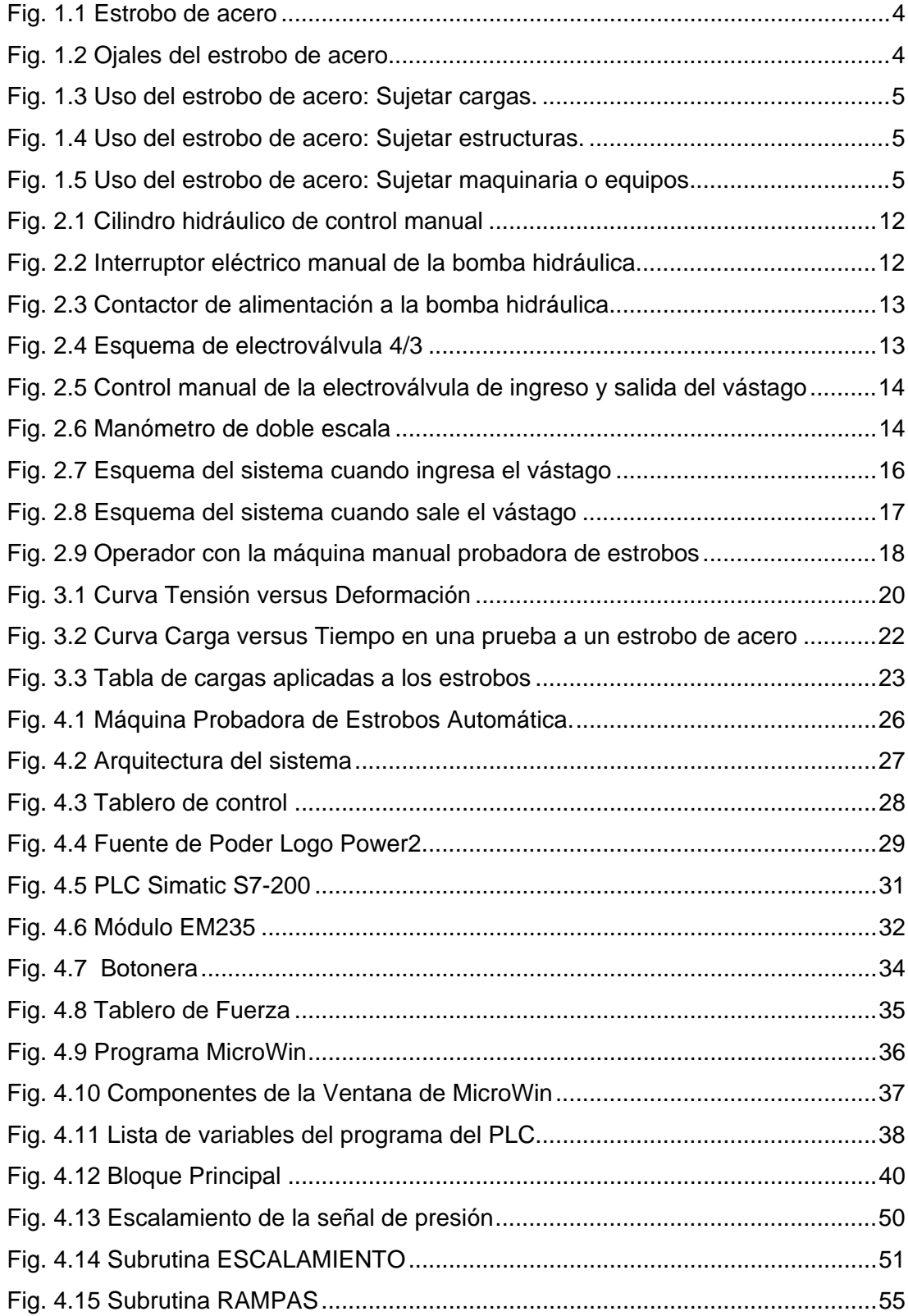

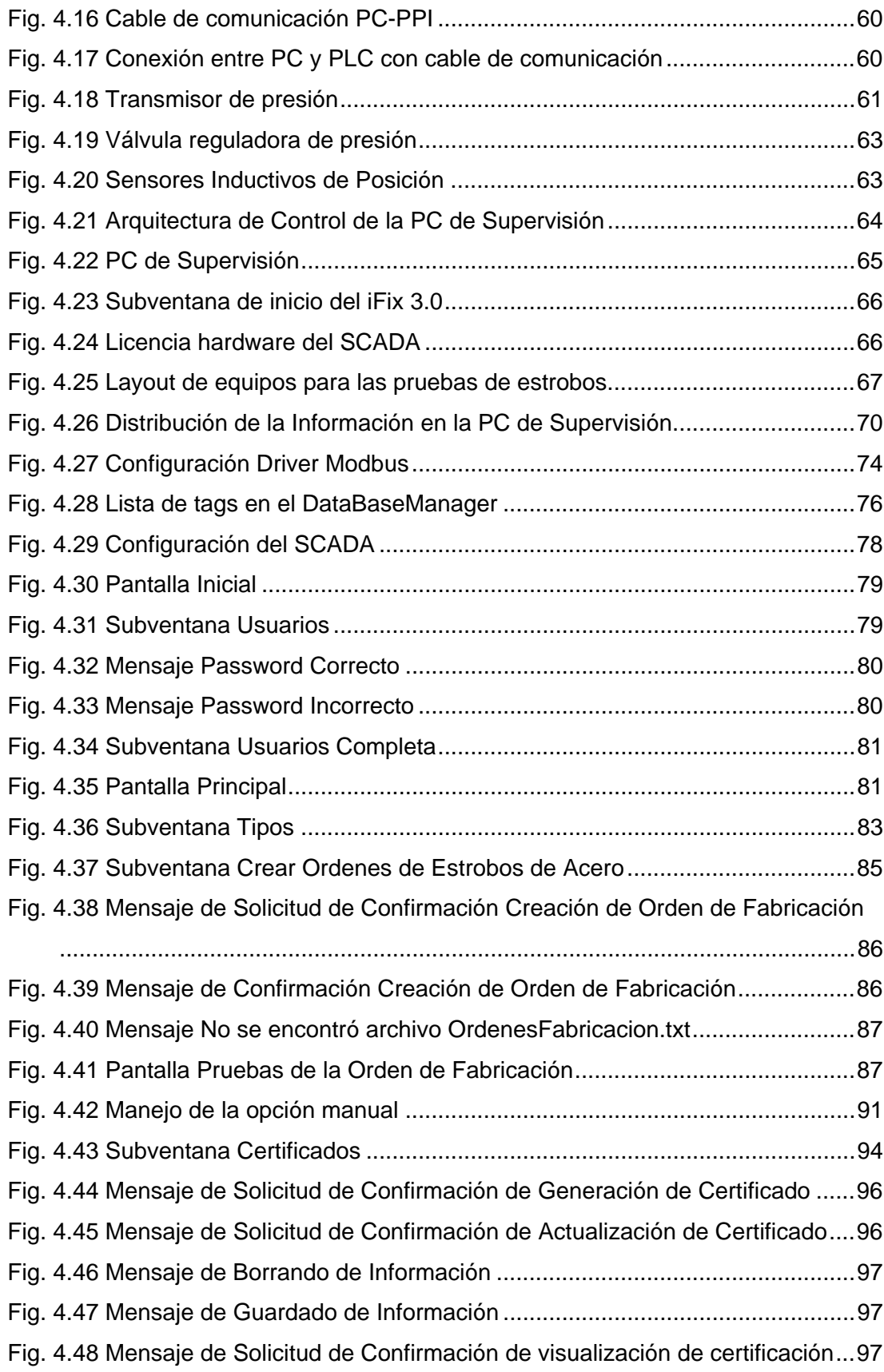

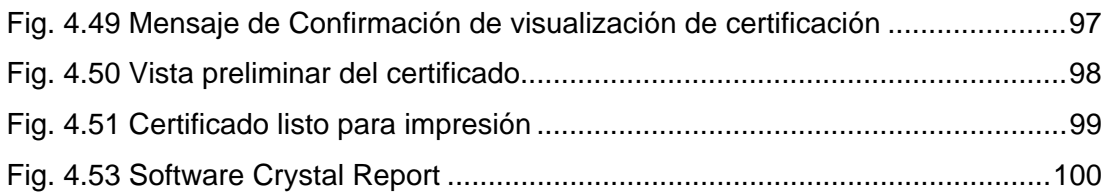

#### **PROLOGO**

El propósito del presente proyecto es la automatización de una máquina probadora de estrobos de acero, el cual conlleva la implementación de los componentes electrónicos necesarios sobre la misma máquina, así como de un controlador que tiene como función la regulación de la carga aplicada al estrobo y de una computadora que tenga instalado un software que sirve como interfase para el operador. Para dicho efecto, el presente documento se estructura de la siguiente manera:

El Capítulo 1 contiene la parte introductoria la cual explica los antecedentes del sistema, objetivos ha alcanzar para desarrollar el presente proyecto y las limitaciones encontradas para el desarrollo del mismo. También explica las pruebas necesarias a efectuar a los estrobos de acero con el fin de garantizar que los mismos puedan soportar las cargas nominales para las cuales han sido fabricadas.

El Capítulo 2 describe el sistema manual probador de estrobos, se detalla cómo se realizaba la prueba de tracción de forma manual haciendo hincapié en sus desventajas, también detalla los componentes instalados en dicha máquina.

El Capítulo 3 describe el fundamento teórico que sustenta las bases de las pruebas a realizar a los estrobos. Tales como los ensayos de materiales, los parámetros a considerar y las normas que rigen dichas pruebas.

El Capítulo 4 describe el sistema automático probador de estrobos, detallando los componentes que se han implementado y de cómo el sistema realiza la tracción de una manera automática. Asimismo señala las ventajas del nuevo sistema sobre el sistema manual inicial. Luego se analiza los resultados de la automatización tanto desde el punto de vista técnico (cumplimiento de objetivos) y de como se desarrolló la gestión del proyecto.

Finalmente se indican las observaciones, recomendaciones y conclusiones presentadas a lo largo del proyecto.

#### <span id="page-9-0"></span>**CAPITULO 1**

#### **INTRODUCCION**

#### **1.1. Generalidades**

Hoy en día la automatización de máquinas industriales es una necesidad debido a la elevada competitividad existente. La automatización permite la reducción de costos de producción de procesos que años atrás se consideraban muy complejos desde el punto de vista de control.

Los productos de fabricación en serie necesitan pruebas de calidad que garanticen los estándares de calidad exigidos, sólo así es posible proveer productos de buena calidad en un mercado altamente competitivo.

En muchas industrias es necesario el movimiento de equipos y/o maquinarias de diferentes cargas, para los cuales se utilizan estrobos de acero de diferentes medidas, cada uno de ellos se diferencian principalmente en el diámetro y el material fabricado, según estas características se define el nivel <span id="page-10-0"></span>de carga nominal a soportar. Existen normas que regulan dichos niveles, dichas normas son dadas en unidades que no necesariamente pertenecen al Sistema Internacional, esto es detallado más adelante.

La siguiente imagen muestra un estrobo, el cual es un conjunto de cables de acero, retorcidos helicoidalmente, que constituye un alambre de metal apto para resistir elevados esfuerzos de tracción (cargas) con cierta flexibilidad.

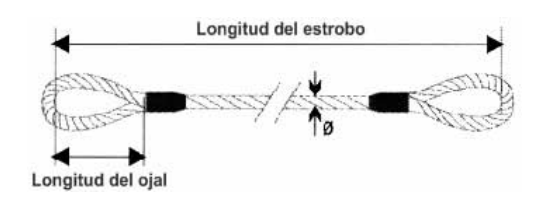

*Fig. 1.1 Estrobo de acero* 

Los estrobos tienen ojales en los extremos del mismo mediante los cuales se fijan sobre los equipos, máquinas ó estructuras.

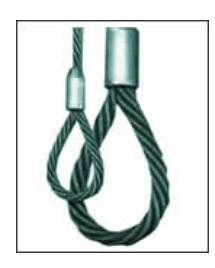

*Fig. 1.2 Ojales del estrobo de acero* 

Tal como lo muestran las siguientes figuras, los estrobos de acero tienen muchas aplicaciones tales como:

<span id="page-11-0"></span>Sujetar cargas

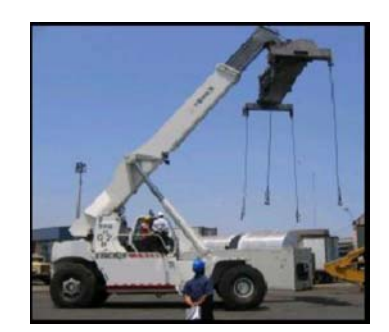

*Fig. 1.3 Uso del estrobo de acero: Sujetar cargas.* 

Sujetar estructuras

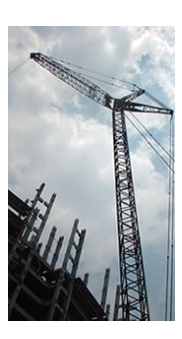

*Fig. 1.4 Uso del estrobo de acero: Sujetar estructuras.* 

Sujetar maquinaria y equipos

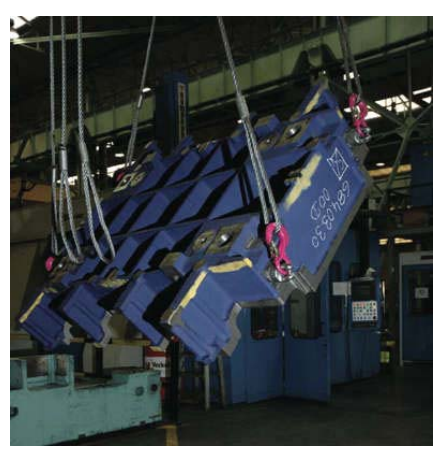

*Fig. 1.5 Uso del estrobo de acero: Sujetar maquinaria o equipos* 

Luego de la manufactura realizada para su producción estos estrobos deben ser sometidos a cargas mayores de su carga de trabajo nominal por un determinado tiempo a fin de garantizar la capacidad de resistencia.

<span id="page-12-0"></span>Debido a la elevada carga a la cual deben ser sometidos los estrobos y al gran número de estrobos a probar es necesario contar con un sistema automático que pueda realizar dicha prueba a fin de reducir el tiempo que requiere ya sea realizar una prueba a uno o varios estrobos de acero.

#### **1.2. Antecedentes**

Inicialmente se tiene una máquina probadora de estrobos cuyo funcionamiento es simple dado que realiza la tracción a los estrobos mediante un cilindro hidráulico, este control es netamente manual, es decir, es necesaria la regulación de parte del operador.

Este sistema manual ha trabajado así por mucho tiempo, no se tiene información del diseño de la máquina, tales como planos eléctricos, planos de diseño, etc. La descripción de la máquina es detallada en el Capitulo 2.

Además no se ha encontrado otro sistema de tracción automático de uso industrial con las mismas características a nivel local, pueden existir laboratorios de pruebas de tracción en instituciones y/o universidades pero no con el mismo objetivo de pruebas de tracción de estrobos, mucho menos que sean automatizados al grado de registro de datos y emisión de certificados.

#### <span id="page-13-0"></span>**1.3. Objetivos**

Previo al inicio del proyecto se trazaron objetivos que a continuación se detallan.

#### **1.3.1.** *Objetivos Generales*

Como objetivo general podemos mencionar:

• Implementación de un sistema que realice las pruebas de tracción a estrobos de acero de una manera automática, es decir, el accionamiento de los componentes sean realizados por un autómata según condiciones de secuencia y seguridad en su operación.

#### **1.3.2.** *Objetivos Específicos*

Como objetivos específicos podemos mencionar:

- Reducción del tiempo de las pruebas de tracción a estrobos de acero.
- La regulación de la carga sometida sea automática según las condiciones requeridas, es decir, el incremento de carga es paulatino y exacto hasta la carga de prueba máxima.
- <span id="page-14-0"></span>• Registro de las pruebas realizadas a los estrobos de acero a fin de tener información para la toma de decisiones a futuro.
- Registrar los datos de las curvas generadas como evidencia de las mismas.
- Generación de certificados que avalen las pruebas realizadas.

Nótese que los objetivos específicos son el resultado del comportamiento del sistema automatizado.

#### **1.3.3.** *Justificación técnica*

La automatización de la máquina permitirá, entre otras bondades, la reducción del tiempo invertido en cada prueba (de 8 minutos a 4 minutos), la regulación de la carga aplicada es más exacta (realizada por PLC) y por ultimo la generación de certificados de prueba (los datos de dichas pruebas son almacenadas). Técnicamente hablando estos tres puntos justifican la ejecución del proyecto.

#### **1.3.4.** *Justificación económica*

La necesidad de emisión de certificados de pruebas realizadas es constante, al evaluar los costos de generación de certificados por <span id="page-15-0"></span>terceras empresas para cada prueba son elevados (aproximadamente US\$ 20).

Los bajos costos de los suministros necesarios permiten la viabilidad del proyecto, por lo que justifican la inversión cuya recuperación es determinada en un plazo corto y más aún los beneficios pueden seguir creciendo al poder compartir información para la toma de decisiones futuras. Se hace un análisis de tiempo de recuperación de la inversión en Resultados del proyecto en el Capitulo 4.

#### *1.3.5. Importancia*

Adicionalmente al cumplimiento de los objetivos trazados en el proyecto, la información adquirida por el sistema permitirá la toma de decisiones sobre la calidad de los estrobos producidos, conocer las exigencias de los clientes en lo que respecta a certificación de los mismos y, lo más importante, brindar garantía del producto al poder suministrar un documento que avale los estrobos producidos.

#### **1.4. Limitaciones**

Dado que no existen equipos semejantes en el medio desde el punto de vista técnico, se ha basado la definición de la arquitectura en la experiencia del personal técnico que ejecuta el proyecto. No se tuvo documentación técnica del equipo tales como planos eléctricos, diagramas de diseño, etc.

## <span id="page-16-0"></span>**1.5. Alcances**

Para el establecimiento de los alcances se tomo como base el cumplimiento del objetivo general y los objetivos específicos.

#### **CAPITULO 2**

## <span id="page-17-0"></span>**DESCRIPCION DE UN SISTEMA MANUAL PROBADOR DE ESTROBOS**

Esta máquina permite ejercer elevadas fuerzas sobre los estrobos de acero. Principalmente consta de un cilindro hidráulico el cual mediante un circuito de mangueras hidráulicas se inyecta aceite a ambos lados del mismo, los cuales permiten el ingreso y salida del vástago.

La generación de presión de aceite es realizada mediante una bomba hidráulica la cual es controlada por un interruptor eléctrico manual.

El operador puede maniobrar la válvula que controla la salida e ingreso del vástago del cilindro hidráulico al controlar la dirección del aceite sobre el cilindro hidráulico.

<span id="page-18-0"></span>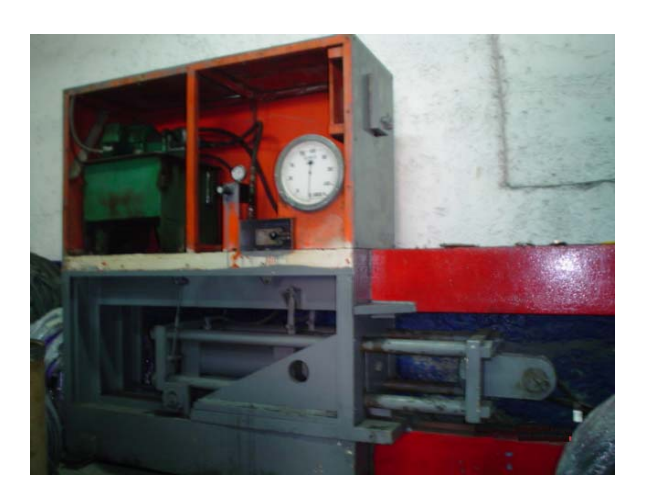

*Fig. 2.1 Cilindro hidráulico de control manual* 

#### **2.1. Componentes de la máquina manual probadora de estrobos**

Los componentes instalados en la máquina son:

#### *2.1.1. Bomba hidráulica*

La bomba hidráulica proporciona la presión de aceite sobre el cilindro hidráulico. El accionamiento de la bomba hidráulica lo realiza directamente el operador mediante un pulsador doble (ON/OFF) tal como lo muestra la siguiente figura.

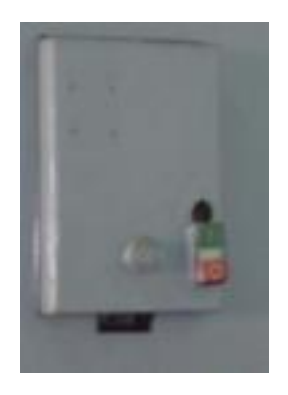

*Fig. 2.2 Interruptor eléctrico manual de la bomba hidráulica* 

Internamente se tiene un contactor el cual permite energizar al bobinado de la bomba hidráulica a la tensión de línea que es de 220 V AC.

<span id="page-19-0"></span>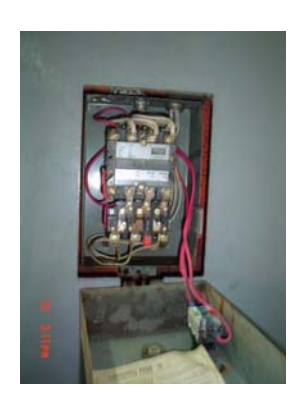

*Fig. 2.3 Contactor de alimentación a la bomba hidráulica* 

Nótese que posterior al contactor se tiene un relé termo magnético que sirve como protección en caso de una sobrecarga.

#### *2.1.2. Electroválvula hidráulica*

Se tiene una electroválvula 4/3 (4 Vías / 3 posiciones), el cual según la posición desvía el sentido de flujo hacia el cilindro hidráulico.

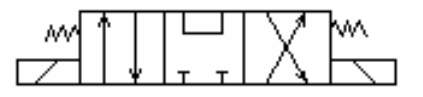

*Fig. 2.4 Esquema de electroválvula 4/3* 

#### *2.1.3. Selector de electroválvula hidráulica*

El selector manual permite controlar la posición de la electroválvula 4/3, de esta manera el operador controla el sentido de flujo de aceite en el cilindro hidráulico. Este selector energiza cualquiera de las dos bobinas de la electroválvula dependiendo de la posición en que se encuentre.

<span id="page-20-0"></span>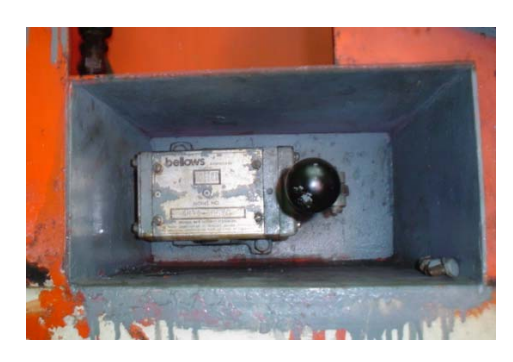

*Fig. 2.5 Control manual de la electroválvula de ingreso y salida del vástago* 

#### *2.1.4. Manómetro de Presión*

El manómetro de presión permite visualizar la presión de aceite que soporta el estrobo, dicho indicador tiene doble escala (Bar y Kg).

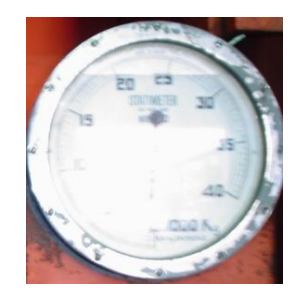

*Fig. 2.6 Manómetro de doble escala* 

En resumen, el operador puede maniobrar sobre:

- Activación / Desactivación de la bomba de aceite mediante el interruptor eléctrico.
- Ingreso / Salida del vástago del cilindro mediante el control manual de la electroválvula de control.

Información que el operador puede obtener de la prueba

- Obtiene indirectamente la carga a la cual es sometido el estrobo de acero al visualizar la presión mostrada en el manómetro.

Tal como se indicó inicialmente, no existen planos con respecto a la máquina.

# <span id="page-22-0"></span>**2.2. Esquema de funcionamiento de la máquina manual probadora de**

#### **estrobos**

La figura 2.7 muestra de los estados de los componentes de la máquina cuando ingresa el vástago.

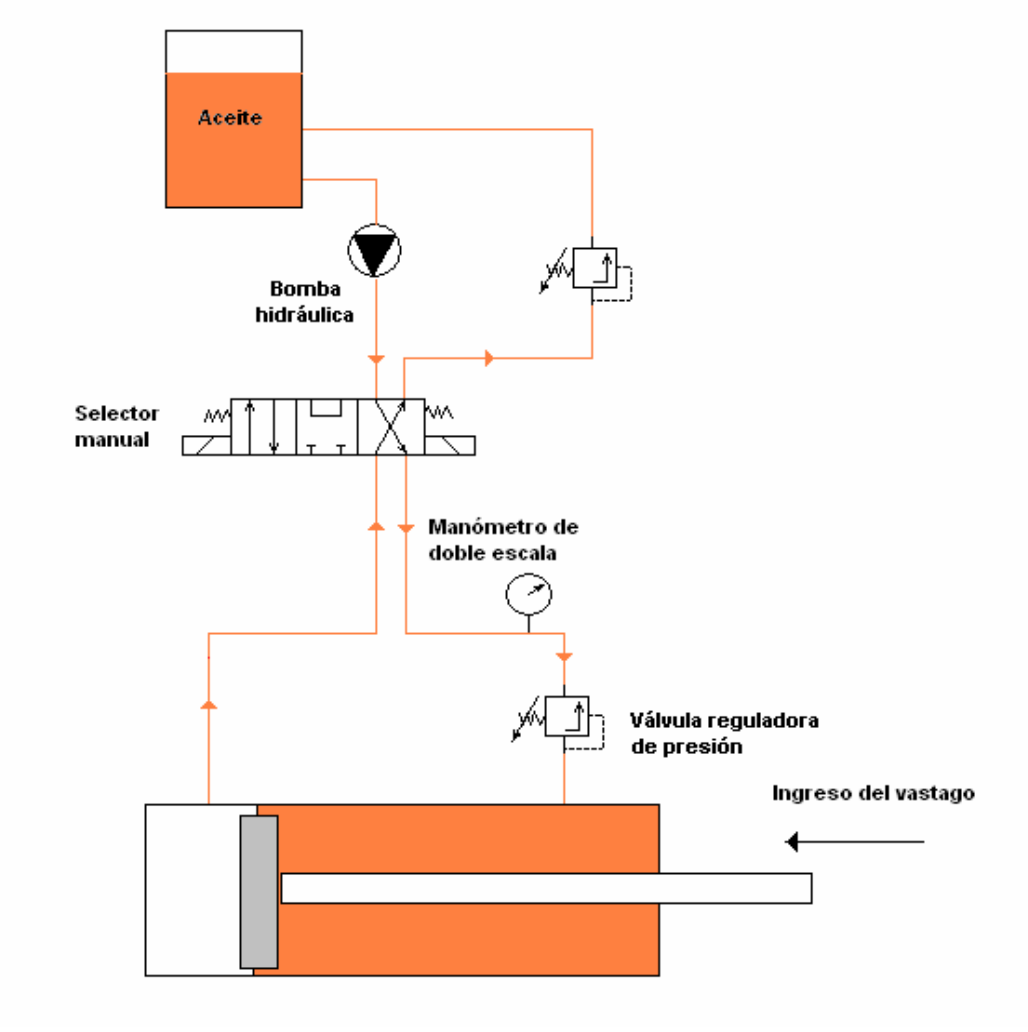

### **MAQUINA PROBADORA DE ESTROBOS MANUAL**

*Fig. 2.7 Esquema del sistema cuando ingresa el vástago* 

La figura 2.8 muestra los estados de los componentes de la máquina cuando sale el vástago.

### <span id="page-23-0"></span>**MAQUINA PROBADORA DE ESTROBOS MANUAL**

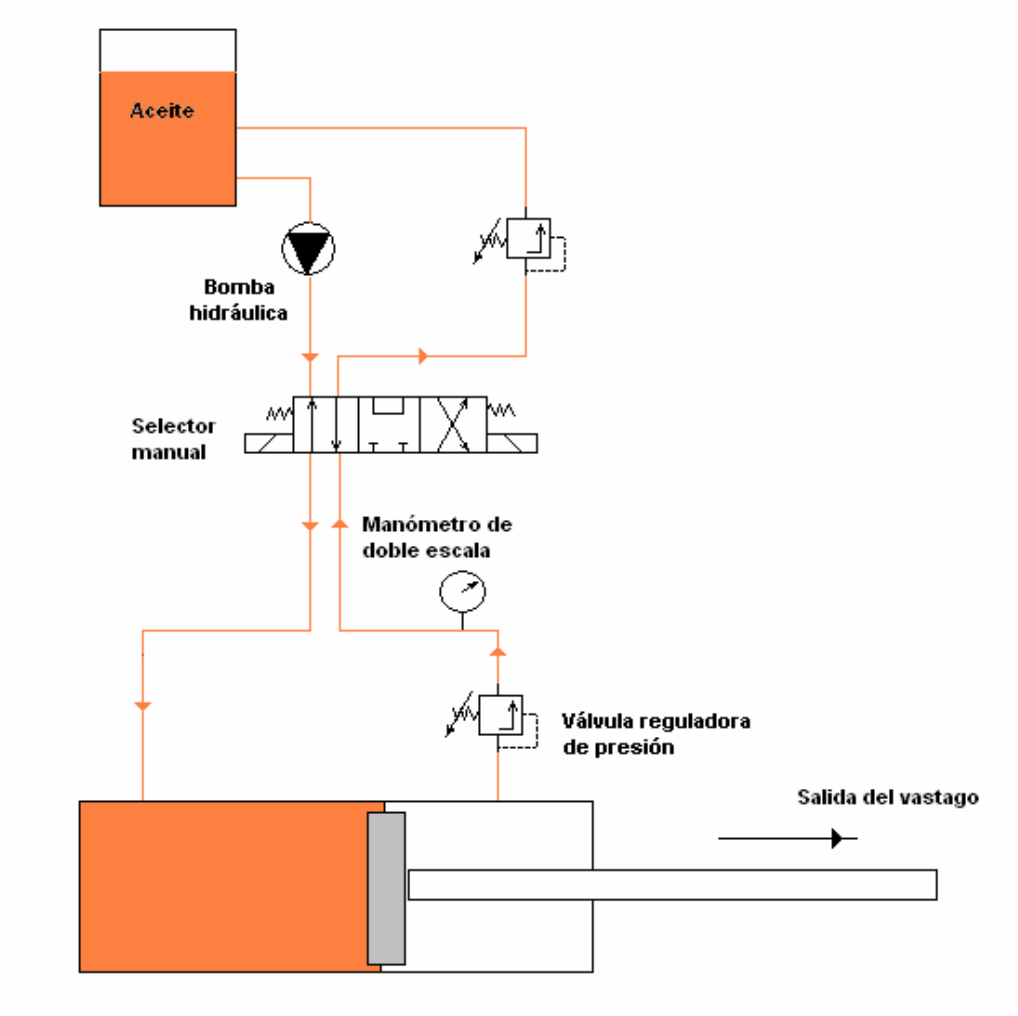

*Fig. 2.8 Esquema del sistema cuando sale el vástago* 

Tal como los indica la figura 2.8, el operador sujeta el estrobo al vástago del cilindro, luego enciende la bomba hidráulica para la generación de presión. La regulación la realiza mediante la posición de la válvula de 3 vías, el operador se guía mediante la presión visualizada en el manómetro de doble escala, una vez llegada a la carga de prueba el operador regresa al cilindro hidráulico a su posición inicial. Todo este proceso dura un promedio de 8 minutos.

<span id="page-24-0"></span>En este sistema las desventajas son las siguientes:

• Control no exacto debido a que depende de la regulación manual del operador.

• Dificultad en el registro de las pruebas desarrolladas porque la regulación es manual.

• Dificultad en el registro de los valores de la curva Carga versus Tiempo que se aplica a los estrobos.

• Dificultad en obtener un certificado de la prueba realizada porque los datos de carga aplicada no se registran.

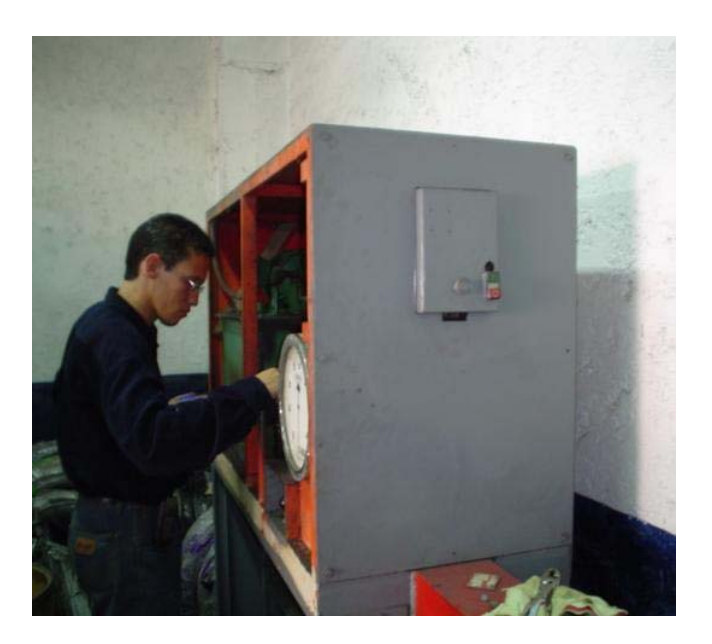

*Fig. 2.9 Operador con la máquina manual probadora de estrobos* 

#### **CAPITULO 3**

#### <span id="page-25-0"></span>**FUNDAMENTO TEORICO**

#### **3.1. Ensayo de Tracción**

El ensayo de tracción de un material consiste en someter a una probeta normalizada realizada con dicho material a un esfuerzo axial de tracción creciente hasta que se produce la rotura de la probeta.

En esta prueba se obtiene la curva tensión-deformación (alargamiento) de la probeta entre dos puntos fijos de la misma a medida que se incrementa la carga aplicada y se representa gráficamente en función de la tensión (carga aplicada dividida por la sección de la probeta).

Asimismo, en dicha prueba se puede obtener el limite elástico, también denominado límite de elasticidad, el cual es la tensión máxima que un material elástico puede soportar sin sufrir deformaciones permanentes. Si se aplican tensiones superiores a este límite, el material experimenta <span id="page-26-0"></span>deformaciones permanentes y no recupera su forma original al retirar las cargas.

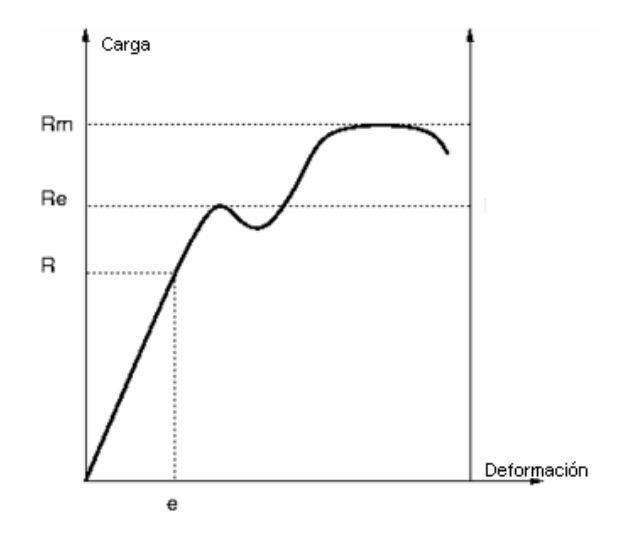

*Fig. 3.1 Curva Tensión versus Deformación* 

Al igual que la probeta, los estrobos son sometidos a tracción, sin embargo no se aplican cargas a niveles de rotura, sino a una carga máxima de prueba.

Para ejercer elevadas cargas (del orden de Toneladas) se requiere de un sistema hidráulico, estos sistemas permiten obtener la carga necesaria para las pruebas. Se puede medir indirectamente la carga aplicada al estrobo mediante un manómetro, debido a que la carga es proporcional a la presión del fluido del cilindro.

#### **3.2. Norma de Pruebas de Tracción**

Los estrobos de acero deben ser sometidos a cargas a fin de garantizar su capacidad de resistencia a determinadas cargas.

Existen diferentes normas que definen la carga a aplicar en las pruebas de tracción. La carga nominal de un estrobo es calculada por:

$$
C \arg a \text{No} \min a l = \frac{C \arg a \text{Rotura}}{FS}
$$
\n(3.1)

En donde:

- CargaNominal: Carga teórica de trabajo del estrobo.
- CargaRotura: Carga en la cual el estrobo pierde el límite de elasticidad del material (tensión máxima que un material elástico puede soportar sin sufrir deformaciones permanentes).
- FS: Factor de seguridad (FS=5 para cargas).
- Carga de prueba: Carga a la que es sometido el estrobo

Sin embargo, cada empresa puede establecer mayores niveles de carga para las pruebas, ya sea por exigencia de calidad u otro motivo.

Para el caso de la empresa que realiza estas pruebas, determinó que la carga de prueba sea el doble de la carga nominal, es decir:

$$
C \arg a \Pr u e b a = 2 * C \arg a \text{No} \min a l \tag{3.2}
$$

<span id="page-28-0"></span>Por ejemplo: para un estrobo de acero cuya carga de ruptura es de 25000 Kilogramos, se tiene:

$$
C \arg aRotura = 25000Kg \tag{3.3}
$$

$$
FS = 5 \tag{3.4}
$$

$$
C \arg a \text{No min } al = \frac{25000}{5} = 5000 \text{Kg}
$$
\n(3.5)

$$
C \arg a \Pr u e b a = 2 * 5000 = 10000 Kg \tag{3.6}
$$

Luego de llegar a dicho valor de carga se debe de mantener por un tiempo prolongado, este tiempo es a consideración de quien realiza la prueba. La siguiente gráfica nos muestra lo antes calculado:

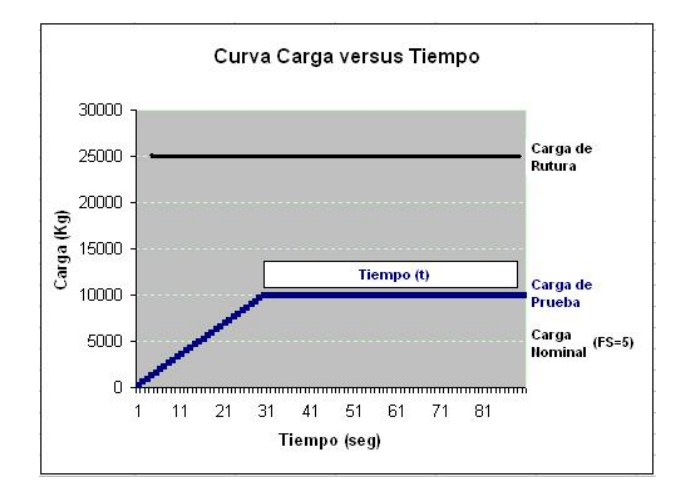

*Fig. 3.2 Curva Carga versus Tiempo en una prueba a un estrobo de acero* 

Como lo muestra el extracto de la norma (ver Apéndice G), esta exige una Factor de Seguridad de 5. Para la empresa que realiza constantemente las pruebas ha resumido en la siguiente tabla:

<span id="page-29-0"></span>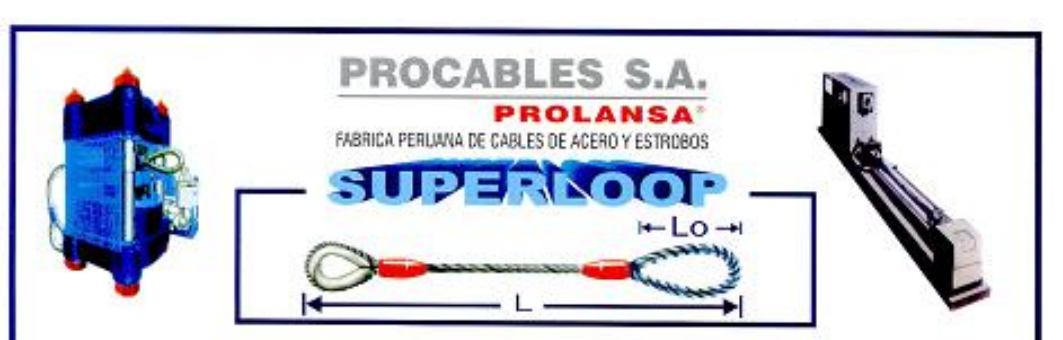

**CARGAS SEGURAS DE TRABAJO (S.W.L.) CON FACTOR DE SEGURIDAD 5:1<br>PARA ESTROBOS SUPERLOOP CON CASQUILLO DE ACERO CROSBY S-505** 

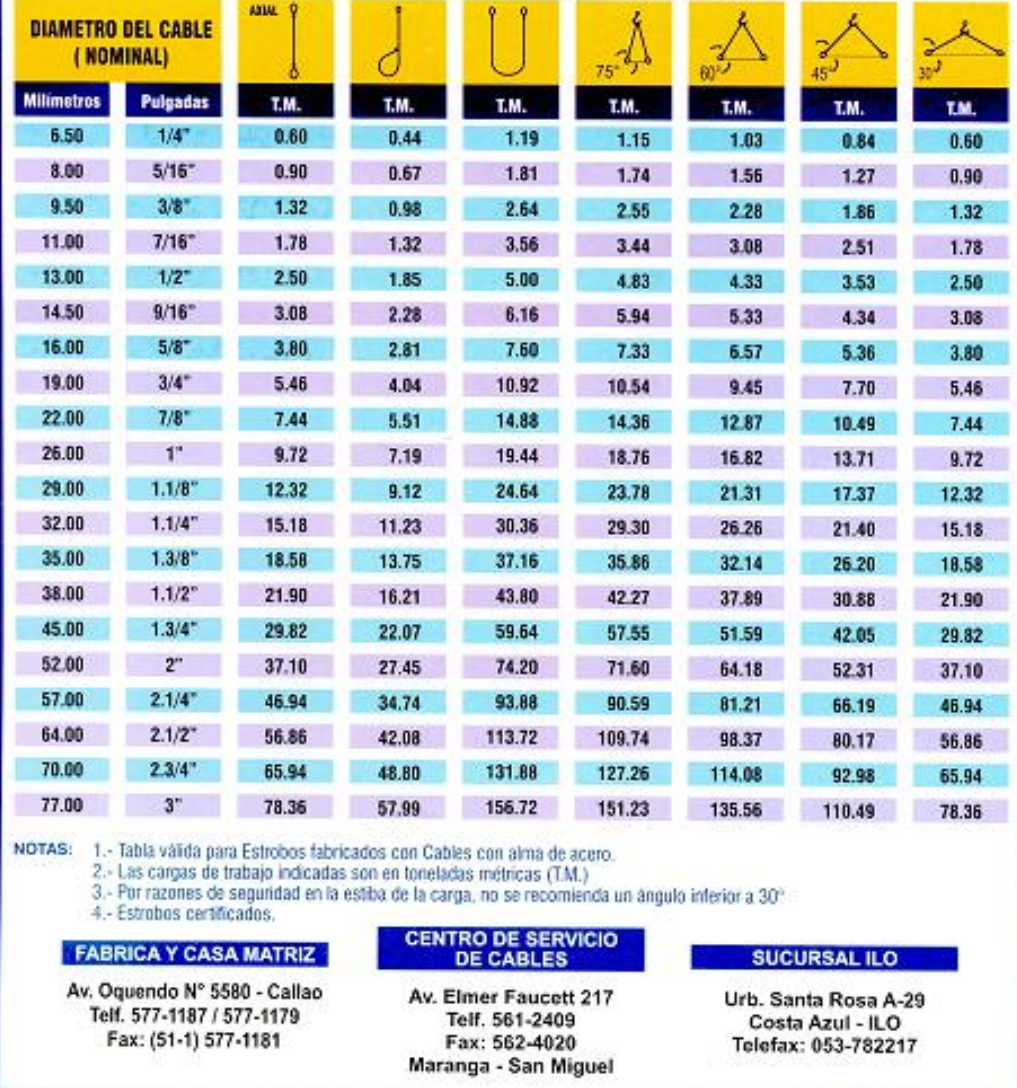

*Fig. 3.3 Tabla de cargas aplicadas a los estrobos*

#### **CAPITULO 4**

## <span id="page-30-0"></span>**DESCRIPCION DE UNA MAQUINA AUTOMATICA PROBADORA DE ESTROBOS**

El sistema de la máquina automática probadora de estrobos consta de una máquina cuya prueba de tracción será controlada automáticamente, por lo cual el operador sólo debe dar inicio a la prueba y la generación de la curva carga aplicada versus tiempo se registra automáticamente.

Para el control del equipo se implementa un PLC en el cual se programa un algoritmo de control sobre la carga a la cual se va a someter el estrobo.

Para la medición de la carga ejercida al estrobo se usa un transmisor de presión, con un rango de 0-250 Bar a fin de conocer la presión ejercida sobre el estrobo. La carga ejercida sobre el estrobo es proporcional a esta presión. Alternativamente se puede usar un dinamómetro a fin de obtener directamente el valor de la carga ejercida.

Para limitar la presión ejercida al cilindro hidráulico se usa una válvula reguladora de presión, la cual como lo indica su nombre regula la presión ejercida al estrobo. El controlador modifica esta presión máxima de la válvula reguladora de presión mediante una señal de voltaje en rango de 0-10V.

Por medidas de seguridad y para conocer la posición inicial y final del cilindro hidráulico se utilizó dos (2) sensores inductivos, los cuales son colocados en las posiciones inicial y final del vástago hidráulico.

Para el registro de la curva generada al realizar la tracción (curva carga versus tiempo) se utiliza el software SCADA el cual tiene comunicación con el PLC, es decir, el SCADA realiza el monitoreo el proceso y puede dar instrucciones al PLC para el inicio y fin de la prueba.

<span id="page-32-0"></span>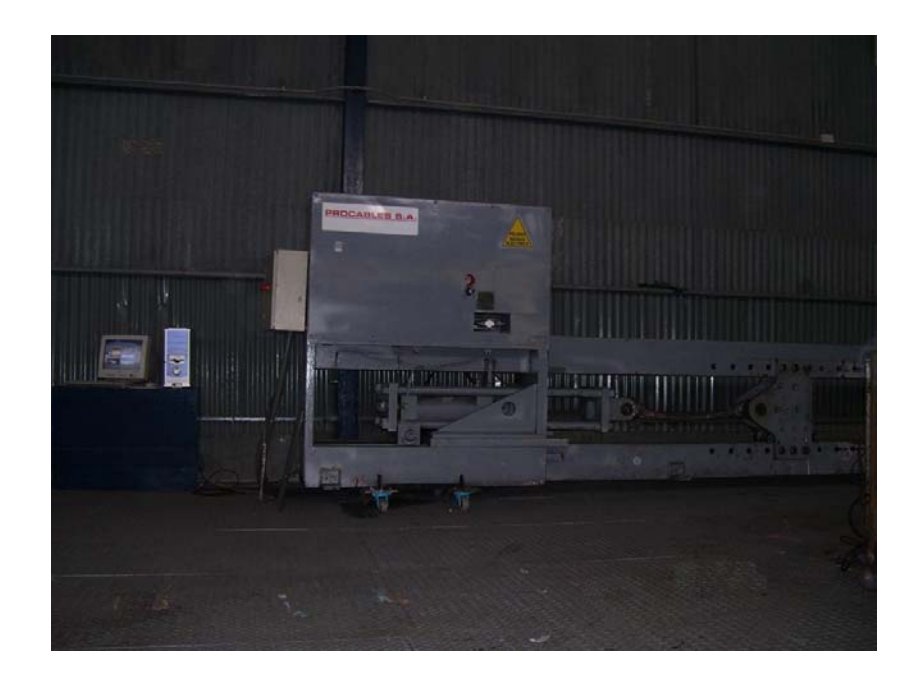

*Fig. 4.1 Máquina Probadora de Estrobos Automática.* 

### **4.1. Arquitectura del sistema**

El siguiente diagrama muestra la distribución de los componentes sobre la máquina, asimismo se muestra que señales van al PLC.

<span id="page-33-0"></span>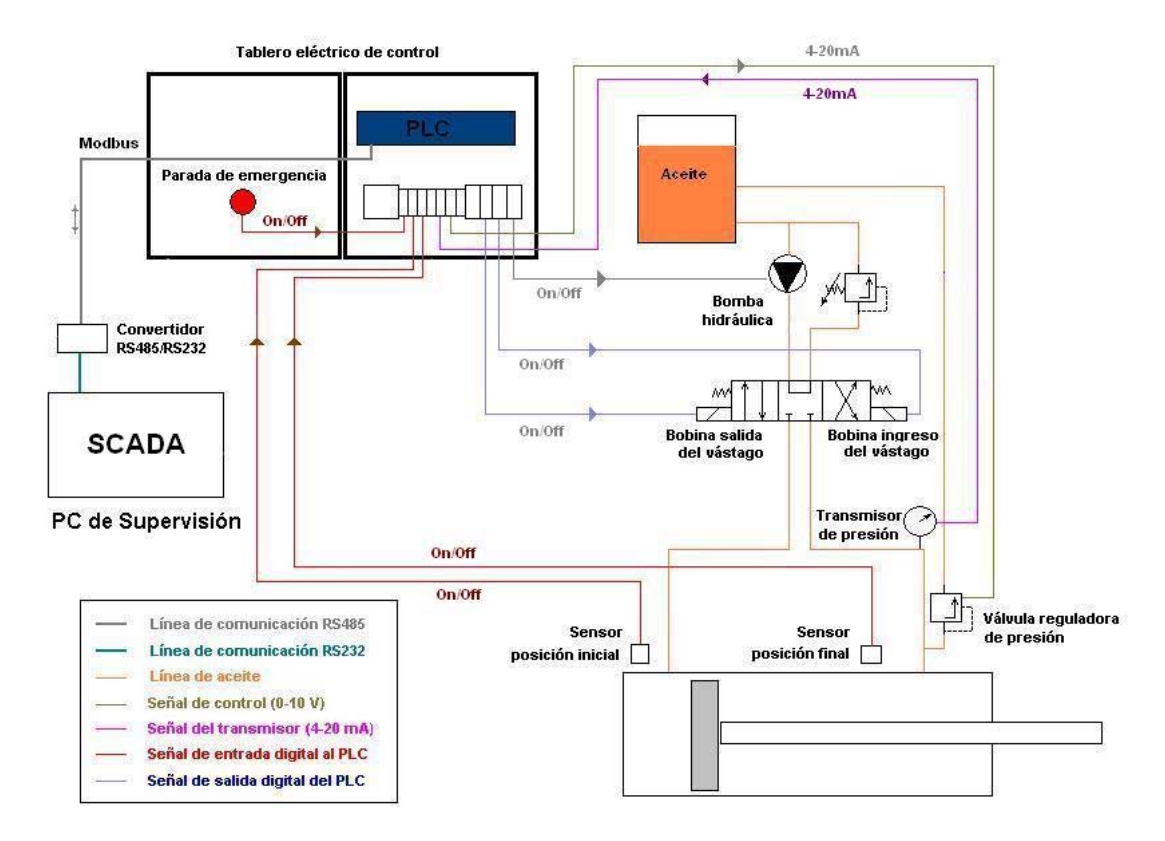

*Fig. 4.2 Arquitectura del sistema* 

Para detallar los componentes implementados se han agrupado como sigue:

- Sistema eléctrico (Tablero de control y Tablero de Fuerza)
- Sistema PLC
- Software de supervisión

A continuación se detallan los grupos mencionados:

#### **4.2. Sistema eléctrico**

Para el sistema eléctrico se implementó un tablero de control (el tablero de fuerza de la bomba se mantiene). Tanto para el tablero de control como para el tablero de fuerza se requiere una alimentación de 220V AC.

#### <span id="page-34-0"></span>*4.2.1. Tablero de Control*

Como lo menciona su nombre este tablero tiene como fin el proteger los elementos de control de la máquina automática. Dicho tablero tiene medidas 300\*400\*210 mm. Los componentes en este tablero son:

- Fuente de Poder Logo Power2 de Siemens
- PLC (Controlador Lógico Programable) de Siemens
- Módulo de señales analógicas EM235 de Siemens
- Botonera de Parada de Emergencia (en la parte frontal del tablero).
- Accesorios: borneras, canaletas, fusibles, etc.

Para mayor detalle véase "*Planos eléctricos*" en el Apéndice F.

A continuación de detallan las características de los componentes antes mencionados.

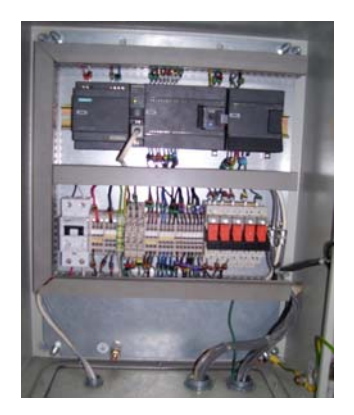

*Fig. 4.3 Tablero de control* 

<span id="page-35-0"></span>Esta fuente de poder alimenta al PLC y a las señales digitales de entrada. Se le alimenta con 220V AC y brinda una tensión de 24 V DC con una corriente máxima de 1.3 Amperios.

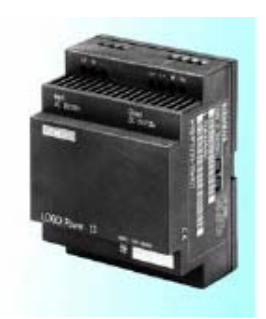

*Fig. 4.4 Fuente de Poder Logo Power2* 

La función de este componente es brindar alimentación de 24 V DC al PLC, al módulo analógico EM235, al transmisor de presión y a la válvula reguladora de presión. Véase "*Datos técnicos de la Fuente de Poder Logo Power2*" en el Apéndice A.

#### *4.2.1.2 Controlador PLC S7-200*

Este componente electrónico internamente tiene un microprocesador en el cual se programa una secuencia de control del equipo a controlar. Los PLCs tienen:

*Entrada Digital*: Permiten el conocimiento de los estados (ON/OFF) de los sensores y/o actuadores. Para esto se tienen
muchos componentes que acondicionan señales (Abierto/Cerrado, Activo/Inactivo, Prendido/Apagado) a este tipo de señal ON/OFF. La señal que llega al PLC está estandarizada (0/24V, 0/110V, etc). Para esta máquina las señales de entrada digital son:

- Parada de emergencia
- Confirmación del contactor de la bomba hidráulica
- Señal del sensor de límite máximo alcanzado
- Señal del sensor de límite mínimo alcanzado

*Salida Digital*: Permiten el accionamiento o habilitación de equipos actuadores ON/OFF. Al igual de las entradas digitales, estas señales eléctricas están estandarizadas, sirven para activar o energizar componentes actuadores tales como: Electro válvulas, motores, lámparas, etc. Para esta máquina se tienen las siguientes señales digitales de salida:

- Señal que energiza indirectamente a la bomba hidráulica.
- Señal que energiza indirectamente la bobina de salida del vástago.

• Señal que energiza indirectamente la bobina de ingreso del vástago.

En los tres casos la señal primero energiza un relé y éste último permite energizar al componente final (el contactor o la respectiva bobina), esto debido a que la señal de salida del PLC es de 24 V DC y los elementos finales son energizados con 220 V AC, es decir, al energizar al respectivo relé éste cierra uno de sus contactos y ese contacto permite energizar el componente final a la tensión deseada.

La secuencia de control o programa de control se realiza en una PC, luego esta secuencia de control se descarga al PLC, el cual ejecuta esta lógica de control.

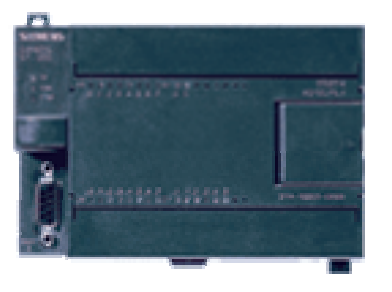

*Fig. 4.5 PLC Simatic S7-200* 

Como se indicó anteriormente el PLC es alimentado por la fuente de poder Logo Power 2. Adicionalmente, el PLC tiene un puerto RS485, puerto por el cual es posible la programación del mismo y se utiliza para la comunicación con la PC de supervisión. Véase "*Datos técnicos del PLC S7-200*" en el Apéndice B.

El PLC tiene entradas y salidas digitales, debido a la necesitad de lectura de la señal analógica de la presión proveniente del transmisor de presión y la emisión de la señal de control a la válvula reguladora de presión se implementó un Módulo Analógico EM235.

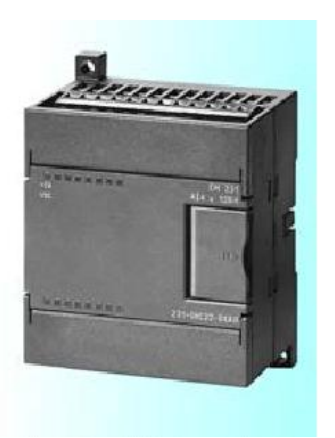

*Fig. 4.6 Módulo EM235* 

Dicho módulo es una ampliación del PLC, tiene cuatro (4) entradas analógicas y una (1) salida analógica.

*Entrada Analógica*: Permiten conocer el valor de una señal analógica, una señal analógica es una señal continua en el tiempo, limitado por un valor mínimo y máximo. Por ejemplo: la temperatura, la presión, el caudal, etc. Para medir estos parámetros existe una gran diversidad de transmisores de temperatura, transmisores de presión, etc. La señal que llega al PLC está estandarizada (0-20mA, 4-20mA, 0-10V, etc). Para esta máquina se tiene una sola señal analógica de entrada:

• Señal del transmisor de presión, esta se una señal de corriente de 4-20mA (0-100Bar).

Ver "*Datos técnicos del Módulo EM235*" en el Apéndice C.

*Salida Analógica*: Permiten el accionamiento de componentes analógicos con señales estandarizadas. En este grupo tenemos: Válvulas reguladoras de presión, variadores de velocidad, etc. La señal de salida analógica para la máquina automática es:

• Señal a la válvula reguladora de presión, este es de 0-10 V DC (0-100Bar).

#### *4.2.1.3 Botonera de Parada de Emergencia*

Este botón se encuentra en la puerta del tablero de control. Como lo indica su nombre en caso de una emergencia, al ser presionado dicho botón, llega una señal al PLC (a una entrada digital) para desenergizar todo el sistema.

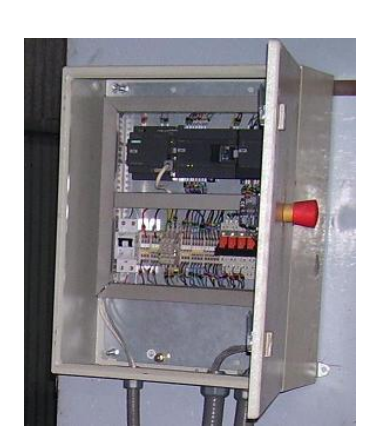

*Fig. 4.7 Botonera* 

Dicho tablero contiene el contactor de alimentación a la bomba hidráulica.

Para los equipos de fuerza, se utilizó una caja de paso que contiene el contactor que energiza a la bomba hidráulica. El contactor en mención tiene un contacto auxiliar normalmente abierto, cuando se energiza la bobina del contactor se cierran los contactos principales del contactor (contactos de fuerza) y a la vez se cierra el contacto normalmente abierto par enviar una señal al PLC (a una entrada digital) que es la confirmación de que el contactor está energizado.

Tener en cuenta que dicho tablero ( o mejor dicho caja de paso) ya se encontraba desde un inicio, es decir, antes del automatismo del equipo.

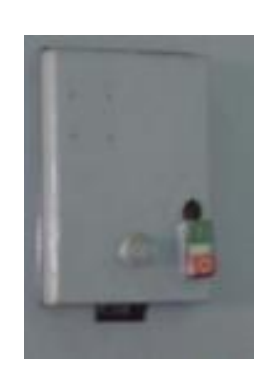

*Fig. 4.8 Tablero de Fuerza* 

#### **4.3. Sistema PLC**

El término PLC viene de Controlador Lógico Programable (por sus siglas en inglés) y como lo indica su nombre es quien realiza la tarea de controlar a la máquina mediante un programa que tiene una secuencia lógica. El PLC que controla la máquina es un S7-200 de Siemens.

Este componente es considerado un sistema debido a que contiene tanto la parte física (hardware – que permite de interfase a los componentes) como la parte lógica (software – en donde se programa la secuencia de control de la máquina).

## *4.3.1. Software MicroWin v4.0*

La secuencia de control del PLC es desarrollada mediante el software de programación del mismo fabricante. Luego de realizar la lógica de control se carga dicho programa a la memoria del PLC. Para la programación del PLC se utiliza el programa MicroWin v4.0 de Siemens.

Existen diferentes lenguajes de programación para el PLC entre los principales tenemos:

- AWL (Lista de instrucciones) Programación introduciendo la nemotécnica de operaciones.
- KOP (Diagrama Ladder) Programación "escalera" el cual es parecido a los esquemas eléctricos.
- FUP (Bloque de funciones) Programación mediante bloques de funciones.

El lenguaje de programación utilizada es KOP.

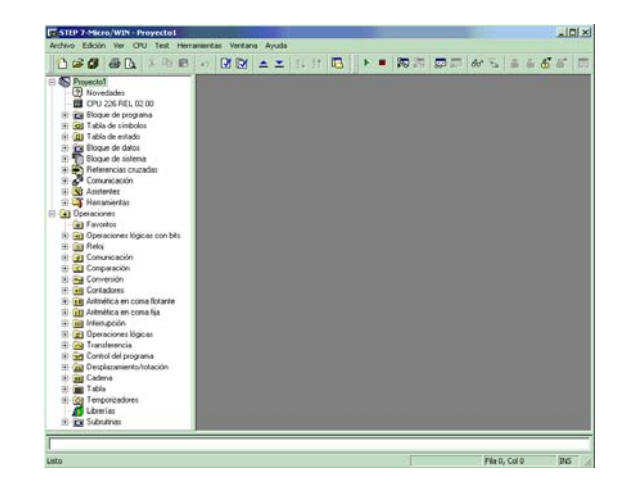

*Fig. 4.9 Programa MicroWin*

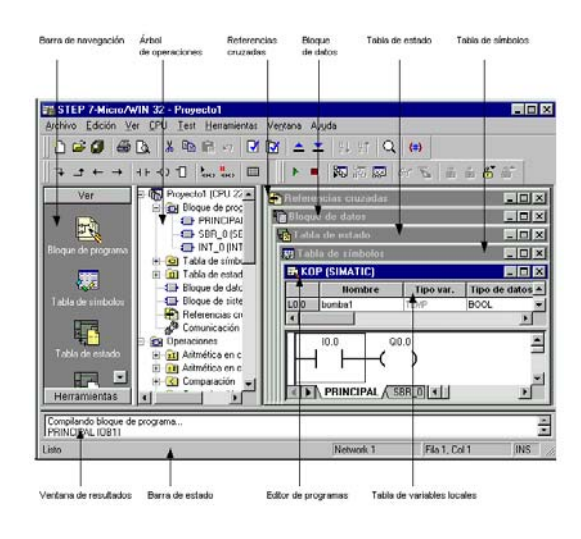

*Fig. 4.10 Componentes de la Ventana de MicroWin* 

Como se muestra en la figura anterior, dicho programa tiene todas las herramientas necesarias para programar cualquier secuencia de control, ya sea con señales digitales o señales analógicas. El PLC tiene memoria interna en el cual se puede almacenar información, dicha información es la que se intercambia con la PC.

La memoria interna del PLC se distingue en dos grupos:

- Marcas (M) : Memoria temporal
- Bloque de datos (V): Memoria que pude ser importada y exportada, además esta memoria permite la configuración de algunos componentes especiales de los PLC S7-200.

El software MicroWin permite la programación estructurada, en el cual se pueden desdoblar las tareas en bloques, cada uno de estos bloques son llamados subrutinas.

El programa tiene la siguiente estructura:

- Bloque Principal: Tiene casi todo el programa de control.
- Subrutina Rampas : Tiene la secuencia de envío de rampas de pulsos a la válvula reguladora de presión
- Subrutina Escalamiento: Es la subrutina que escala la lectura del transmisor de presión.

## *4.3.2. Programa del PLC: Lista de Símbolos*

La siguiente figura muestra todas las variables que se utilizarán en la programación de control:

| ala                 | Símbolo                | Drección         | Comentario                                     |
|---------------------|------------------------|------------------|------------------------------------------------|
|                     | TransmisorPresion      | AIWO             | Transmissor de presión                         |
|                     | LimitadoraPresion      | AQW0             | Limitadora de presión                          |
|                     | ParadaEmergencia       | 10.0             | Parada de Enwegencia                           |
|                     | Confirmacion@omba      | 10.2             | Confirmación Contactor bomba hidraulica        |
|                     | PresionPruebaAlcanzada | MO <sub>0</sub>  | Presión test alcanzada                         |
| $\overline{6}$<br>7 | TiempoPruebaAlcanzada  | MO <sub>1</sub>  | tiempo maximo alcarizado                       |
|                     | Fel/abndaW2            | MO <sub>3</sub>  | Find de Válvida YV2                            |
| B                   | RecetTimerRampa        | M0.4             | Resetea temporizador de rampa                  |
| 3                   | P Inicio               | MW12             | Carga presión de arrangue                      |
| 10                  | PistonAdelante         | 000              | Solenoide mueve pistón adelante                |
| $\overline{11}$     | PistonAtues            | 00.1             | Solencide mueve pictón atrás                   |
| $\overline{12}$     | Bomba                  | Q <sub>0.2</sub> | Contactor bomba hidraulica                     |
| 13                  | MemStartBomba          | V0.0             | Amanca Bomba hidhiaulica                       |
| 14                  | MemStopBomba           | V20              | Para Bomba hidreaúlica                         |
| 15                  | MemPistonAdelante      | V4.0             | Petro adalaria                                 |
| 16                  | ManDistonAtras         | VG 0             | Platón atrás                                   |
| 17                  | ManualAuto             | V8.0             | Manual/automático                              |
| 18                  | Inicio                 | VIED             | Inicio prueba                                  |
| 19                  | StopPC                 | V18.0            | Parada deude PC                                |
| 20                  | PresionPrueba          | <b>WV10</b>      | Presión de prueba                              |
| $\frac{21}{22}$     | TiempoPrueba           | Wv12             | Tiempo de prueba                               |
|                     | Prescrit scalada       | WV14             | Presión escalada                               |
| 23                  | PattonAbierto          | 10.5             | Pictón aberto                                  |
| 24                  | PistonCerrar           | 10.6             | Pistón cerrado                                 |
| 25                  | Graba                  | 00.4             | Manda a grabar curva                           |
| 26                  | <b>HabPsurbaMinima</b> | MO <sub>6</sub>  | Habilita prueba mínima                         |
| 27                  | Ram off                | MO <sub>5</sub>  | Corta rarripa en manual                        |
| 28                  | Time off               | MO <sub>7</sub>  | Deshabbilita contador por parada en automático |
| 29                  | TiempoRampa            | W/1000           | Tiempo de rampa                                |

*Fig. 4.11 Lista de variables del programa del PLC* 

Como se muestra en la figura anterior, a cada variable se define un nombre (nemotécnico) que permite una programación más clara. Cada variable tiene una dirección, ya sea dirección de entrada, dirección de salida, marca interna ó bloque de datos.

Internamente en el PLC la mínima unidad de almacenamiento de información es el bit, el cual adquiere dos posibles estados: 1 (uno) ó 0 (cero) lógico.

Bit : 1 ó 0

Byte : 8 bits 00000000 – 11111111

Palabra (Word) : 16 Bits 0000000000000000 – 1111111111111111

Por ejemplo:

I 0.0: Entrada digital 0 (cero) del byte 0 (cero).

M 0.3: Marca 3 (cero) de la marca byte 0 (cero).

Q 1.4: Salida digital 4 del byte de salida 1.

MW12: Marca de palabra 12. Adquiere un valor numérico.

AIW0: Entrada analógica de palabra 0 (cero).

A continuación se detalla la lista de tags I/Os a usar en el programa del PLC:

*Entradas Analógicas* 

AIW0: Transmisor de presión

## *Salidas Analógicas*

AQW0: LimitadoraPresión

# *Entradas Digitales*

- I0.0: ParadaEmergencia
- I0.2: Confirmación bomba
- I0.5: Vástago abierto
- I0.6: Vástago cerrado

## *Salidas Digitales*

- Q0.0: Pistón Adelante
- Q0.1: Pistón Atrás
- Q0.2: Bomba
- Q0.4: Grabar

# **4.3.3.** *Programa del PLC: Bloque Principal*

El bloque principal va a correr cíclicamente. Este bloque puede llamar a las subrutinas.

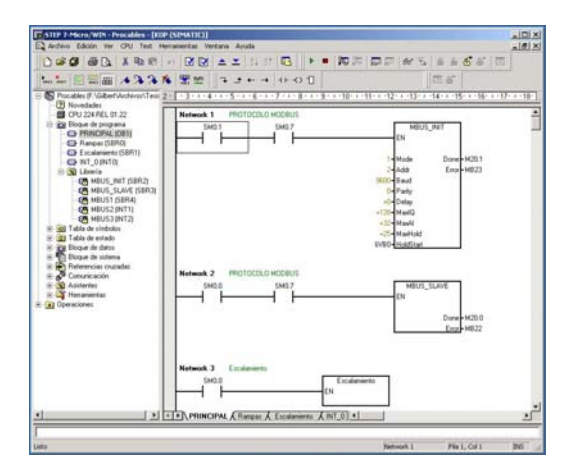

*Fig. 4.12 Bloque Principal* 

Como se muestra en la figura anterior, la secuencia se subdivide en líneas horizontales que activan ó inactivan ya sean variables, salida ó llamadas a subrutinas.

Cada línea está especificada por un número, por lo cual a la línea se asigna un nombre: Network 1, Network 2, etc.

A continuación se explica la secuencia de control del bloque principal:

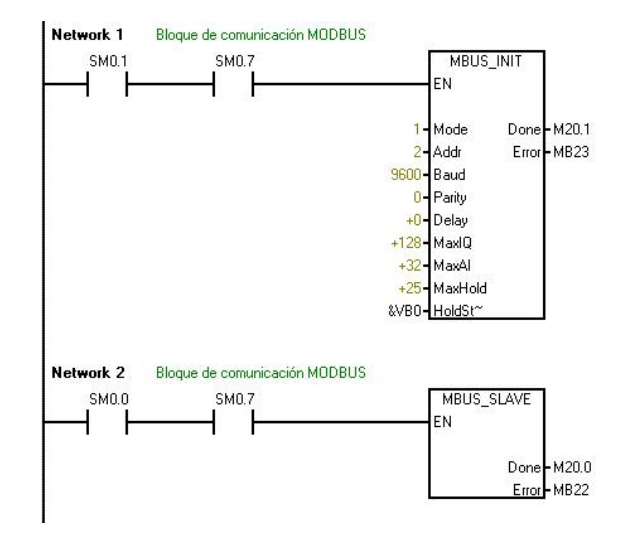

**Network 1 y Network 2 :** Establecen los parámetros de comunicación en el PLC, se utilizó el Protocolo ModBus RTU por el único puerto de comunicación.

Como se muestra en la figura, los bloques mostrados permiten configurar los parámetros de comunicación, tales como: Modo (1) establece la comunicación, ID (2): Dirección en la red Modbus, Velocidad de transmisión: 9600 Baudios, Paridad: 0, HoldStart (&VB0): Establece el inicio de buffer de memoria que va a ser leido por la PC.

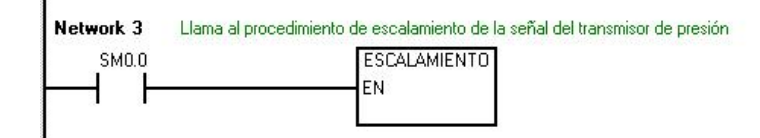

**Network 3 :** Llama a la subrutina ESCALAMIENTO, la cual escala la lectura del transmisor de presión. Esto será detallado más adelante.

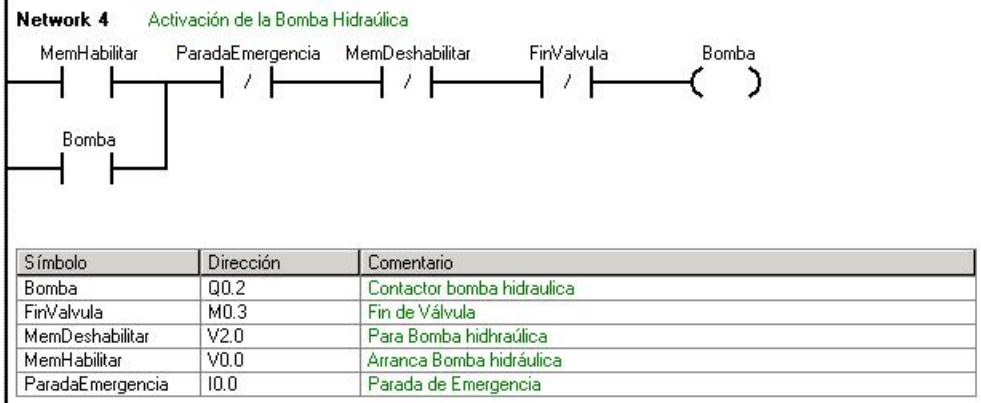

**Network 4 :** Activación de la señal al contactor de la bomba

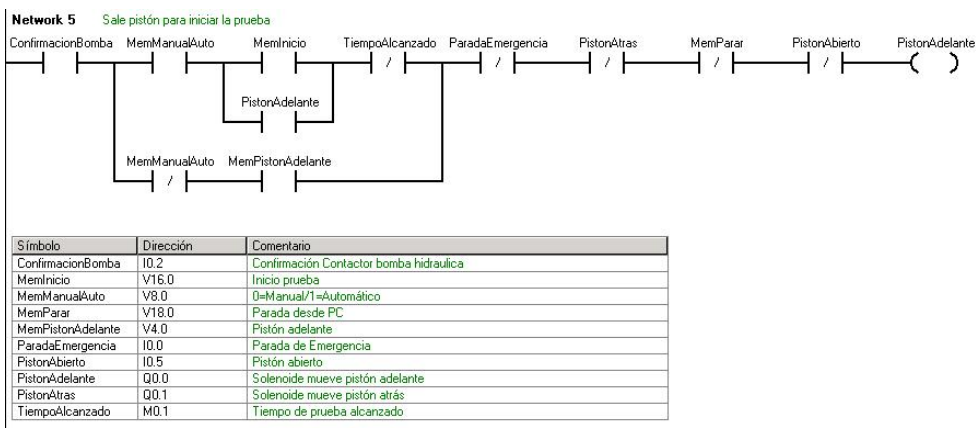

**Network 5 :** Activación de la señal del solenoide de la electroválvula de

salida del vástago.

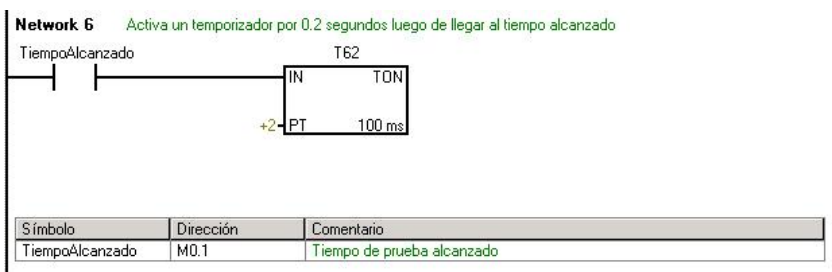

**Network 6 :** Activación de temporizador luego que se ha llegado al

tiempo de la prueba.

| ConfirmacionBomba     | MemManualAuto | PistonAdelante<br>FinValvula<br>T62<br>ParadaEmergencia | MemParar | <b>PistonAtras</b> |
|-----------------------|---------------|---------------------------------------------------------|----------|--------------------|
|                       | MemManualAuto | PistonAtras<br>MemPistonAtras                           |          |                    |
|                       |               |                                                         |          |                    |
| Símbolo               | Dirección     | Comentario                                              |          |                    |
| ConfirmacionBomba     | 10.2          | Confirmación Contactor bomba hidraulica                 |          |                    |
| FinValvula            | M0.3          | Fin de Válvula                                          |          |                    |
| MemManualAuto         | V8.0          | 0=Manual/1=Automático                                   |          |                    |
| MemParar              | V18.0         | Parada desde PC                                         |          |                    |
| MemPistonAtras        | V6.0          | Pistón atrás                                            |          |                    |
| ParadaEmergencia      | 10.0          | Parada de Emergencia                                    |          |                    |
| <b>PistonAdelante</b> | 00.0          | Solenoide mueve pistón adelante                         |          |                    |

**Network 7 :** Activación y desactivación de la señal de la electroválvula

de ingreso de vástago.

| ConfirmacionBomba | <b>PistonAtras</b> | PresionBeal<br>MemManualAuto            | T38                                   |
|-------------------|--------------------|-----------------------------------------|---------------------------------------|
|                   |                    | $>=$<br>$+2000$                         | TON.<br>IN<br>$100$ ms<br>$+10 - P$ T |
|                   |                    |                                         |                                       |
| Símbolo           | <b>Dirección</b>   | Comentario                              |                                       |
| ConfirmacionBomba | 10.2               | Confirmación Contactor bomba hidraulica |                                       |
| MemManualAuto     | V8.0               | 0=Manual/1=Automático                   |                                       |
| PistonAtras       | Q <sub>0.1</sub>   | Solenoide mueve pistón atrás            |                                       |

**Network 8 :** Fin del retroceso, si la presión es menor a 2 Bar.

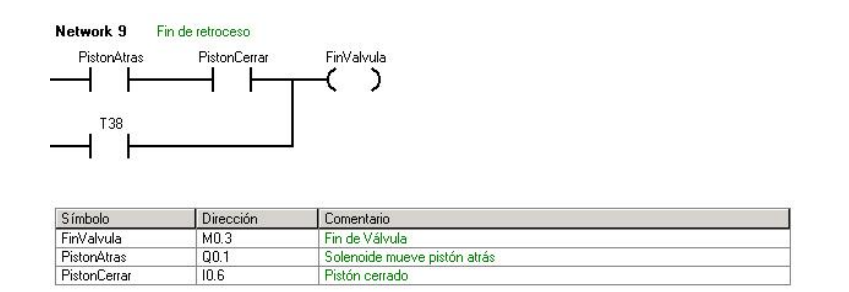

**Network 9 :** Activación del bit que indica el fin de la prueba.

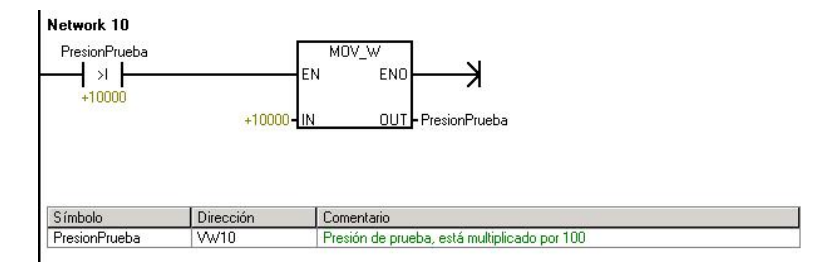

**Network 10 :** La presión de prueba no debe exceder a 100 Bar.

| MemManualAuto ConfirmacionBomba                                              |                  | PresionBeal<br>PistonAdelante                | <b>T33</b>       |                               |
|------------------------------------------------------------------------------|------------------|----------------------------------------------|------------------|-------------------------------|
|                                                                              |                  | $>=$<br>PresionPrueba                        | IN<br>$+13 -$ PT | <b>TON</b><br>$10 \text{ ms}$ |
|                                                                              |                  |                                              |                  |                               |
| Símbolo                                                                      | <b>Dirección</b> | Comentario                                   |                  |                               |
|                                                                              | 10.2             | Confirmación Contactor bomba hidraulica      |                  |                               |
|                                                                              | V8.0             | 0=Manual/1=Automático                        |                  |                               |
|                                                                              | Q(0,0)           | Solenoide mueve pistón adelante              |                  |                               |
| ConfirmacionBomba<br>MemManualAuto<br><b>PistonAdelante</b><br>PresionPrueba | WV10             | Presión de prueba, está multiplicado por 100 |                  |                               |

**Network 11 :** Presión de prueba alcanzada, activa un temporizador de

130 mseg.

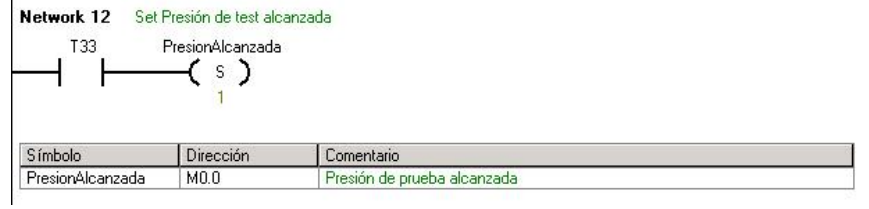

**Network 12 :** Luego de los 130mseg se indica que se ha alcanzado la

presión de prueba.

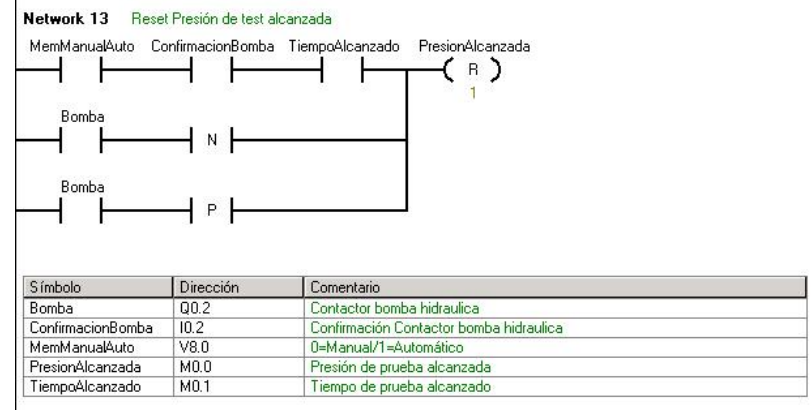

**Network 13 :** Reseteo del bit que indica que se llegó a la presión de prueba.

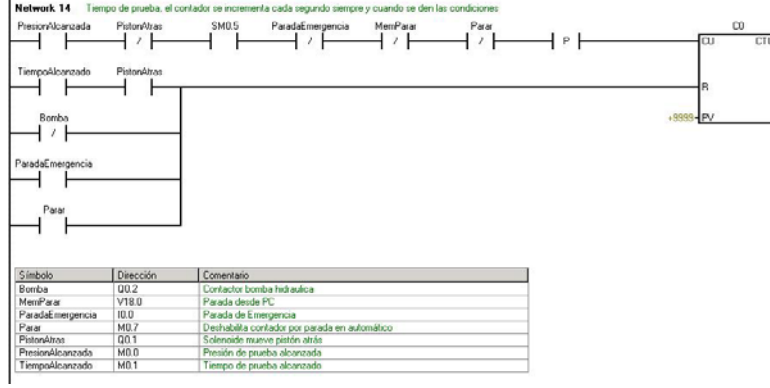

**Network 14 :** Tiempo de prueba, siempre que sea mayor igual a la presión de prueba.

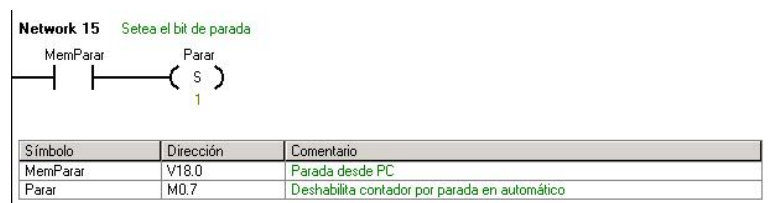

**Network 15 :** Resetea el bit de parada.

| Network 16 |                     | Si la bomba está prendida resetea el bit de parada |  |
|------------|---------------------|----------------------------------------------------|--|
| Bomba      | Parar<br><b>R</b> ) |                                                    |  |
|            |                     |                                                    |  |
| Símbolo    | Dirección           | Comentario                                         |  |
| Bomba      | Q0.2                | Contactor bomba hidraulica                         |  |

**Network 16 :** Reseteo del bit de parada

| PresionAlcanzada | СO<br>$==$<br>TiempoPrueba | TiempoAlcanzado<br>s        |  |
|------------------|----------------------------|-----------------------------|--|
|                  |                            |                             |  |
| Símbolo          | <b>Dirección</b>           | Comentario                  |  |
| PresionAlcanzada | M <sub>0.0</sub>           | Presión de prueba alcanzada |  |
| TiempoAlcanzado  | M0.1                       | Tiempo de prueba alcanzado  |  |

**Network 17 :** Llega al tiempo máxima (en segundos)

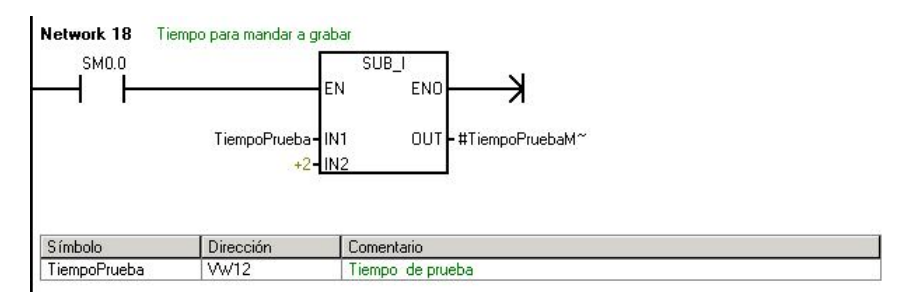

**Network 18 :** Calcula otro tiempo de la prueba menos 2 segundos

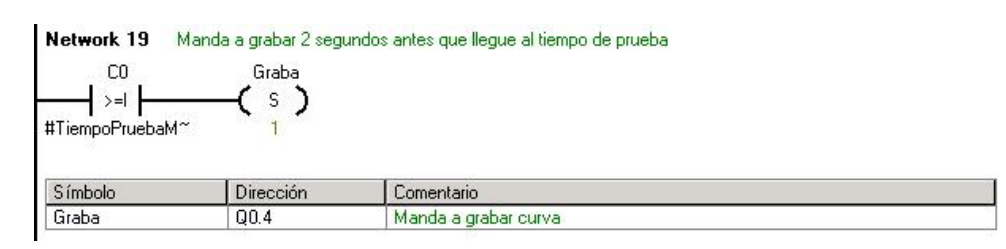

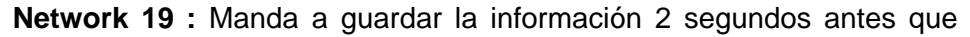

llegue al tiempo de prueba.

Network 20 Una vez que se apaga la bomba resetea el bit que graba  $R = 1$  $C_{\text{min}}$ 

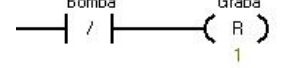

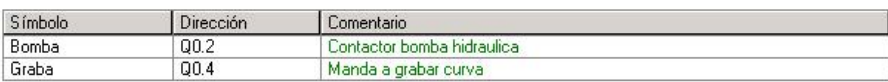

**Network 20 :** Cuando se apaga la bomba resetea el bit que graba en el SCADA.

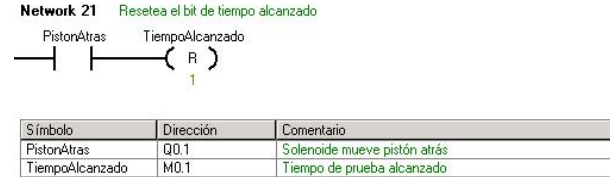

**Network 21 :** Resetea el bit de tiempo alcanzado.

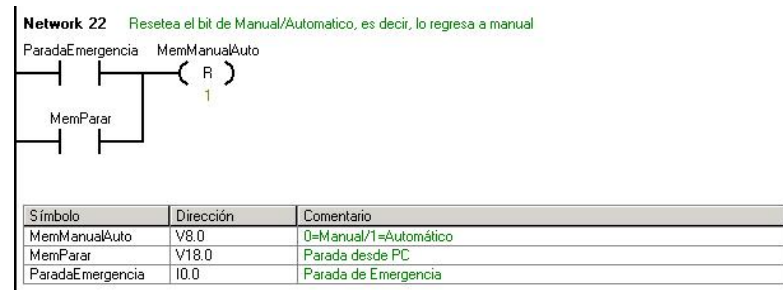

**Network 22 :** Resetea el bit de modo, es decir, lo vuelve a manual

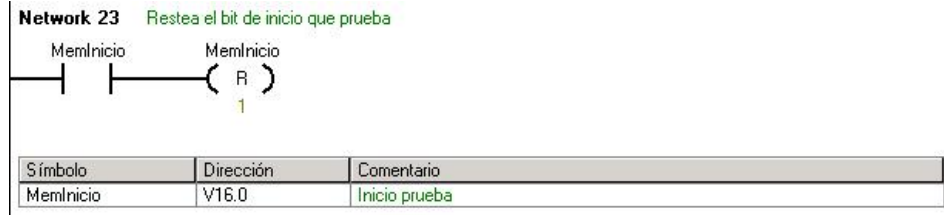

**Network 23 :** Resetea el bit de inicio de prueba.

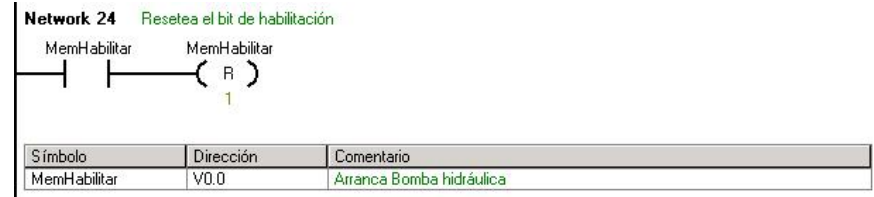

**Network 24 :** Resetea el bit de habilitación.

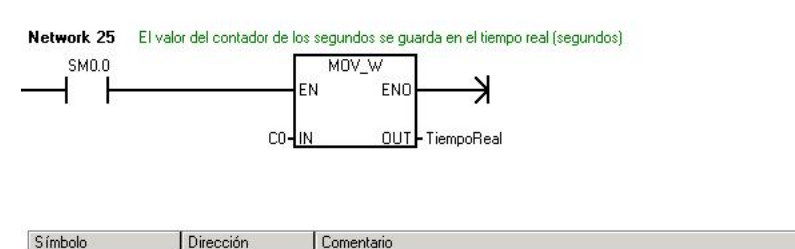

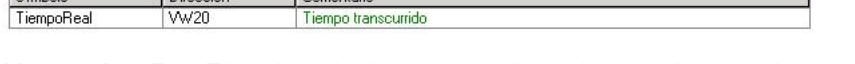

**Network 25 :** El valor de los segundos alcanzados en la prueba se guarda en otra variable.

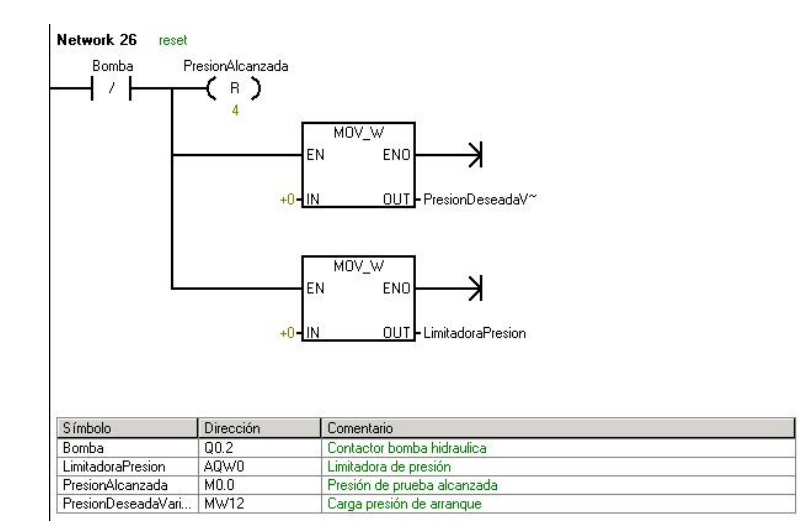

**Network 26 :** Reseteo de valores de Presión deseada y Límite de presión.

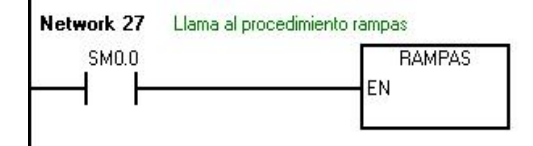

**Network 27 :** Llama al procedimiento de generación de rampas.

#### **4.3.4.** *Programa del PLC: Subrutina Escalamiento*

Como lo menciona su nombre, esta subrutina escala el valor leído por el transmisor de presión a un valor en Bar.

En primer lugar debemos de tener en consideración que la señal eléctrica proveniente del transmisor de presión es de 4-20 mA, dicho rango representa físicamente de 0-250 Bar. Dicho valor no es directamente del valor en Bar sino una número escalado de 6400 a 32000 (valor numérico). Véase la siguiente gráfica:

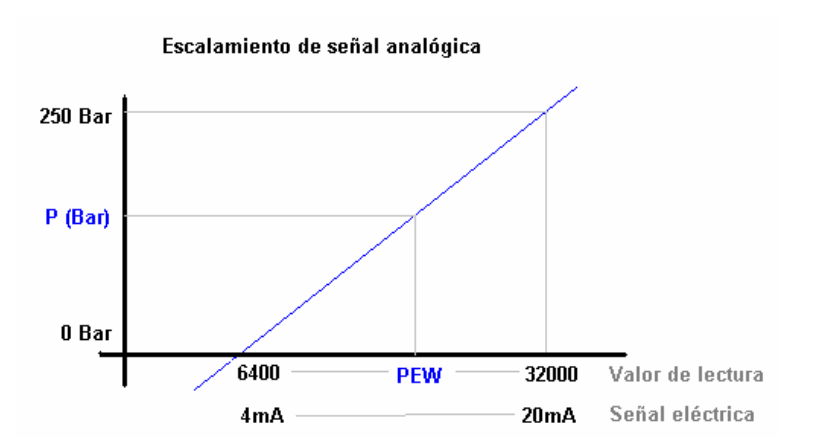

*Fig. 4.13 Escalamiento de la señal de presión* 

Para evaluar el valor de la presión en Bar debemos realizar el siguiente cálculo:

Sea PEW el valor numérico de la lectura proveniente del transmisor de presión (en el rango de 6400 a 32000):

$$
\frac{P(Bar) - 0}{PEW - 6400} = \frac{250}{32000 - 6400}
$$
 (4.1)

Despejando el valor de P (Bar) se tiene:

$$
P(Bar) = \frac{250 \cdot PEW}{25600} - 62.5\tag{4.2}
$$

Debido a que en algunos casos el valor de la presión es no sea un número entero en Bar, al valor medido se le multiplica por 100, de esta manera se puede tener una mayor exactitud, es decir, esta subrutina realizará a cabo el cálculo anterior:

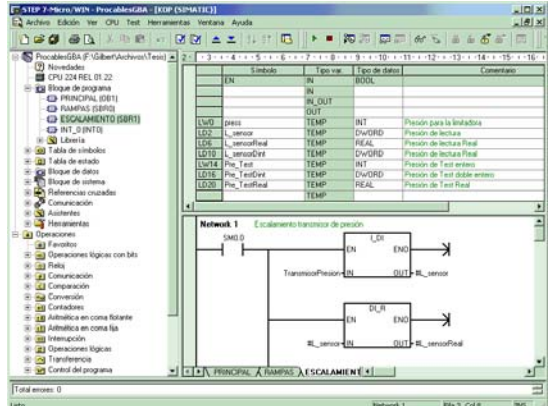

*Fig. 4.14 Subrutina ESCALAMIENTO* 

Como se muestra en la figura anterior, en dicha subrutina se han incluido variable temporales dentro de la misma subrutina, es decir, cada vez que se llame a esta subrutina se crearán estas variables en un espacio de memoria temporal y luego se perderán. Estas variables temporales sirven para los cálculos a realizarse.

Tener en cuenta que en el PLC existen muchos tipos de variables, cada uno de ellos con diferentes rangos de valores

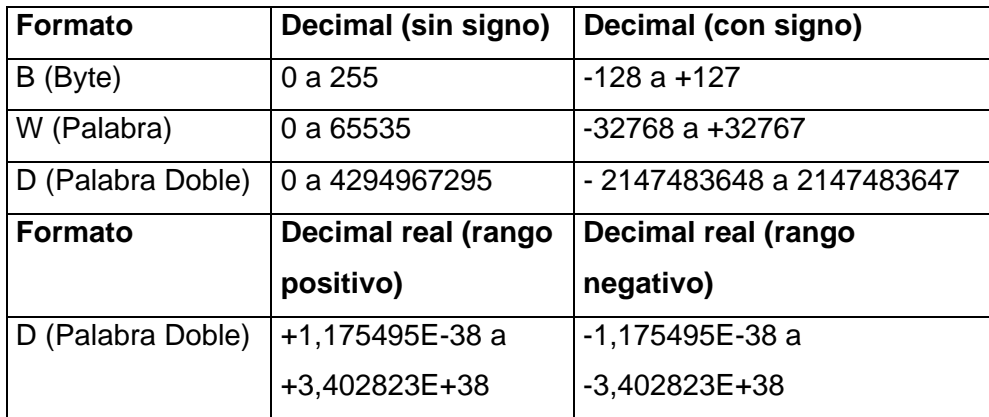

*Tabla 4.1 Tipos de variables en el PLC* 

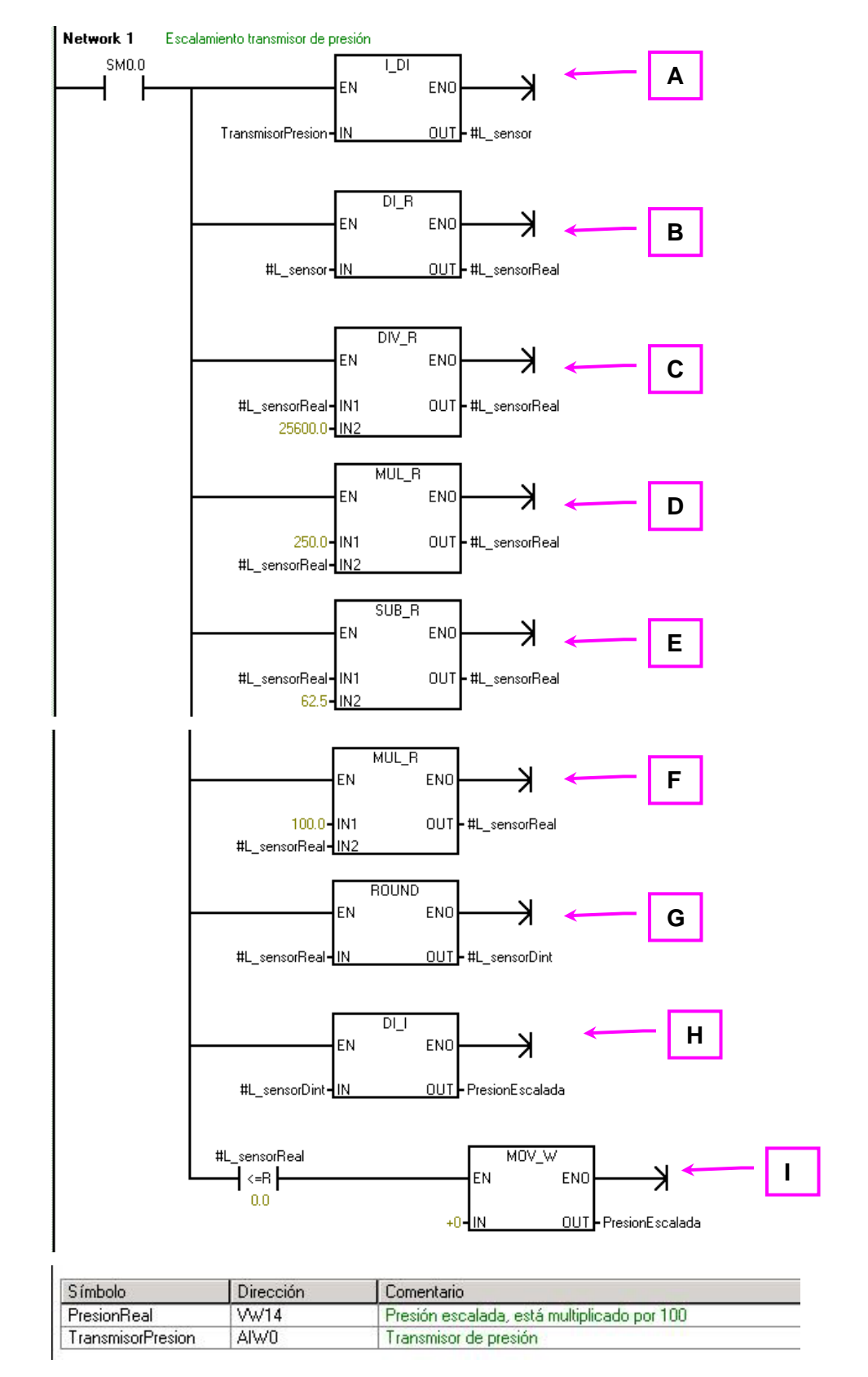

**Network 1** 

El cálculo de escalamiento es realizado en un solo Network, a continuación la descripción de cada paso:

A : Convierte a valor de transmisor de presión de entero

(TransmisorPresion) a doble entero (L\_sensor).

- B : Convierte a valor de transmisor de presión de doble entero (L\_ sensor) a real (L\_sensorReal).
- C : Divide el valor del transmisor de presión entre 25600, el resultado lo almacena en la misma variable real (L\_SensorReal).
- D : Multiplica el valor L\_SensorReal por 250 y lo almacena en L\_sensorReal.
- E : Resta 62.5 de L\_ sensor y lo almacena en L\_sensorReal.
- F : Multiplica el valor L SensorReal por 100 y lo almacena en L\_sensorReal.
- G : Redondea el valor de L\_sensorReal y el resultado lo almacena en L\_sensorDint.
- H : Convierte el valor L\_sensorDint a entero y almacena el resultado en Presión escalada.
- I : Si el valor de L sensorReal es menor a cero carga el valor cero a PresionEscalada.

Nótese que las únicas variables son: TransmisorPresion (variable de entrada a la subrutina) y PresionEscalada (variable de salida de la subrutina). Las demás variables son internas a las subrutinas (L\_sensor, L\_sensorReal, L\_sensorDint), es decir, son variables que se crean temporalmente cuando es llamada la subrutina.

# *4.3.5. Programa del PLC: Subrutina Rampas*

Esta subrutina envía la señal a la válvula reguladora de presión, dependiendo de la presión de prueba (que es directamente proporcional a la carga de prueba) se enviará valores límites de rampas a la válvula reguladora de presión.

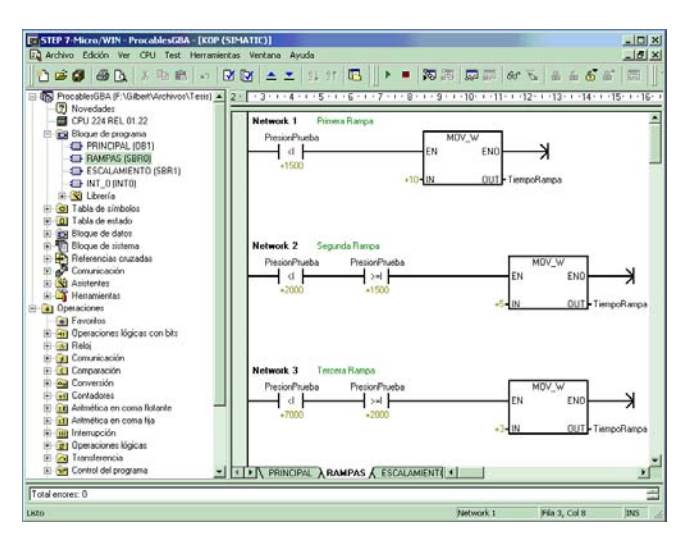

*Fig. 4.15 Subrutina RAMPAS* 

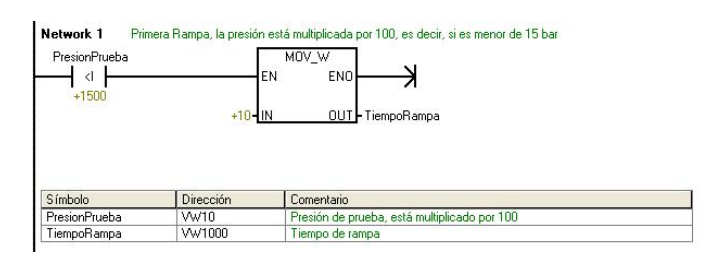

**Network 1 :** Si la presión de prueba es menor a 15 Bar, el tiempo de rampa adopta un valor de 10.

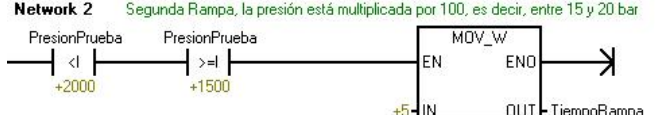

| Símbolo       | Dirección | Lomentario                                   |  |
|---------------|-----------|----------------------------------------------|--|
| PresionPrueba | WV10      | Presión de prueba, está multiplicado por 100 |  |
| TiempoRampa   | VW1000    | Tiempo de rampa                              |  |

**Network 2 :** Si la presión de prueba es mayor a 15 Bar y menor a 20

Bar, el tiempo de rampa adopta un valor de 5.

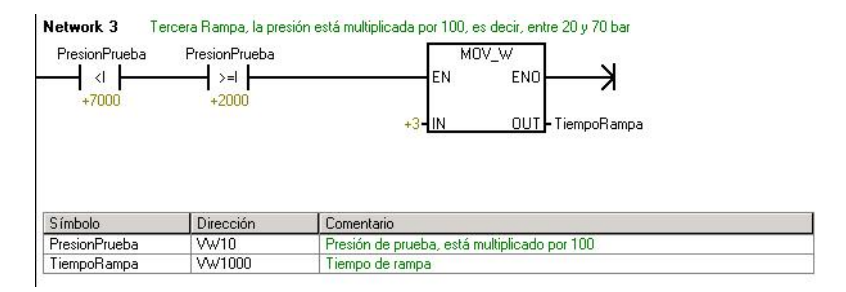

**Network 3 :** Si la presión de prueba es mayor a 20 Bar y menor a 70

Bar, el tiempo de rampa adopta un valor de 3.

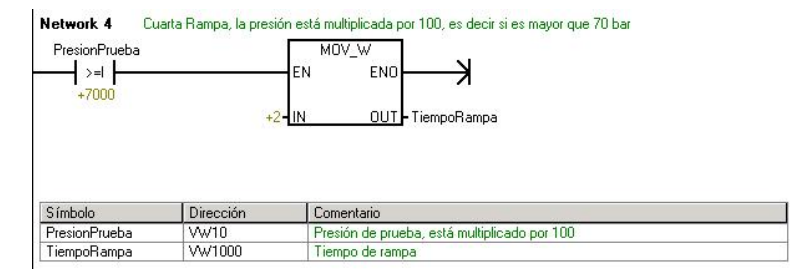

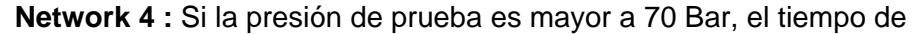

rampa adopta un valor de 2.

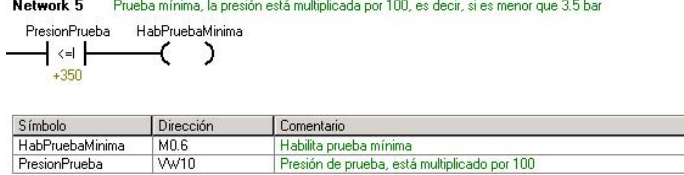

**Network 5 :** En caso se tenga una prueba que solicite una presión

menor a 3.5 Bar, se habilitará un bit de prueba mínima.

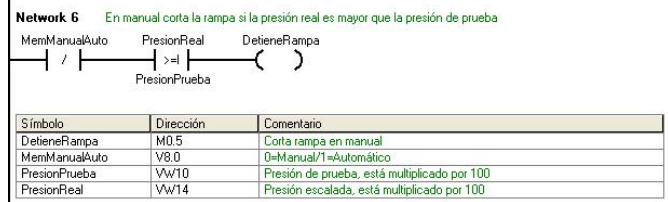

**Network 6 :** En el caso que se encuentre en control manual, si la presión real en mayor a la presión de prueba se detiene la prueba.

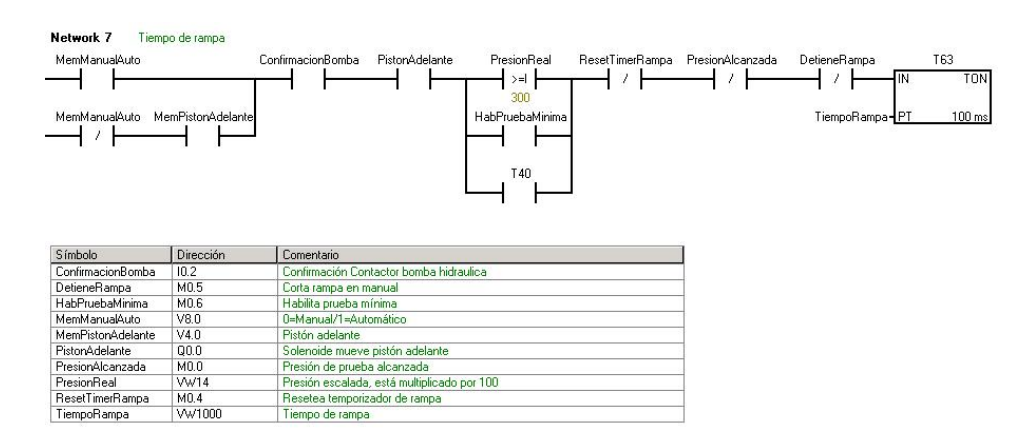

**Network 7 :** Se carga el valor de tiempo de prueba al temporizador,

este temporizador es el de la rampa.

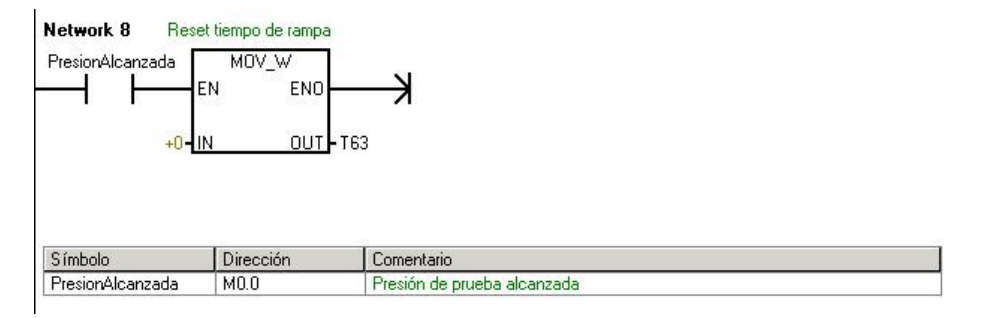

**Network 8 :** Si se alcanza la presión deseada (presión de prueba) se resetea el temporizador de rampa.

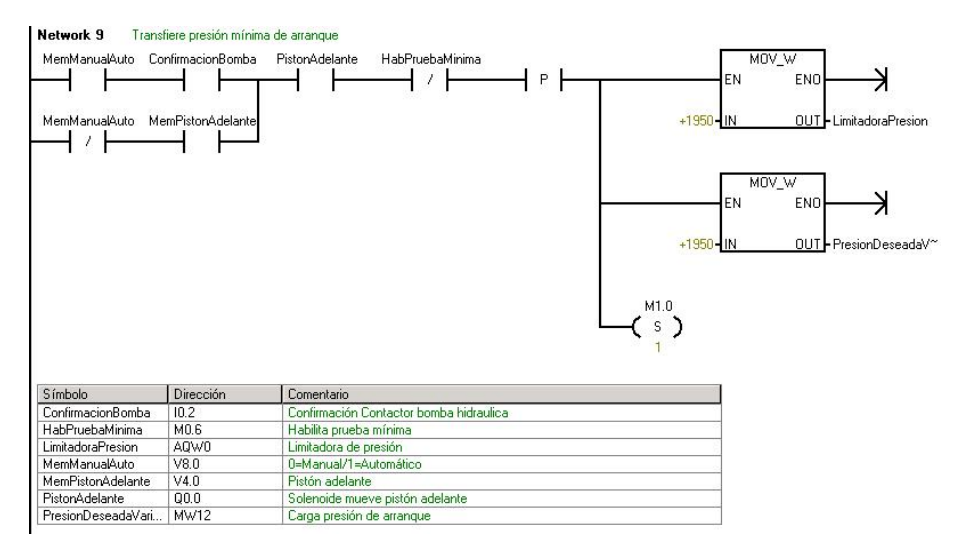

**Network 9 :** Transfiere una presión mínima de trabajo.

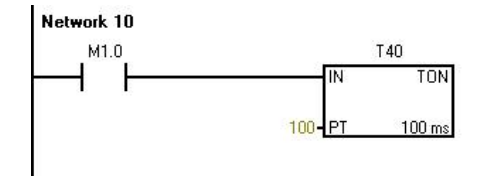

**Network 10 :** Asegura 10 segundos con una presión mínima de trabajo.

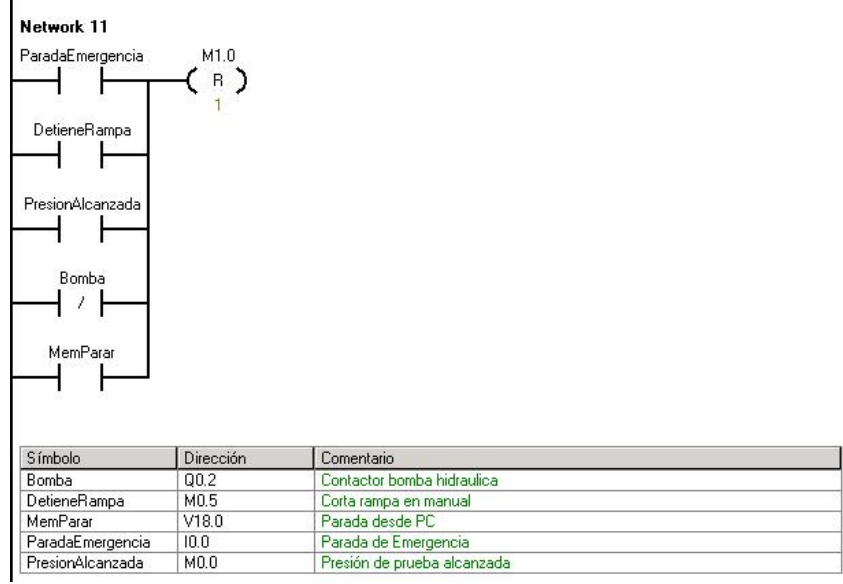

**Network 11 :** En caso exista una falla o parada o se llegue a la presión

deseada se resetea el bit de presión mínima.

l.

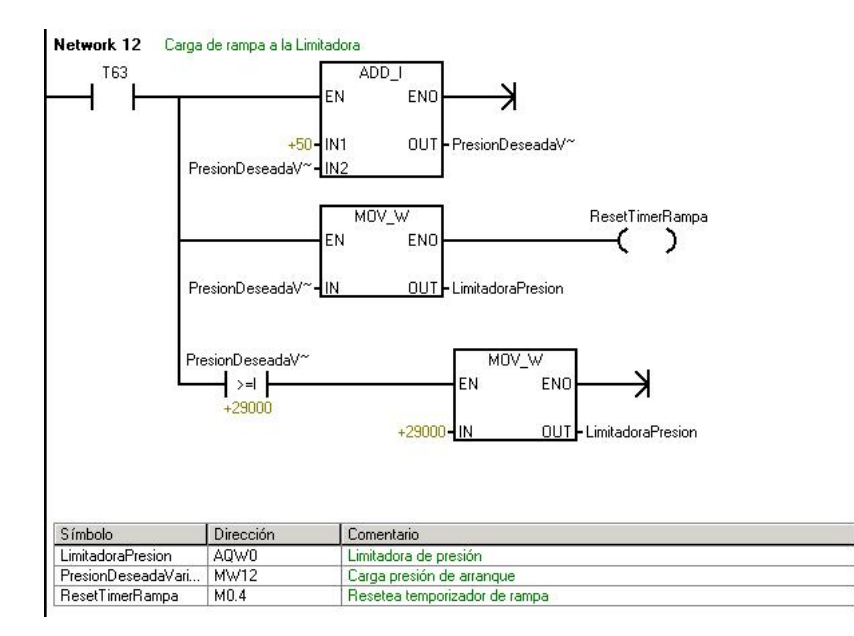

**Network 12 :** Se asigna valor a la válvula reguladora de presión.

| Network 13<br>MemManualAuto | Presión mínima en retroceso para manual.<br><b>MemPistonAtras</b> | MOV_W<br>ENO<br>ΕN                     |
|-----------------------------|-------------------------------------------------------------------|----------------------------------------|
|                             |                                                                   | OUT-LimitadoraPresion<br>$+2500 - 11N$ |
|                             |                                                                   |                                        |
| Símbolo                     | Dirección                                                         | Comentario                             |
| LimitadoraPresion           | AQW0                                                              | Limitadora de presión                  |
| MemManualAuto               | V8.0                                                              | 0=Manual/1=Automático                  |

**Network 13 :** En caso de retroceso del vástago en modo manual, se tiene un valor máximo de presión.

Para transferir el programa antes explicado de la PC al PLC es necesario el cable de comunicación PC-PPI de Siemens, el cual convierte de interfase RS232 (puerto serial de la PC) a la interfase PPI (Point to Point Interfase).

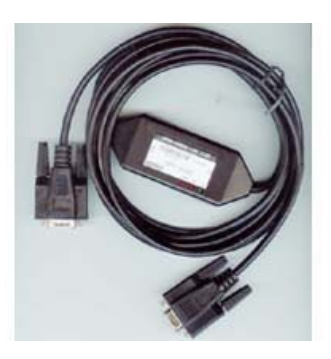

*Fig. 4.16 Cable de comunicación PC-PPI* 

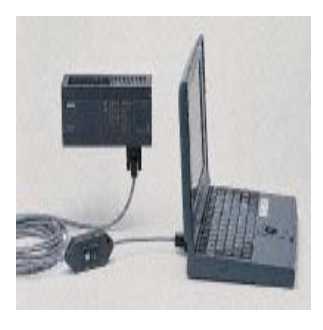

*Fig. 4.17 Conexión entre PC y PLC con cable de comunicación* 

# **4.4. Componentes sobre la máquina**

Estos componentes permiten el control de la máquina, como también informan al PLC del estado del sistema, estos fueron montados en la misma máquina. Estos son:

## *4.4.1. Transmisor de presión*

El transmisor de presión permite la lectura de la presión que ejerce el cilindro hidráulico. El transmisor de presión tiene un rango de trabajo de 0-250Bar, la señal que emite es de 4-20mA (Señal estándar de corriente). El uso de este transmisor es para conocer indirectamente la carga que se está aplicando al estrobo.

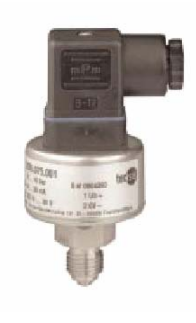

*Fig. 4.18 Transmisor de presión* 

Véase "*Datos técnicos Transmisor de Presión*" en el Apéndice D.

Para la relación entre la carga sometida al estrobo y la presión leída, inicialmente se realizó una prueba con un dinamómetro digital.

#### **Cálculo de la relación entre Carga y Presión**

El diámetro interno del cilindro hidráulico es 20.8cm, por lo cual se tiene:

Area = 
$$
\pi \times \frac{Diámetro^2}{4} = \pi \times \frac{(20.8)^2}{4} = 339.8cm^2
$$
 (4.3)

Entonces:

$$
\frac{C \arg a(Kg)}{\text{Pr}\,e \, \text{sin}(Kg \, / \, cm^2)} = 339.8\tag{4.4}
$$

$$
\frac{C \arg a(Kg)}{\text{Pr}\,e \, \text{sin}(Bar)} = 346.6\tag{4.5}
$$

$$
C \arg a(Kg) = 0.0029 * \text{Pr} \, \text{esion}(\text{Bar}) \tag{4.6}
$$

Para mayor detalle véase "*Transmisor de Presión*" en el Apéndice D.

# *4.4.2. Válvula reguladora de Presión*

Este componente limita la presión interna del cilindro hidráulico. El valor máximo al cual debe llegar dicha presión la envía el PLC a dicho componente. El rango de presión es de 0-100Bar.

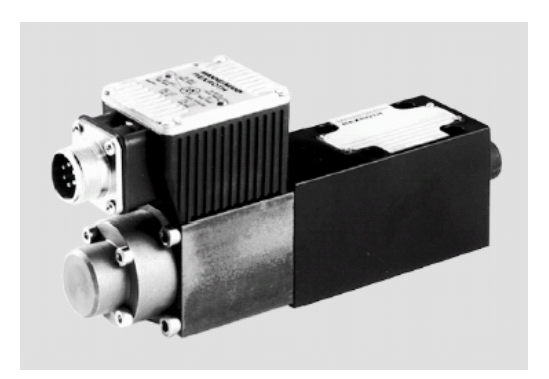

*Fig. 4.19 Válvula reguladora de presión* 

Para mayor detalle véase "*Válvula Reguladora de Presión*" en el Apéndice E.

# *4.4.3. Sensor Inductivo de Posición Vástago Adelante y Vástago Atrás*

Adicionalmente de instalaron dos sensores inductivos en las posiciones de inicio y fin de carrera del cilindro hidráulico.

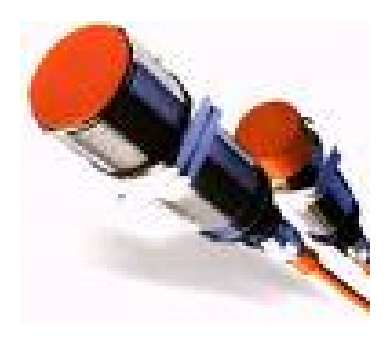

*Fig. 4.20 Sensores Inductivos de Posición* 

## **4.5. Software de supervisión**

La PC de supervisión cumple la función de monitoreo de todo el sistema, es decir, puede modificar datos del programa del PLC y de esta manera está controlando indirectamente a la máquina de pruebas de estrobos.

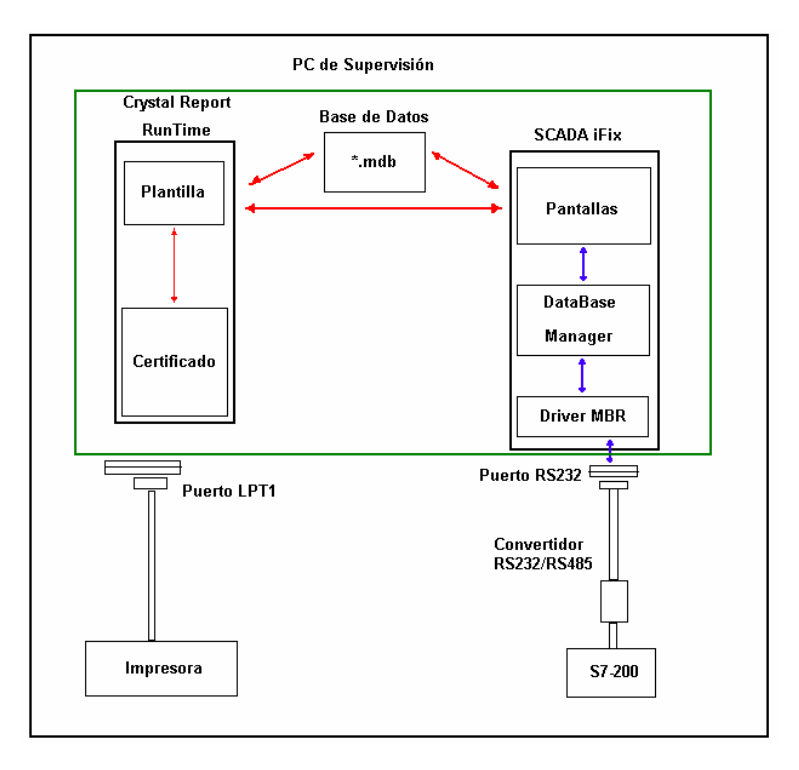

*Fig. 4.21 Arquitectura de Control de la PC de Supervisión* 

Como se muestra en la figura anterior, en dicha PC se instalaron los siguientes programas:

• SCADA iFix, programa que realiza el monitoreo a través de pantallas que permiten la intervención del operador sobre el sistema. Este programa tiene dos sub-programas: BataBase Manager (el cual contiene la lista de tags) y el Driver MBR (quien establece la comunicación con el PLC a través del convertidor RS232/RS485).

• Crystal Report RunTime, software que permite la emisión del certificado

Adicionalmente a ambas aplicaciones, se tiene una base de datos de Microsoft Access (Archivo MDB) que guarda la lista de pruebas realizadas, los valores de las cargas a la cual deben ser sometidos los estrobos, etc. Para esta base de datos no es necesario el programa Microsoft Access, sólo es necesario el archivo \*.mdb.

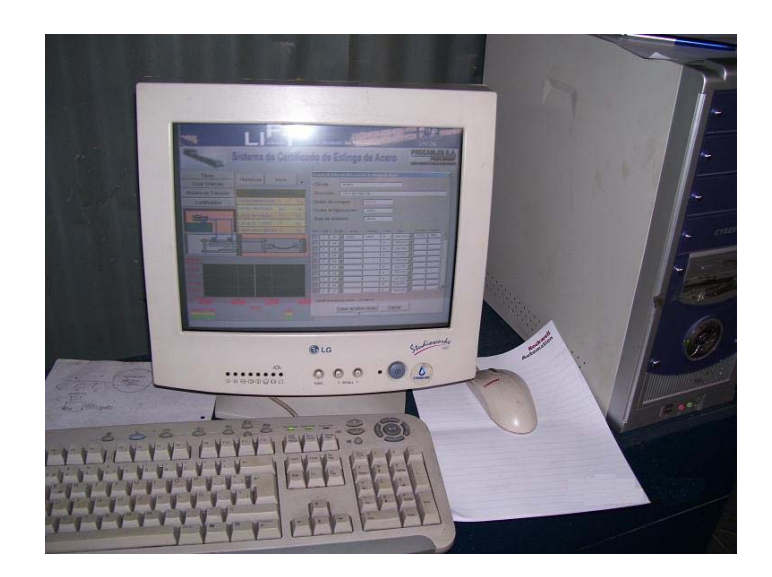

*Fig. 4.22 PC de Supervisión*
# *4.5.1. Software SCADA iFix v3.0*

Dicho programa es quien realiza el monitoreo de la máquina probadora de estrobos, esta aplicación tiene un programa que permite la comunicación entre la misma aplicación y el PLC.

Tener en cuenta que la máquina de prueba de estrobos, como sistema, opera en todo momento en Modo Semi-Automático, es decir, ciertas secuencias del proceso deben ser controladas por el operador. Toda operación manual y sus resultados están bajo la responsabilidad del operador quien ejecuta la maniobra.

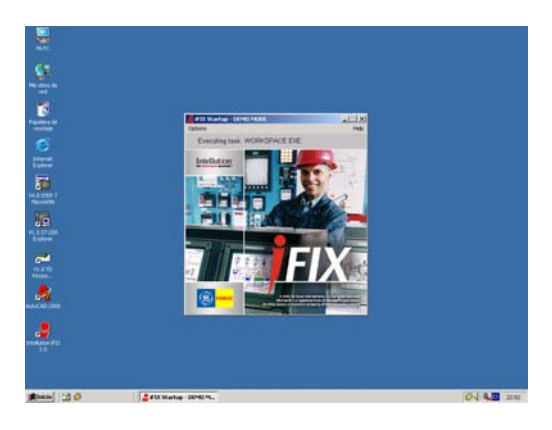

*Fig. 4.23 Subventana de inicio del iFix 3.0* 

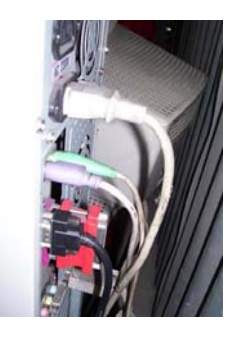

*Fig. 4.24 Licencia hardware del SCADA*

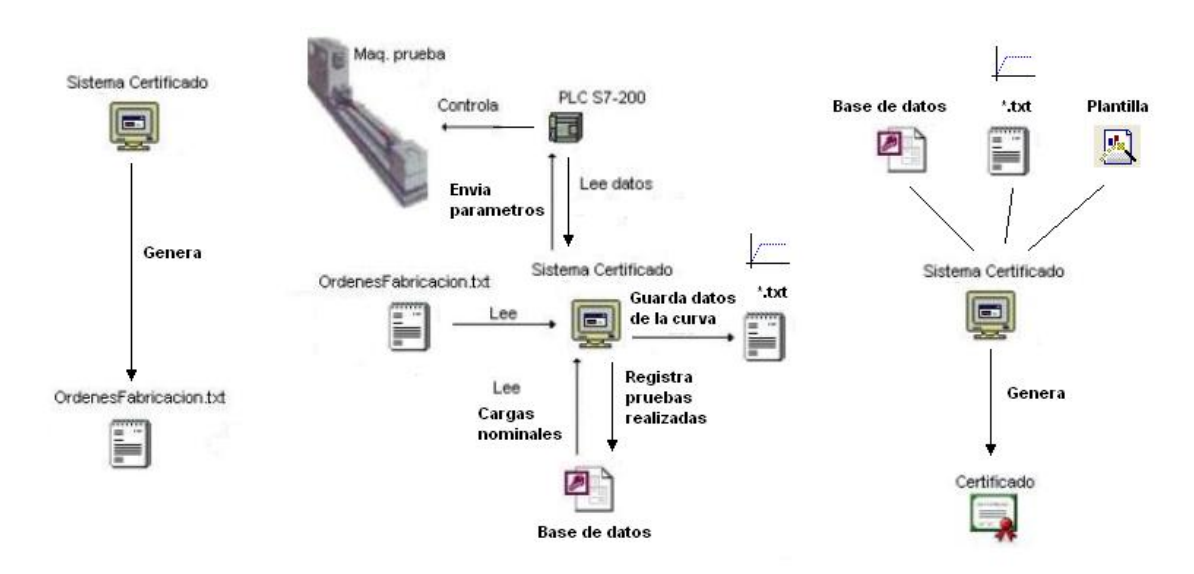

El siguiente layout muestra como trabaja el sistema en general.

*Fig. 4.25 Layout de equipos para las pruebas de estrobos* 

Como se muestra en la figura anterior, el archivo OrdenFabricacion.txt contiene todos los datos del grupo(s) que pertenecen a una orden de fabricación de un cliente, este archivo en formato texto, contiene todos los parámetros necesarios. Para cada tipo de material, se ha creado una lista de tipos. Un tipo difiere de otro por el número de ramales (brazos) y por un factor, el cual se detallará más adelante. Los datos para la orden de fabricación son:

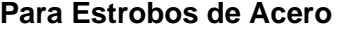

| Campo                | <b>Tipo</b> | <b>Tamaño</b>          |
|----------------------|-------------|------------------------|
|                      |             | (Número de Caracteres) |
| Cliente              | Cadena      | 40                     |
| Dirección            | Cadena      | 60                     |
| Orden Compra         | Cadena      | 15                     |
| Orden de Fabricación | Cadena      | 15                     |
| Guía de Remisión     | Cadena      | 15                     |
| Cantidad             | Cadena      | 3                      |
| Diámetro             | Cadena      | 5                      |
| Alma                 | Cadena      | 15                     |
| Calidad              | Cadena      | 10                     |
| Longitud             | Cadena      | 4                      |
| Tipo                 | Cadena      | 15                     |
| Construcción         | Cadena      | 10                     |
| Característica       | Cadena      | 15                     |

*Tabla 4.2 Lista de parámetros de estrobos* 

Los datos de cada campo se mostrarán una a continuación de otro según el orden indicado en las respectivas lista.

Para cualquiera de los tres tipos de eslingas siempre es necesario especificar los 5 campos de la primera tabla (Datos comunes de la Orden de Fabricación). La aplicación generará la orden de fabricación para los tres casos.

## **Orden de Fabricación**

Entiéndase por Orden de Fabricación a la orden que realiza el cliente, una orden de fabricación puede tener varios ítems (o lotes).

## **Item**

Un ítem es la cantidad de varias eslingas de las mismas características, entonces un ítem puede tener varias eslingas (de cualquiera de los tipos antes mencionados).

## **Unidad**

Una unidad es una unidad de eslinga, la cual puede tener más de un ramal o brazo.

En la aplicación el operador puede generar una determinada orden de fabricación y luego realizar las pruebas necesarias para las eslingas pertenecientes a dicha orden de fabricación.

Una vez realizado las pruebas, se registran en la PC los resultados de las mismas en una base de datos y en archivos tipo texto (éstos últimos para guardar los datos de las curvas generadas al realizar la prueba de tracción)

De esta manera el operador puede en cualquier momento imprimir certificados antes registrados en el sistema.

## **Almacenamiento de la Información**

Una vez instalado el software SCADA iFix, se crea la carpeta D:\Dynamics, en dicha carpeta se encuentran todas las librerías del software en mención. El proyecto se copia en dicha carpeta, es decir, los archivos que contienen la configuración del sistema SCADA. Estas carpetas son LOCAL y PROCABLES.

Entonces se tendrán las carpetas

- D:\Dynamics\LOCAL
- D:\Dynamics\PROCABLES

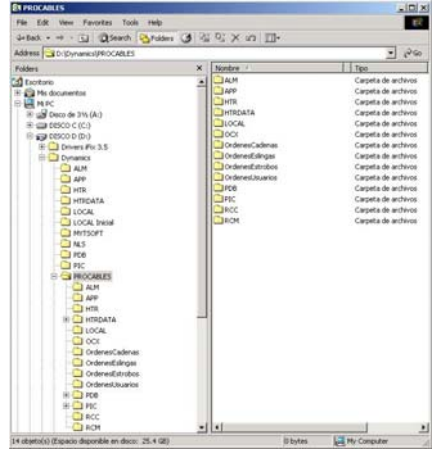

*Fig. 4.26 Distribución de la Información en la PC de Supervisión* 

La información se guarda en:

• D:\Dynamics\PROCABLES\OrdenesEstrobos

Los archivo existentes en dicha carpeta son:

- Base de datos \*.MDB: El cual contiene los resúmenes de las pruebas, tales como la fecha de prueba, el número de certificado, etc. El nombre de esta base de datos se ha hecho coincidir con el nombre del tipo, ejemplo:
	- D:\Dynamics\PROCABLES\OrdenesEstrobos\Estrobos.MDB

La de base de datos D:\Dynamics\PROCABLES\OrdenesUusarios\Usuarios.MDB guarda datos comunes a los tres tipos de eslingas tales como la lista de usuarios que pueden ingresar al sistema.

- Archivos en formato texto \*.TXT : Los cuales contienen los valores de las curvas que se generan al realizar la prueba. El nombre del archivo texto tiene una estructura:

NOF: Número de la orden de fabricación NIT: Número de ítem de la orden de fabricación seleccionada NUN: Número de la unidad seleccionada del ítem seleccionado. NRA: Número de ramal seleccionado de la unidad seleccionada.

## **NombreArchivoTexto = [NOF]-Item[NIT]-Unidad[NUN]-Ramal[NRA]**

Por ejemplo: Si existe la orden de fabricación OF123, el cual contiene 5 ítems. De los 5 ítems, el tercero es 10 unidades de estrobos de acero de 3 ramales cada uno, y se realiza la prueba al segundo ramal del cuarto estrobo de acero, el nombre de la curva que se generará al realizar la prueba sobre dicho ramal será

## OF123-Item003-Unidad004-Ramal002.txt

De esta manera se almacena la información de los puntos pertenecientes de cada curva.

| Diámetro Estrobo de | Carga de trabajo |  |  |
|---------------------|------------------|--|--|
| Acero (pulg.)       | (TM)             |  |  |
| 1/4                 | 0.6              |  |  |
| 5/16                | 0.9              |  |  |
| 3/8                 | 1.32             |  |  |
| 7/16                | 1.78             |  |  |
| 1/2                 | 2.5              |  |  |
| 9/16                | 3.08             |  |  |
| 5/8                 | 3.8              |  |  |
| 3/4                 | 5.46             |  |  |
| 7/8                 | 7.44             |  |  |
| 1                   | 9.72             |  |  |
| 11/8                | 12.32            |  |  |
| 11/4                | 15.18            |  |  |
| $\frac{1}{1}$ 3/8   | 18.58            |  |  |
| 11/2                | 21.9             |  |  |
| 13/4                | 29.82            |  |  |
| $\overline{2}$      | 37.1             |  |  |
| $\frac{1}{2}$ 1/4   | 46.94            |  |  |
| 21/2                | 56.86            |  |  |
| 23/4                | 65.94            |  |  |
| 3                   | 78.36            |  |  |

**Tabla de Carga de Trabajo de Estrobos de Acero** 

*Tabla 4.3 Lista de cargas de trabajo para estrobos de acero* 

## *4.5.2. Configuración del Sistema SCADA*

## **Configuración del Driver MBR (Modbus RTU)**

El software iFix tiene diferentes drivers, los cuales permiten a esta aplicación la lectura de diferentes equipos de diferentes marcas o diferentes protocolos de comunicación.

Para la comunicación con el PLC, se usó el driver MBR (Modbus RTU). Modbus es un protocolo muy usado por equipos industriales, el cual utiliza la interfase RS485 para la transferencia de información.

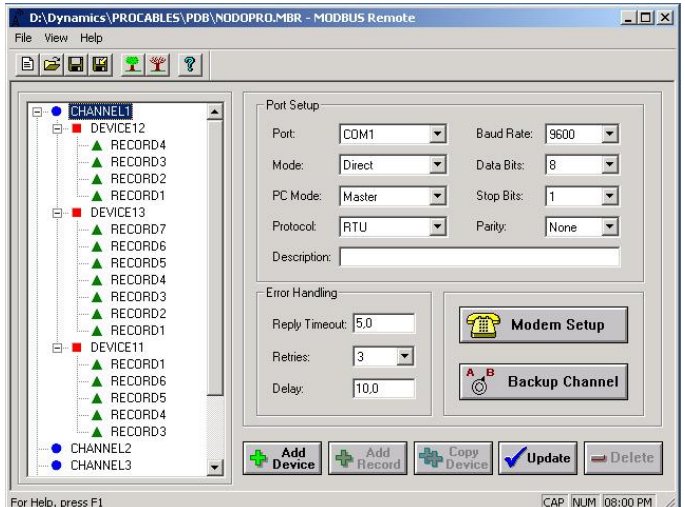

En la siguiente figura se muestra la configuración de este driver:

*Fig. 4.27 Configuración Driver Modbus* 

Como se muestra en la figura, la jerarquía se muestra en la parte izquierda en la cual se muestra un árbol teniendo los siguientes componentes:

Channel: Canal de comunicación en el cual se selecciona el puerto de comunicación de la PC. Entre la PC y el PLC se utiliza un convertidor de señal RS232/RS485.

Device: Permite agrupar los tags según su tipo (Entrada digital, salida digital, etc).

Record: Tag, el cual tiene una dirección de registro.

### **Configuración del DataBase Manager**

El DataBase Manager de iFix, es una lista de tags del iFix. Los campos pertenecientes a esta lista son:

- **-** Tag Name: Nombre del tags, este nombre es unívoco.
- **-** Type : Tipo de tag (Entrada digital, entrada analógica, etc)
- **-** Description : Descripción del tag.
- **-** Scan: Tiempo de actualización del tag.
- **-** I/O Driver: Nombre del driver que permite la lectura del tag.
- **-** I/O Address: Dirección del tag, el formato de esta dirección depende del driver seleccionado.
- **-** Current Value : Valor de lectura del tag.

| 미대대해- X 역 역사 전화 1 역사 역사 1 원 |                        |                          |                             |      |              |                                  |            |
|-----------------------------|------------------------|--------------------------|-----------------------------|------|--------------|----------------------------------|------------|
|                             | Tag Name               | Type                     | Description                 |      | Sca   VO Dev | <b>I/O Addr</b>                  | Curr Value |
|                             | <b>BITADELANTE</b>     | A                        |                             | 0.05 | MBR          | DEVICE13:RECORD3'.F_400003 ????  |            |
|                             | <b>BITATRAS</b>        | AI                       |                             | 0.05 | MBR          | DEVICE13:RECORD4' F_400004 7???  |            |
|                             | <b>BITDESHABILITAR</b> | AI                       |                             | 0.05 | MBR          | "DEVICE13:RECORD2" F_400002 7777 |            |
| $\boldsymbol{A}$            | <b>BITHABILITAR</b>    | Al                       |                             | 0.05 | MBR          | DEVICE13:RECORD1'F_400001 ????   |            |
| 5                           | <b>BITINICIO</b>       | AI                       |                             | 0.05 | MBR          | DEVICE13/RECORDS'F_400009 7777   |            |
| 6                           | <b>BITMANUAL</b>       | Al                       |                             | 0.05 | MBR          | "DEVICE13:RECORD5' F_400005 ???? |            |
|                             | <b>BITPARADA</b>       | $\overline{\mathcal{A}}$ |                             | 0.05 | MBR          | "DEVICE13:RECORD?",F_400010 ???? |            |
| $\overline{\mathbb{R}}$     | CARGALECTURA           | AI                       | CARGALECTURA                | 0.05 | SIM          |                                  |            |
| $\overline{9}$              | CARGAPRUEBA            | A                        | CARGA PRUEBA                | 0.05 | <b>SIM</b>   |                                  |            |
| 10                          | CARGATRABAJO           | AI                       | CARGA TRABAJO               | 0.05 | SIM          |                                  |            |
| m                           | PRESIONLECTURABAR      | AI                       | PRESION LECTURA (BAR)       | 0.05 | MBR          | DEVICE11:RECORD3' F_400008 7???  |            |
| 12                          | PRESIONPRUEBABAR       | Al                       | PRESION PRUEBA (BAR)        | 0.05 | MBR          | DEVICE11.RECORDS' F_400006 7777  |            |
| 13                          | SEGUNDOS               | AI                       | <b>SEGUNDOS</b>             | 0.05 | MBR          | "DEVICE11:RECORD6' F_400007 7??? |            |
| 14                          | SEGUNDOTRANSCURRIDO    | AI                       | SEGUNDOS TRANSCURRIDOS 0.05 |      | MBR          | DEVICE11:RECORD1'F_400011 7777   |            |
| 15                          | SENALES                | A                        | <b>SEÑALES</b>              | 0.05 | MBR          | DEVICE11.RECORD4'F_400001 7777   |            |
| 16                          | <b>BITANTERIOR</b>     | ы                        |                             | 0.05 | MBR          | DEVICE12-RECORD4' F_00005        | 2222       |
| 17                          | EVADELANTE             | DI                       |                             | 0.05 | MBR          | DEVICE12 RECORD1' F_00001        | 7777       |
| 18                          | <b>EVATRAS</b>         | DI                       |                             | 0.05 | MBR          | DEVICE12 RECORD2' F 00002        | 2222       |
| 19                          | <b>MOTOR</b>           | пı                       |                             | n ns | <b>MRR</b>   | DEVICE12 RECORD3' F 00003        | 2222       |
| 20                          |                        |                          |                             |      |              |                                  |            |
| 21                          |                        |                          |                             |      |              |                                  |            |
| 22                          |                        |                          |                             |      |              |                                  |            |

*Fig. 4.28 Lista de tags en el DataBaseManager* 

Las variables que van a ser leídas (y en algunos casos escrita) del PLC son accedidos del PLC mediante el driver MBR, estos son:

- BITADELANTE :
- BITATRAS
- BITDESHABILITAR
- BITINICIO
- BITMANUAL
- BITPARADA
- PRESIONLECTURABAR
- PRESIONPRUEBABAR
- SEGUNDOS
- SEGUNDOSTRANSCURRIDO
- SENALES
- BITANTERIOR
- EVADELANTE
- EVATRAS
- MOTOR

Adicionalmente existen tres variables que usan el driver SIM, este driver permite tener variables locales temporales en el iFix, es decir, es un simulador de variables. Cada una de estas variables no son leídos del PLC sino son evaluadas en el mismo iFix. Las tres variables son:

- CARGALECTURA: Carga de lectura en Kilogramos, es evaluada de la lectura del transmisor por un factor.
- CARGAPRUEBA : Carga de prueba en Kilogramos, es evaluada de la carga de prueba
- CARGATRABAJO : Carga de trabajo nominal del estrobo.

## **Configuración de las pantallas**

Luego de configurar los tags en el DataBase Manager, se procede a crear las pantallas, estas se pueden animar dinámicamente de manera que simulen el proceso.

Los sistemas SCADAs tienen librerías que permiten una animación más real y permitan al operador visualizar una animación muy semejante a lo real. Adicionalmente, en el sistema SCADA se puede realizar subprogramas en determinados lenguajes que permiten realizar otras tareas.

Por ejemplo, en este proyecto se desarrollo un código (subprograma) que guarda el resumen de las pruebas en una base de datos de Access y los valores de la curva generada al realizar la prueba en un archivo texto.

La siguiente figura muestra la pantalla de edición del SCADA:

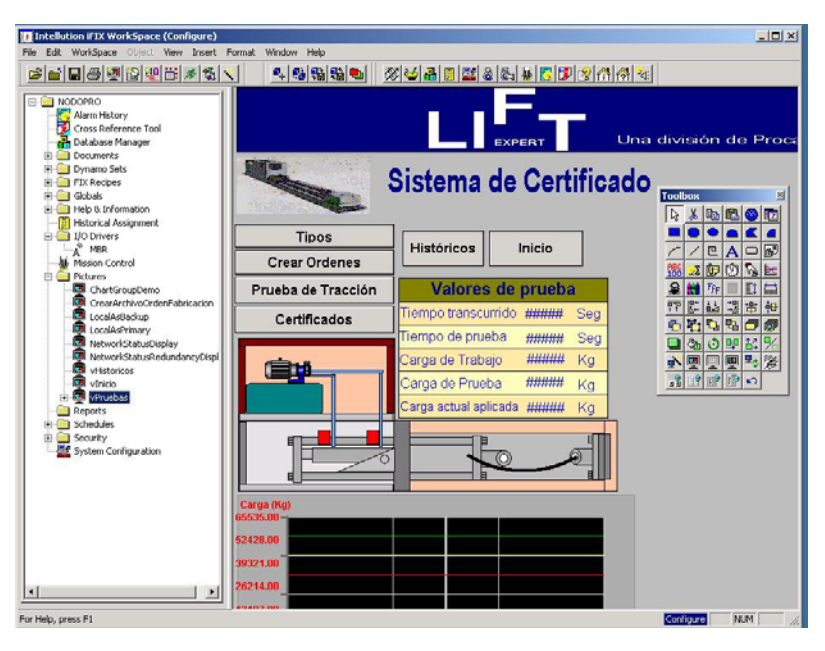

*Fig. 4.29 Configuración del SCADA* 

# **Pantalla Inicial del Sistema SCADA**

Esta es la primera pantalla que se muestra al cargar la aplicación.

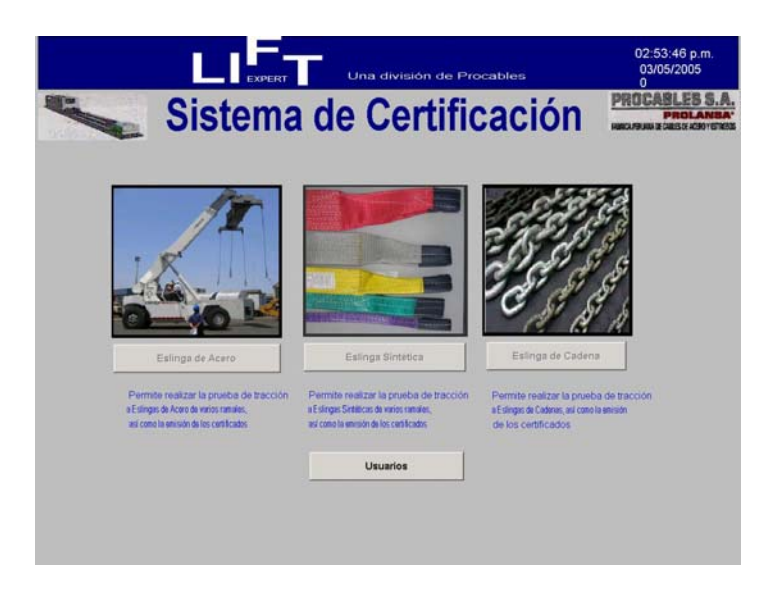

*Fig. 4.30 Pantalla Inicial* 

En la Pantalla Inicial el operador puede seleccionar que tipo de Eslinga que va a ser sometido a prueba. Antes de ello, el operador debe ingresar su password, de esta manera el sistema sabe que operador está realizando las pruebas. Al hacer un click en el botón Usuarios se mostrará la siguiente subventana:

| Lista            |                  |  |
|------------------|------------------|--|
| Usuario          | Ingrese password |  |
| Administrador    |                  |  |
| Hector Huayta    |                  |  |
| Lino Ore         |                  |  |
| Mario Suca       | Logear           |  |
| Miguel Fernandez |                  |  |
|                  | Cerrar           |  |

*Fig. 4.31 Subventana Usuarios*

Como se muestra en la figura anterior, el operador debe seleccionar su nombre e ingresar su password a fin de registrar su nombre como usuario actual.

Luego de ingresar su password (clave de acceso) el sistema verificará dicho password. Si el operador ingresa su password de forma correcta, se mostrará el siguiente mensaje:

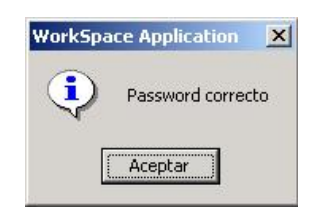

*Fig. 4.32 Mensaje Password Correcto* 

Si el operador ingresa su password de manera incorrecta, se mostrará el siguiente mensaje:

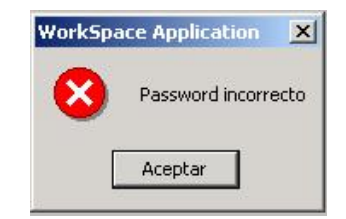

*Fig. 4.33 Mensaje Password Incorrecto* 

Una vez ingresado el password correcto, se habilitarán los botones de selección de tipo de material.

Sólo el Administrador puede modificar los datos de los operadores, eliminar o ingresar nuevos datos de operadores.

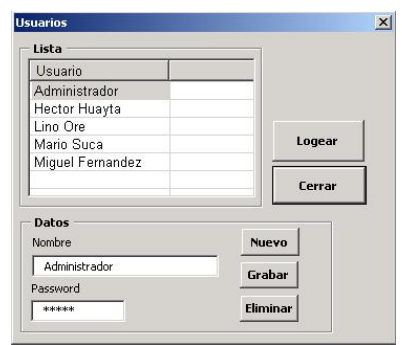

*Fig. 4.34 Subventana Usuarios Completa* 

# **Pantalla Principal**

Esta pantalla muestra el proceso de prueba de la eslinga seleccionada.

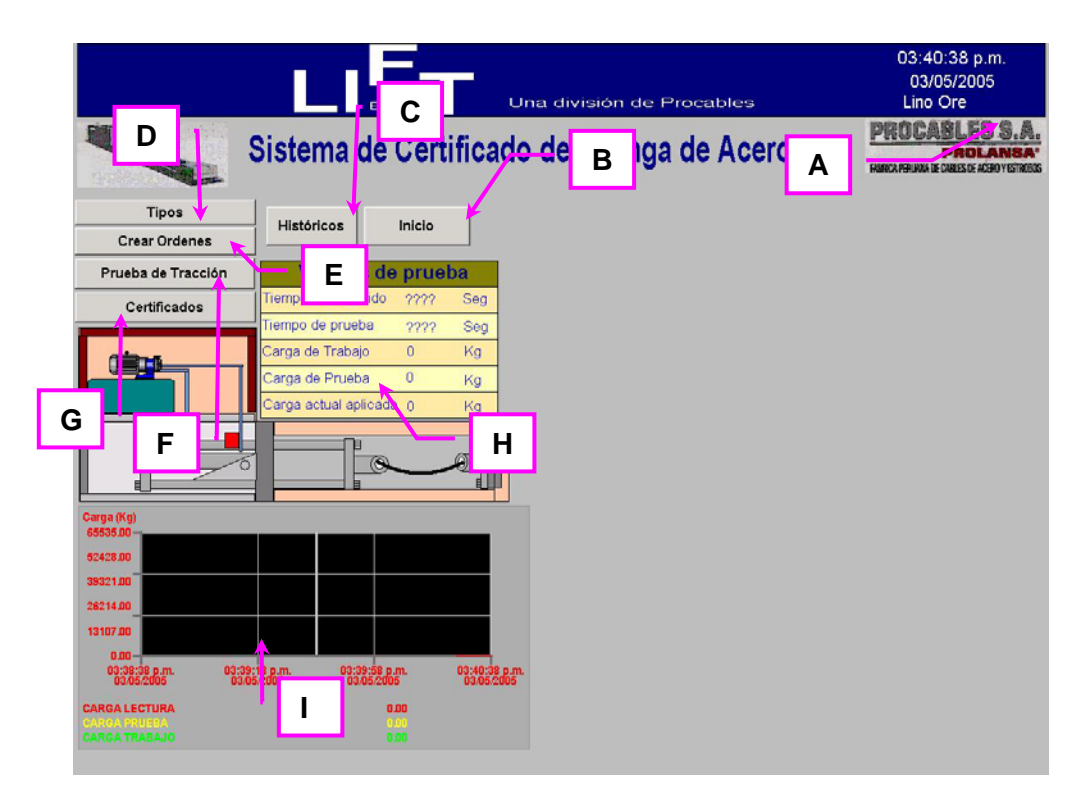

*Fig. 4.35 Pantalla Principal*

Dependiendo el tipo de material de eslinga seleccionado en la Pantalla Inicial, cambiará el título de esta pantalla, así mismo la funcionalidad de esta misma será orientada al tipo de eslinga (o tipo de material) seleccionado (Estrobo de Acero, Eslinga Sintética o Eslinga de Cadena).

A continuación se indican las principales acciones que se pueden iniciar de la Pantalla Principal.

- A. Muestra la fecha y hora del sistema. También se muestra el nombre del operador actual.
- B. **Botón Inicio**: Permite visualizar la Pantalla Inicial.
- C. **Botón Históricos**: Permite visualizar la pantalla de Históricos.
- D. **Botón Tipos**: Permite visualizar la subventana de tipo del material elegido.
- E. **Botón Crear Órdenes:** Permite la creación de órdenes de fabricación en formato texto del Tipo de material seleccionado.
- F. **Botón Prueba de Tracción:** Permite visualizar la subventana de prueba de tracción del Tipo de material seleccionado.
- G. **Botón Certificados:** Permite visualizar la subventana de Certificados del tipo de material seleccionado.
- **-** Tiempo de Prueba
- **-** Tiempo Transcurrido
- **-** Carga de Trabajo
- **-** Carga de Prueba
- **-** Carga actual aplicada

Estos datos se actualizarán cuando se realice la prueba.

I. **Gráfica de Prueba:** Muestra la gráfica realizada en el momento de la prueba. Al hacer un doble click sobre dicha gráfica, la misma se auto escala al valor máximo de prueba.

A continuación se detallan cada una de las subventanas a mostrar:

# **Subventana Tipos**

Dicha subventana tiene los tipos del material seleccionado.

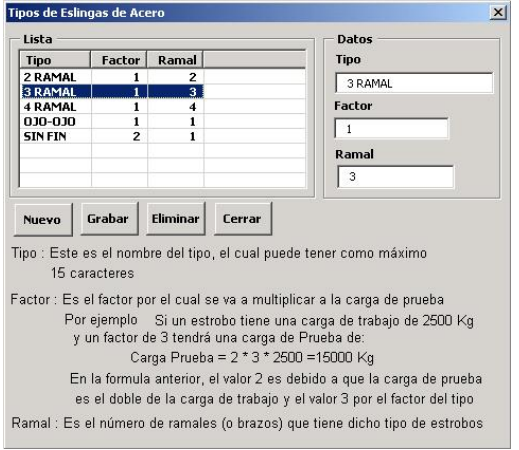

*Fig. 4.36 Subventana Tipos* 

Como se muestra en la figura anterior, el operador puede crear varios tipos, cada uno de ellos debe tener tres características:

- **-** Tipo: Nombre del tipo el cual puede tener un máximo de 15 caracteres.
- **-** Factor: Es un factor por el cual se le va a multiplicar a la carga de trabajo para evaluar la carga de prueba. Tener en cuenta la siguiente fórmula:

Carga Prueba = (Carga Trabajo) \* 2 \* Factor 
$$
(4.5)
$$

**-** Ramal: Es el número de ramales que tiene una unidad de la eslinga. En esta tabla el operador puede eliminar, crear o cambiar datos de cada tipo.

Tener en cuenta que cada tipo de material tiene diferentes tipos, es decir, esta ventana es independiente para cada tipo de material.

## **Subventana Crear Órdenes**

Dicha subventana depende del tipo de material seleccionado inicialmente:

Para la creación de una orden de fabricación de cualquier tipo de material el operador debe de ingresar los parámetros mínimos necesarios como:

- **-** Nombre del cliente
- **-** Dirección
- **-** Orden de compra
- **-** Orden de fabricación
- **-** Guía de Remisión

A continuación se mostrarán las tres ventanas.

|                | Cliente              |                |      |         |                |               |                 |  |
|----------------|----------------------|----------------|------|---------|----------------|---------------|-----------------|--|
|                | Dirección            |                |      |         |                |               |                 |  |
|                | Orden de compra      |                |      |         |                |               |                 |  |
|                | Orden de fabricación |                |      |         |                |               |                 |  |
|                | Guia de remisión     |                |      |         |                |               |                 |  |
|                |                      |                |      |         |                |               |                 |  |
| Item Cant      |                      | Diam           | Alma | Calidad | Long           | <b>Tipo</b>   | Construc Caract |  |
|                | 1/4<br>Ò             | $\blacksquare$ |      |         | $\Omega$       | $030 - 030 =$ |                 |  |
| $\overline{z}$ | 134<br>0             | $\mathbf{v}$   |      |         | $\Omega$       | $030 - 030 =$ |                 |  |
|                | 1/4<br>ò             | ۰              |      |         | $\Omega$       | $030-030 -$   |                 |  |
|                | 1/4                  |                |      |         | o              | $-000-000$    |                 |  |
|                | 1/4                  | ۰              |      |         | $\alpha$       | 00000<br>٠    |                 |  |
|                | 114                  |                |      |         | $\overline{a}$ | $-00000$      |                 |  |
|                | 1/4                  |                |      |         | $\alpha$       | $-030-030 -$  |                 |  |
|                |                      |                |      |         | $^{\circ}$     | $-030-030 -$  |                 |  |
|                | 1/4                  |                |      |         |                | $-00000$      |                 |  |
|                | 1/4                  | ۰              |      |         | $^{\circ}$     |               |                 |  |

*Fig. 4.37 Subventana Crear Ordenes de Estrobos de Acero* 

En todas las listas se muestra como máximo 10 ítems, pero realmente permite ingresar la cantidad de ítems necesarios, para ello se muestra la barra vertical en la parte derecha. Una vez ingresado todos los datos necesarios (los 5 campos en la parte superior) y al menos un ítem (lote) el operador puede guardar dicha orden de fabricación en un archivo texto.

Para ello el sistema le mostrará el siguiente mensaje de consulta:

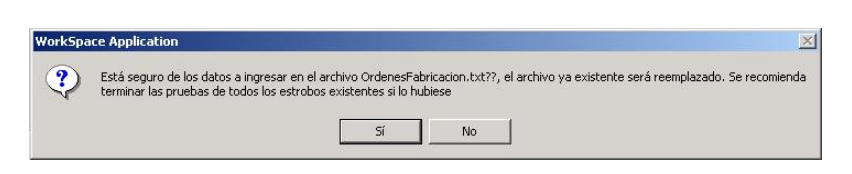

*Fig. 4.38 Mensaje de Solicitud de Confirmación Creación de Orden de Fabricación* 

Si el operador opta por realizar la orden de fabricación, se mostrará el siguiente mensaje:

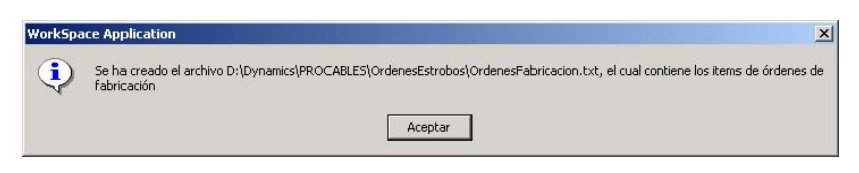

*Fig. 4.39 Mensaje de Confirmación Creación de Orden de Fabricación* 

Cada vez que se crea una orden de fabricación, esta reemplazará a la orden de fabricación anterior.

## **Subventana Pruebas de la Orden de fabricación**

Dicha ventana permite la ejecución de la prueba de los estrobos. Al cargar dicha subventana el sistema busca el archivo OrdenesFabricacion.txt para mostrar las ordenes de fabricación existente en dicho archivo.

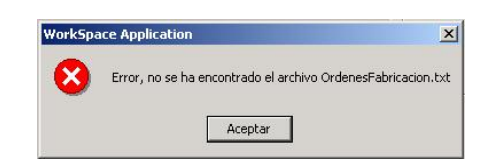

*Fig. 4.40 Mensaje No se encontró archivo OrdenesFabricacion.txt* 

Lo que implica que el operador debe crear dicho archivo por el sistema de producción o por la subventana Creación de OrdenesFabricacion.txt Si existe la orden de fabricación, la subventana se mostrará:

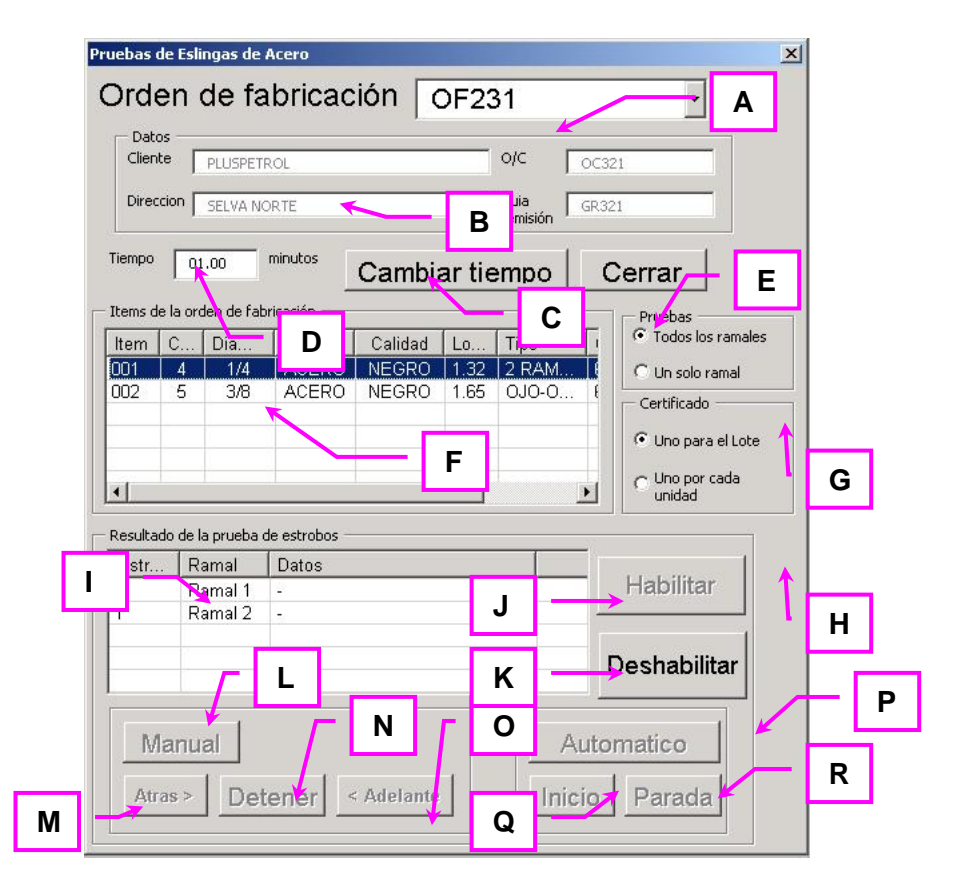

*Fig. 4.41 Pantalla Pruebas de la Orden de Fabricación*

A continuación se indican las principales acciones que se pueden realizar desde la subventana Pruebas de la Orden de Fabricación:

A. **Lista Desplegable Ordenes de Fabricación** Muestra la lista de órdenes de fabricación existentes en el archivo OrdenesFabricacion.txt.

Luego de seleccionar una orden de fabricación, en la parte central se muestran los datos pertenecientes a dicha orden de fabricación y en la Lista Ítems se muestran los ítems pertenecientes a dicha orden de fabricación.

- B. **Campos de datos del cliente** Muestra los datos de la orden de fabricación seleccionada, tales como: *Cliente*: Razón social del cliente *Dirección*: Dirección del cliente *Orden de Compra*: Número de Orden de Compra *Guía de remisión*: Guía de remisión del pedido
- C. **Botón Cambiar tiempo** Permite cambiar el valor del tiempo de la prueba del estrobo en el PLC al tiempo ingresado en el campo Tiempo, es decir, mientras el operador no presione dicho opción, no se cambiará el tiempo de prueba en el PLC.
- D. **Campo Tiempo** Permite ingresar el tiempo en el cual el estrobo estará sometido a la carga de prueba. Dicho tiempo se ingresa en minutos con una resolución de décimas de minuto.
- E. **Botón Cerrar** Cierra la presente subventana
- F. **Lista Ítems** Muestra la lista de los ítems pertenecientes a la orden de fabricación seleccionada. Cuando el operador selecciona cualquier ítem de esta lista, en la lista inferior se muestran las pruebas necesarias pertenecientes a dicho ítem.
- **G. Opciones del tipo de Prueba** Permite seleccionar el tipo de prueba que se va a realizar.
	- **- Opción Todos los Ramales.** Indica que se realizará las pruebas a todos los ramales de una unidad**.**
	- **- Opción Un solo Ramal.** Indica que se realizará la prueba a un solo ramal por unidad.
- H. **Opciones del Certificados**. Permite seleccionar la cantidad de certificados a emitir por cada lote.
	- **- Opción Uno para el lote.** Indica que se emitirá un solo certificado para todo el lote**.**
	- **- Opción Uno por cada unidad.** Indica que se emitirá una certificado para cada unidad.

Dependiendo las dos opciones antes mencionadas, la cantidad de pruebas varía, dichas pruebas necesarias se mostrarán en la lista inferior.

I. **Lista de Pruebas necesarias** Muestra la lista de pruebas necesarias, esta depende de las opciones seleccionadas. Los campos a mostrar son:

*Número*: Es el número de unidad del tipo de estrobo seleccionado. *Ramal*: Es el número de ramal de la respectiva unidad.

*Datos*: Es el nombre del archivo en formato texto que contiene los datos de la curva en el caso el ramal ya fue probado. Si el ramal no ha sido probado se mostrará el símbolo "-".

- J. **Botón Habilitar** Habilita el sistema para la prueba, es decir, prende la bomba de aceite. Este botón será habilitado al operador siempre y cuando haya seleccionado un ramal que no ha sido probado.
- K. **Botón Deshabilitar** Deshabilita el sistema, es decir apaga la bomba de aceite.
- L. **Botón Manual** Dicho opción permite cambiar el modo de control a manual es decir el operador puede controlar directamente el movimiento del cilindro hidráulico ya sea hacia delante, hacia atrás o detenerlo.

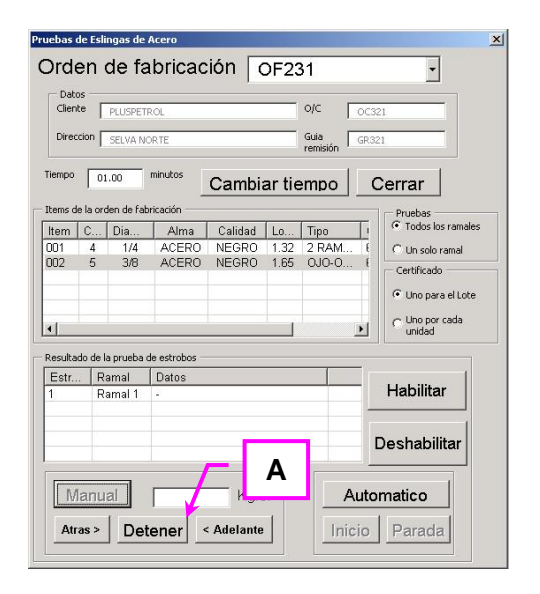

*Fig. 4.42 Manejo de la opción manual* 

- A. Esta casilla se activa si presiona la opción manual, aquí el operario tiene que ingresar la fuerza en kilogramos y presionar la tecla <Enter>. Luego de ello, seleccionar la opción Adelante.
- M. **Botón Atrás:** Dicho botón permite el movimiento hacia atrás es decir se mueve en dirección contraria a la tensión del estrobo.
- N. **Botón Detener:** Dicho botón detiene el movimiento del vástago del cilindro neumático.
- O. **Botón Adelante:** Dicho botón permite el movimiento hacia delante es decir se mueve en dirección de la tensión del estrobo.
- P. **Botón Automático** Dicho botón permite cambiar el modo de control a automático es decir el operador puede seleccionar la secuencia de una prueba de estrobo completa. Para iniciar la secuencia el

operador debe seleccionar el ramal del estrobo al cual se realizará la prueba y presionar el botón Inicio.

Q. **Botón Inicio** Inicia la prueba del estrobo.

Una vez presionado dicho botón el cilindro hidráulico tensiona al estrobo hasta llegar a la carga de prueba axial que depende de diferentes parámetros del mismo (dependiendo del tipo de material). A continuación se muestran las tablas que contienen la tensión a aplicar en las pruebas a los estrobos. Dichos valores dependen de las características del estrobo.

Tener en cuenta que la carga de prueba que se aplica al estrobo es evaluado por la siguiente fórmula:

## **Carga de Prueba = (Carga de Trabajo)\* (2) \* Factor (**4.8)

El valor factor depende del tipo. Por ejemplo, en el caso de una eslinga sintética tipo OJO-OJO dicho factor asume el valor de uno (1) y en el caso de una eslinga sintética tipo SINFÍN dicho valor asume un valor de dos.

**Observación**. No confundir dicho valor con el número de ramales.

Una vez que la carga ejercida al estrobo alcanza la carga de prueba, el sistema continua tensionando el estrobo por el tiempo de prueba; una vez cumplido el tiempo de prueba el sistema deja de ejercer carga concluyendo la prueba satisfactoriamente.

Automáticamente el sistema genera el número de certificado, el cual tendrá el formato [AAAA][MM][NNNN]; por ejemplo, el certificado Nº 2003110015, corresponde al decimoquinto certificado del mes de Noviembre del año 2003.

Esta numeración es correlativa para cada mes y es independiente para cada tipo de material. Por ejemplo, se pueden tener tres certificados 2003110015, uno para estrobo de acero, una para eslinga sintética y una para eslinga de cadena.

En el certificado aparecerá las gráficas Carga vs. Tiempo, dichos valores pertenecen a todo el tiempo que el sistema ha ejercido carga sobre los ramales necesarios del estrobo.

El formato del certificado es diferente para cada uno de los tres tipos de material.

R. **Botón Parada** Detiene la prueba del estrobo en caso de emergencia. El operador puede detener la prueba en cualquier momento, y volver a realizar la prueba nuevamente.

# **Subventana Certificados**

Dicho botón permite visualizar los certificados guardados en la respectiva base de datos.

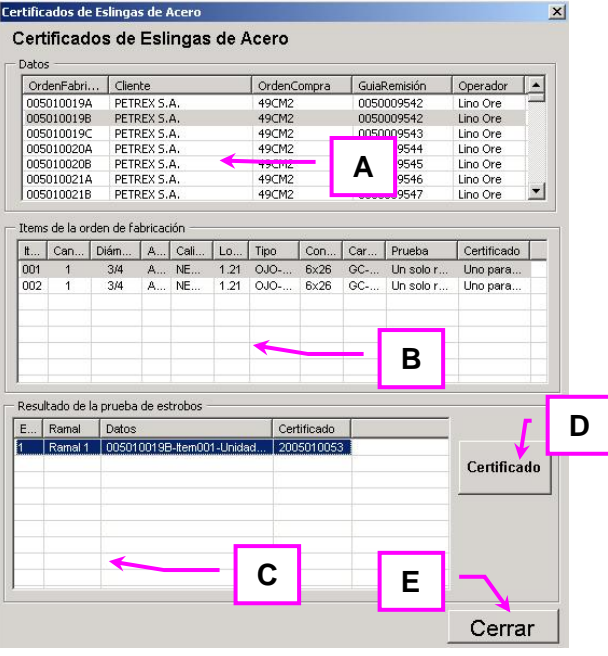

*Fig. 4.43 Subventana Certificados* 

A continuación se indican las principales acciones que se pueden realizar desde la subventana Certificados:

A. **Lista de órdenes de Fabricación** Muestra la lista de las órdenes de fabricación existentes en la base de dato. Luego de seleccionar una orden de fabricación en la Lista Ítems (lista central) se muestran los ítems pertenecientes a dicha orden de fabricación.

Para los tres tipos de eslingas, los campos mostrados en esta tabla es la misma y son:

- **-** Orden de Fabricación
- **-** Nombre del Cliente
- **-** Orden de Compra
- **-** Guía de Remisión
- **-** Nombre del operador que ingresó dicha orden de fabricación.
- B. **Lista de Ítems** Muestra los ítems pertenecientes a la orden de fabricación seleccionada. Después de seleccionar un ítem (o lote) en la tabla inferior se mostrará las pruebas pertenecientes a dicho ítem que tienen datos.

Los campos mostrados en esta tabla dependen del tipo de material de la eslinga.

C. **Lista de Resultados** Muestra la lista de ramales que han sido probados pertenecientes en el ítem seleccionado en la lista Ítems. Los campos a mostrar son:

*Unidad*: Es el número de unidad perteneciente al ítem seleccionado

*Ramal*: Es el número de ramal que ha sido probado.

*Datos*: Es el nombre del archivo texto que contiene los valores de la curva generada al realizar la prueba.

*Certificados*: Es el número del certificado. Tener en cuenta que al realizar la prueba ya se eligió si el certificado es por unidad o por lote. En el caso que la unidad no tenga certificado, se mostrará el símbolo "-".

D. **Botón Certificado** Si no existe el certificado la genera o en caso contrario actualiza dicho certificado.

En el caso de generar el certificado, es decir, crear el certificado, se mostrará el siguiente mensaje de solicitud de confirmación.

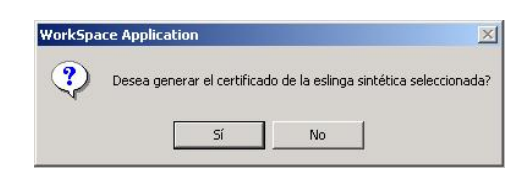

*Fig. 4.44 Mensaje de Solicitud de Confirmación de Generación de Certificado* 

En el caso de actualizar el certificado, es decir, volverá a mostrar el certificado, se mostrará el siguiente mensaje de solicitud de confirmación.

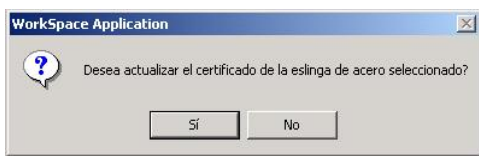

*Fig. 4.45 Mensaje de Solicitud de Confirmación de Actualización de Certificado* 

En caso de ser afirmativa la respuesta del operador, la aplicación borrará la información existente en la base de datos del último reporte mostrado.

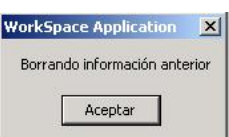

*Fig. 4.46 Mensaje de Borrando de Información* 

Luego procederá a cargar los datos de cada uno de los ramales que se mostrarán en el certificado a mostrar.

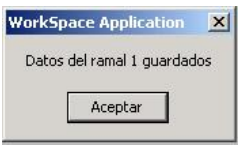

*Fig. 4.47 Mensaje de Guardado de Información* 

Por último, la aplicación consulta si el operador desea visualizar el certificado.

| <b>WorkSpace Application</b>     |    |  |  |  |
|----------------------------------|----|--|--|--|
| Desea visualizar el certificado? |    |  |  |  |
|                                  | No |  |  |  |

*Fig. 4.48 Mensaje de Solicitud de Confirmación de visualización de certificación* 

A continuación la aplicación le indica al usuario que se mostrará el certificado:

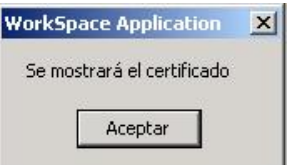

*Fig. 4.49 Mensaje de Confirmación de visualización de certificación* 

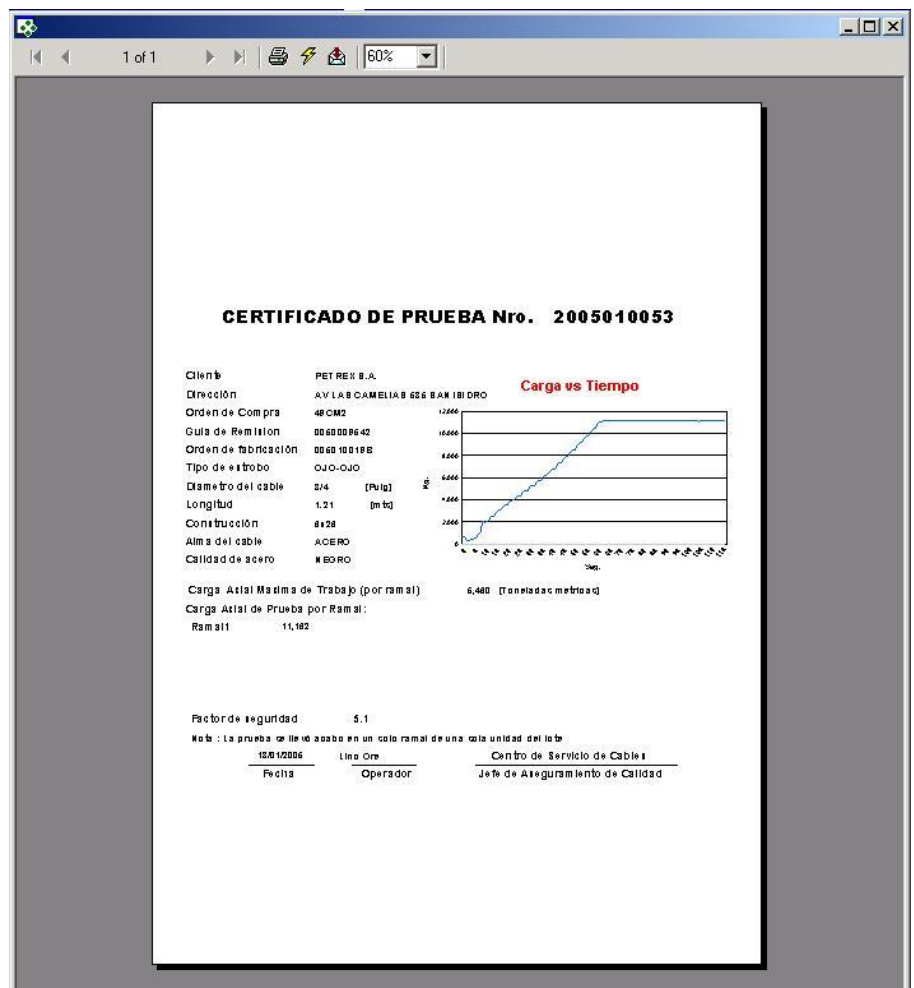

*Fig. 4.50 Vista preliminar del certificado*

En la parte superior central se muestran los siguientes botones

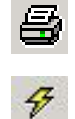

Imprimir: Permite imprimir el presente certificado

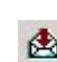

Actualizar: Permite actualizar el presente certificado

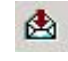

Exportar: Permite exportar el presente certificado a otro formato.

 $57%$ Permite seleccionar el porcentaje de visualización del certificado.

E. **Botón Cerrar** Cierra la presente subventana.

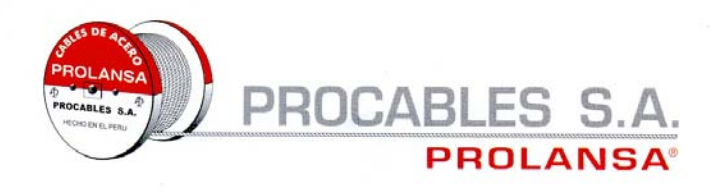

#### **CERTIFICADO DE PRUEBA Nro.** 2005010043

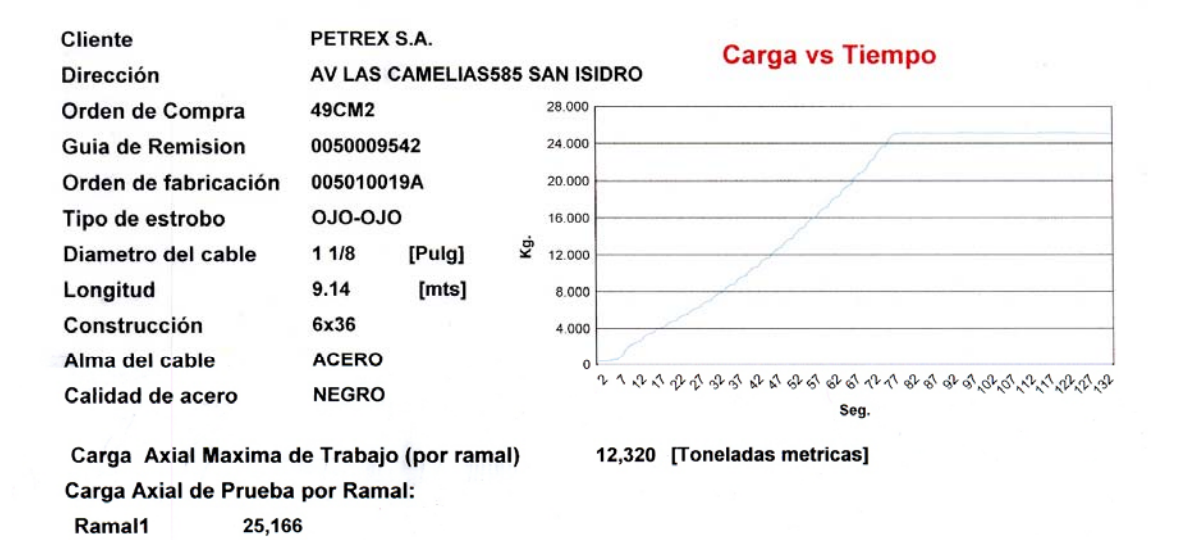

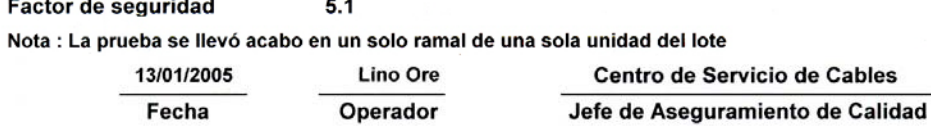

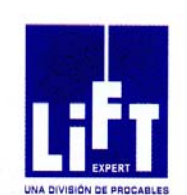

Av. Elmer Faucett 217 Maranga - San Miguel Telf.: 561-2409 Fax: 562-4020

*Fig. 4.51 Certificado listo para impresión* 

Dicho programa es quien realiza los certificados de las pruebas realizadas, es decir, tiene una plantilla y para cada prueba se llenan los datos necesarios a mostrar en el certificado. La creación del formato del certificado es realizada con el Crystal Report v 8.5 (editor), esto es solo la generación de la plantilla (edición), para la visualización no es necesario el editor, sino el Crystal Report Runtime.

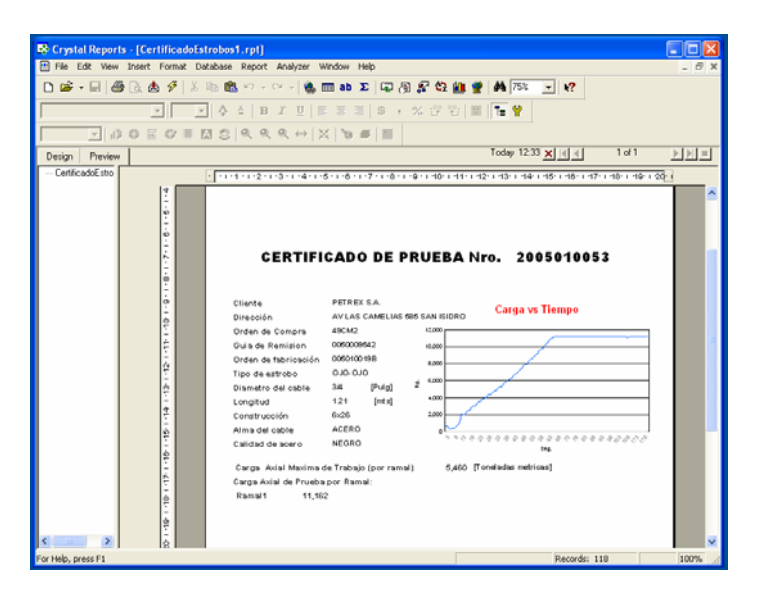

*Fig. 4.53 Software Crystal Report* 

## **4.6. Resultados de la Automatización**

Es importante considerar las gestiones realizadas para la planificación y ejecución del proyecto, tomamos cono referencia las buenas prácticas del PMI (Project Management Institute), por lo cual mencionamos:

## *4.6.1. Gestión del Alcance*

El sistema cumple con los objetivos trazados inicialmente:

- Registro de pruebas realizadas : La información es almacenada en un archivo de base de datos de Access.
- Registro de los valores de las curvas de cada una de las pruebas realizadas : Esta información es almacenada en archivo texto cuyo nombre tiene un determinado formato.
- Generación de certificados de pruebas : Existe la plantilla y en cualquier momento se puede imprimir cualquier prueba registrada con sus respectivas curvas.

# *4.6.2. Gestión del Tiempo*

Los tiempos necesarios para los trabajos a realizar tanto en oficina como en planta no sobrepasaron los inicialmente establecidos:
El tiempo en oficina:

 Tiempo levantamiento información = 0.5 día Tiempo conexionado del tablero (Oficina) = 1 día Tiempo programación PLC (Oficina) = 1 día Tiempo configuración del SCADA (Oficina) = 1 día Puesta en marcha: Tiempo de Pruebas (campo) = 3 días

## *4.6.3. Gestión del Costo*

Es muy importante conocer el tiempo de recuperación de la inversión, desde el punto de vista de la empresa que solicita el proyecto.

Luego de la satisfactoria conclusión de la puesta en marcha es importante evaluar los beneficios económicos, para ello es necesario conocer el costo incurrido en el proyecto, el cual se detalla en la siguiente tabla:

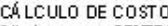

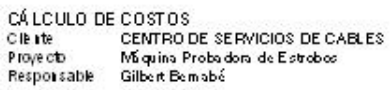

L SUMINISTROS

 $B = \Delta E^* E^* + k^* E^*$ 

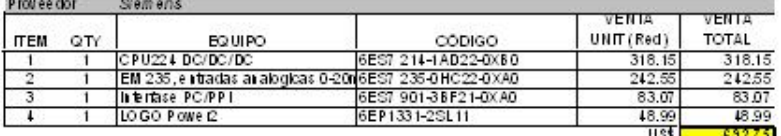

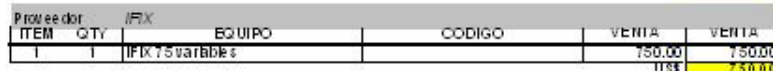

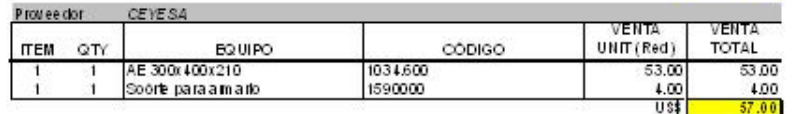

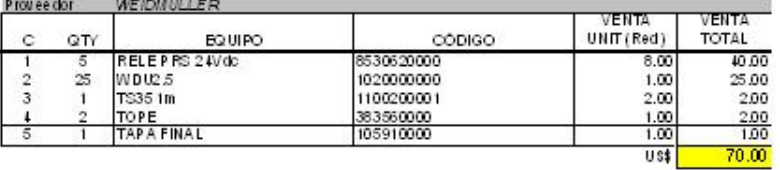

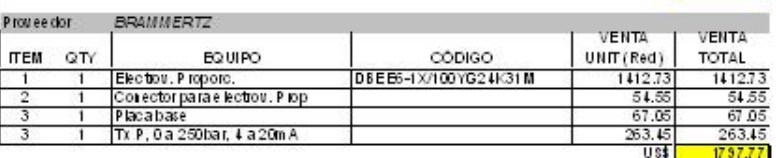

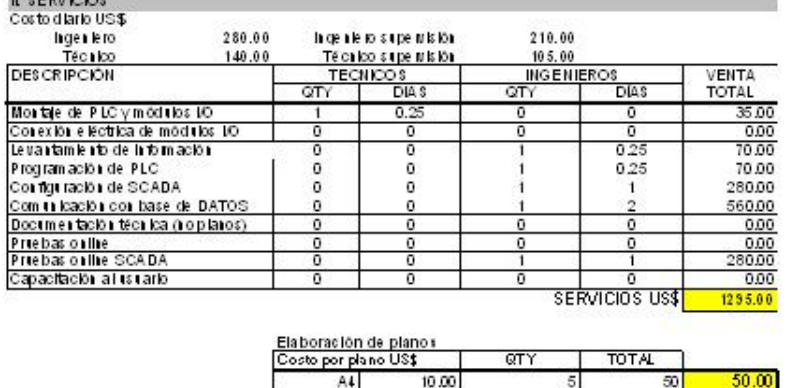

 $TOTAL U$ s\$ 4712.53

#### **Ahorro de Horas-Hombre en el desarrollo de las pruebas**

Inicialmente el operador demoraba un promedio de 8 minutos en realizar la prueba (montaje del estrobo de acero, prueba de tracción y desmontaje del estrobo), ahora con el sistema en automático la prueba es realizada en un promedio de 4 minutos, por lo que concluimos en una reducción del 50% en horas-hombre. Asumiendo un costo mensual de operador de S/. 1200 se tiene:

### *Ahorro Mensual (Tiempo de Pruebas)=50% (1200)/3.0=US\$ 200*

#### **Ahorro de costo en la generación de certificados**

Asumiendo un costo de US\$ 20 por prueba de estrobo (precio promedio), y con un promedio de 60 certificados mensuales se tiene:

#### *Ahorro Mensual (Certificados propios) = 10 \* 60 = US\$ 600*

### **Realización de certificados a terceros**

El sistema puede realizar pruebas con otros elementos (eslingas sintéticas, cadenas, etc) se puede estimar el costo de dichas pruebas a US\$ 20, con un promedio de 10 pruebas mensuales se tiene lo siguiente:

*Ahorro Mensual* (Certificados a terceros) = 
$$
20 * 10 = US$ 200
$$

Evaluamos el beneficio económico mensual:

*Beneficio mensual = 200 + 600 + 200= US\$ 1000* 

*Tiempo de Recuperación = 4712 / 1000 = 5 meses (aprox)*

**Cálculo de la Tasa Interna de Retorno (TIR)** 

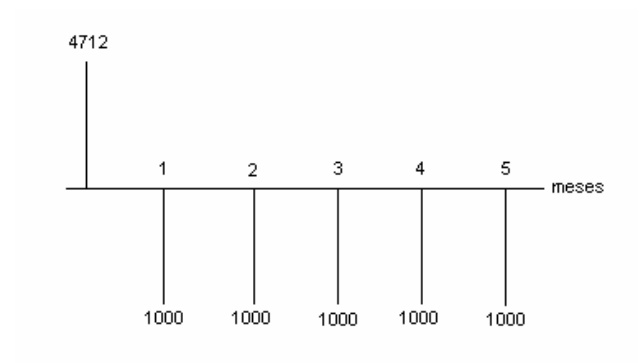

Se tiene TIR = 2 %

## *4.6.4. Gestión de la Calidad*

Como parte de la calidad del proyecto se entregó lo siguiente:

- Manual de operación del sistema
- Planos eléctricos del sistema
- Capacitación a los operadores

## *4.6.5. Gestión de las Adquisiciones*

Los proveedores cumplieron a tiempo la entrega de los suministros, estos últimos se pueden encontrar en los diferentes distribuidores por ser marcas reconocidas.

## *4.6.6. Gestión de los Recursos Humanos*

El personal requerido para el proyecto es:

*Ingeniero de proyectos* : Responsable de la ingeniería del control y de la configuración del SCADA.

*Técnico Programador* : Responsable de la programación del PLC y de la instalación eléctrica.

# *4.6.7. Gestión de las Comunicaciones*

Las coordinaciones y/o aprobaciones de los avances han sido realizadas vía correo electrónico salgo el acta de recepción del proyecto, con los siguientes involucrados:

- Gerente de Operaciones (Solicita y aprueba el proyecto)
- Operador de planta (Verifica el correcto funcionamiento del sistema)

## *4.6.8. Gestión del Riesgo*

Debido a tratarse de un proyecto relativamente mediano no se consideraron riesgos críticos.

# **OBSERVACIONES**

1. Es importante resaltar que el cálculo de la carga aplicada al estrobo no es exactamente proporcional a la presión del cilindro hidráulico, por lo cual luego de evaluar la carga de lectura (el cual es teóricamente proporcional a la presión) se debe aplicar la siguiente ecuación de corrección:

CargaFinal = -0.0000002 \* (Carga) \* (Carga) + 0.947 \* (Carga) + 1226.6

2. Se encontró que para pruebas que requieran cargas relativamente bajas (valores menores que 1.5 toneladas) la prueba no es muy exacta debido a que a dicho valor el nivel de presión es muy pequeño.

# **RECOMENDACIONES**

- 1. Cambio del transmisor de presión por un dinamómetro a fin de obtener una valor absoluto de la carga aplicada a los estrobos en Newtons, con esto se puede obtener un valor más exacto de las cargas aplicadas a los estrobos de acero. Las características del dinamómetro deberían ser de 0–50 toneladas.
- 2. Calibrar con un patrón de una empresa certificadora que garantice los valores obtenidos. Integrar el sistema con el sistema de gestión de la empresa, es decir, dado que toda la información de registro de pruebas se almacena en una base de datos, esta puede ser de mucha utilidad con el sistema de otras áreas externas a producción (ventas por ejemplo).

## **CONCLUSIONES**

Se concluye lo siguiente:

- 1. La automatización de la maquina ha permitido cumplir con los objetivos trazados inicialmente.
- 2. El nuevo sistema permite la posibilidad de compartir la información adquirida.
- 3. Los clientes perciben una mayor confianza con los estrobos por contar con un certificado que avale las pruebas realizadas.
- 4. Tal como se indica en los resultados del proyecto, se tiene un tiempo de recuperación de inversión muy pequeño.

# **BIBLIOGRAFIA**

Para la elaboración del presente documento se ha considerado la siguiente bibliografía:

- 1. Norma B30.9-2003 ASME (The American Society of Mechanical Engineers)
- 2. Simatic S7-200 Programmable Controller System Manual Siemens AG.
- 3. Seagate Crystal Reports 8 , Manual de usuario Seagate Software
- 4. IFix 3.0 Manual de configuración Intellution
- 5. Fundamentos de Hidráulica Instituto TECSUP
- 6. Fundamentos de Electrotécnia Industrial Instituto TECSUP

**APÉNDICE** 

# **A. Datos técnicos de la Fuente de Poder Logo Power2**

#### Technical specifications

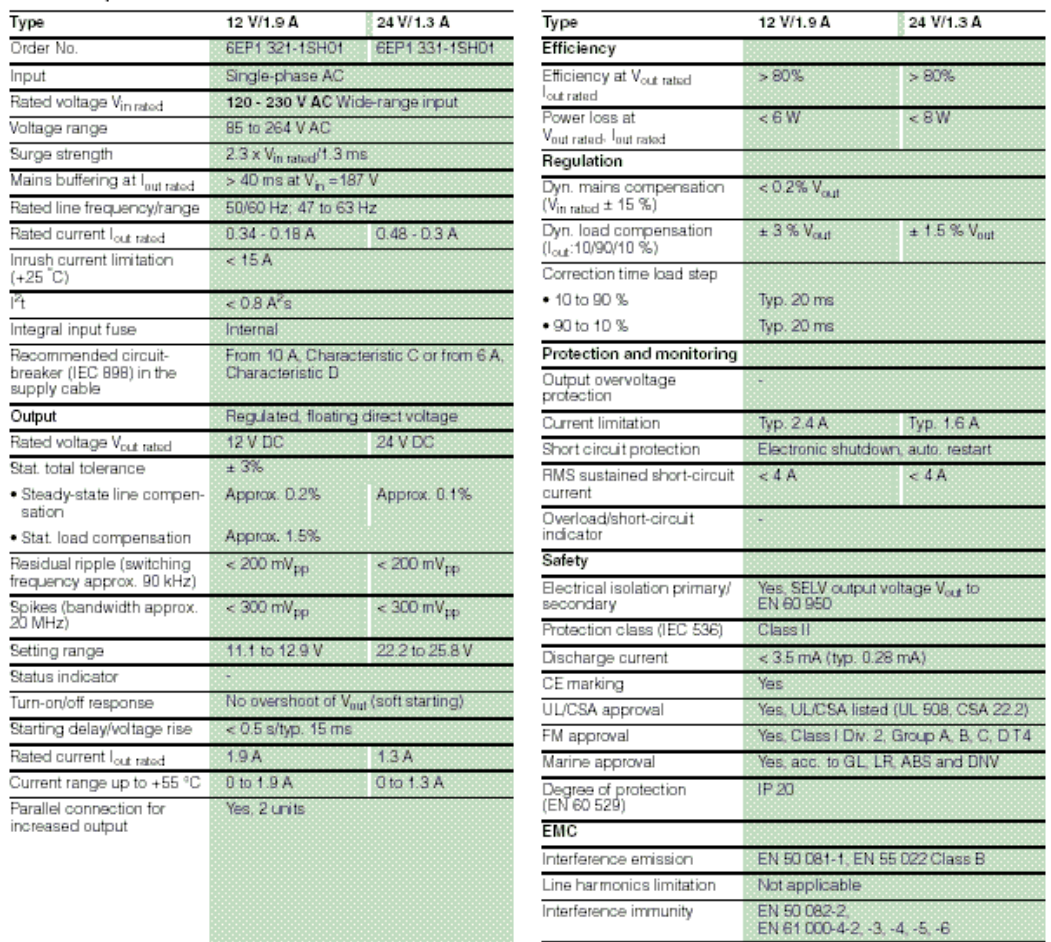

#### Technical specifications (continued)

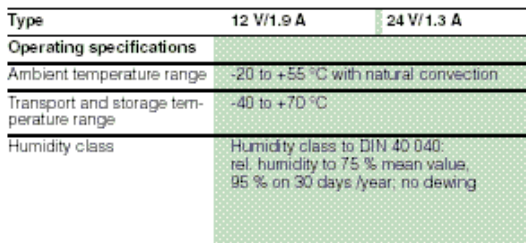

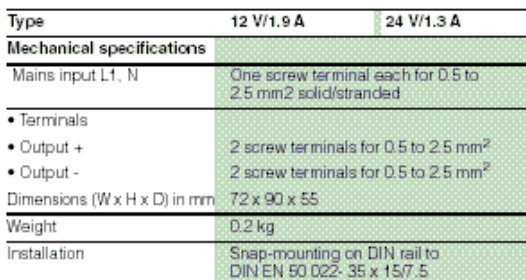

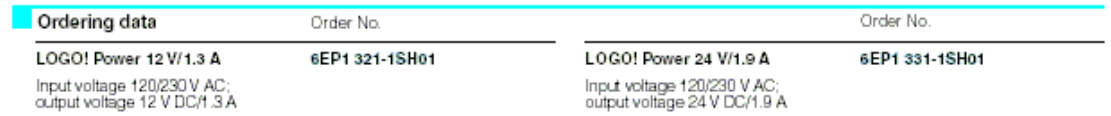

# **B. Datos técnicos del PLC S7-200**

#### Technical specifications CPU 224

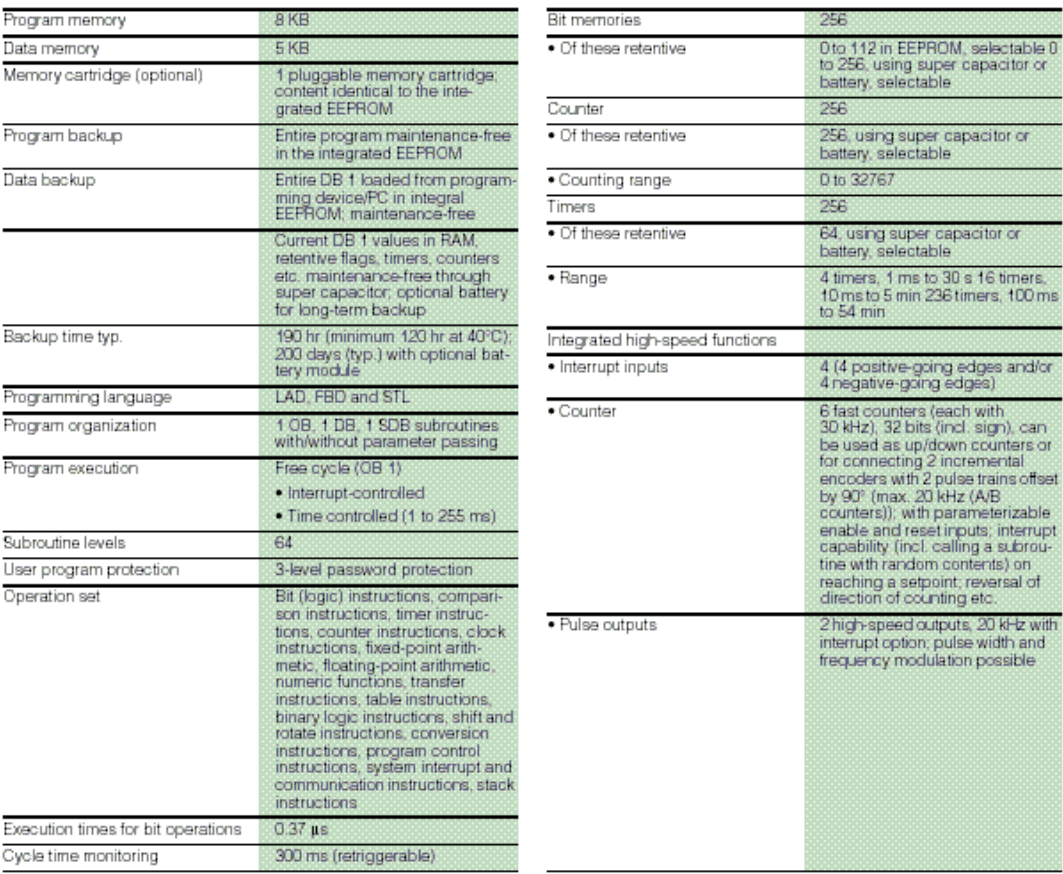

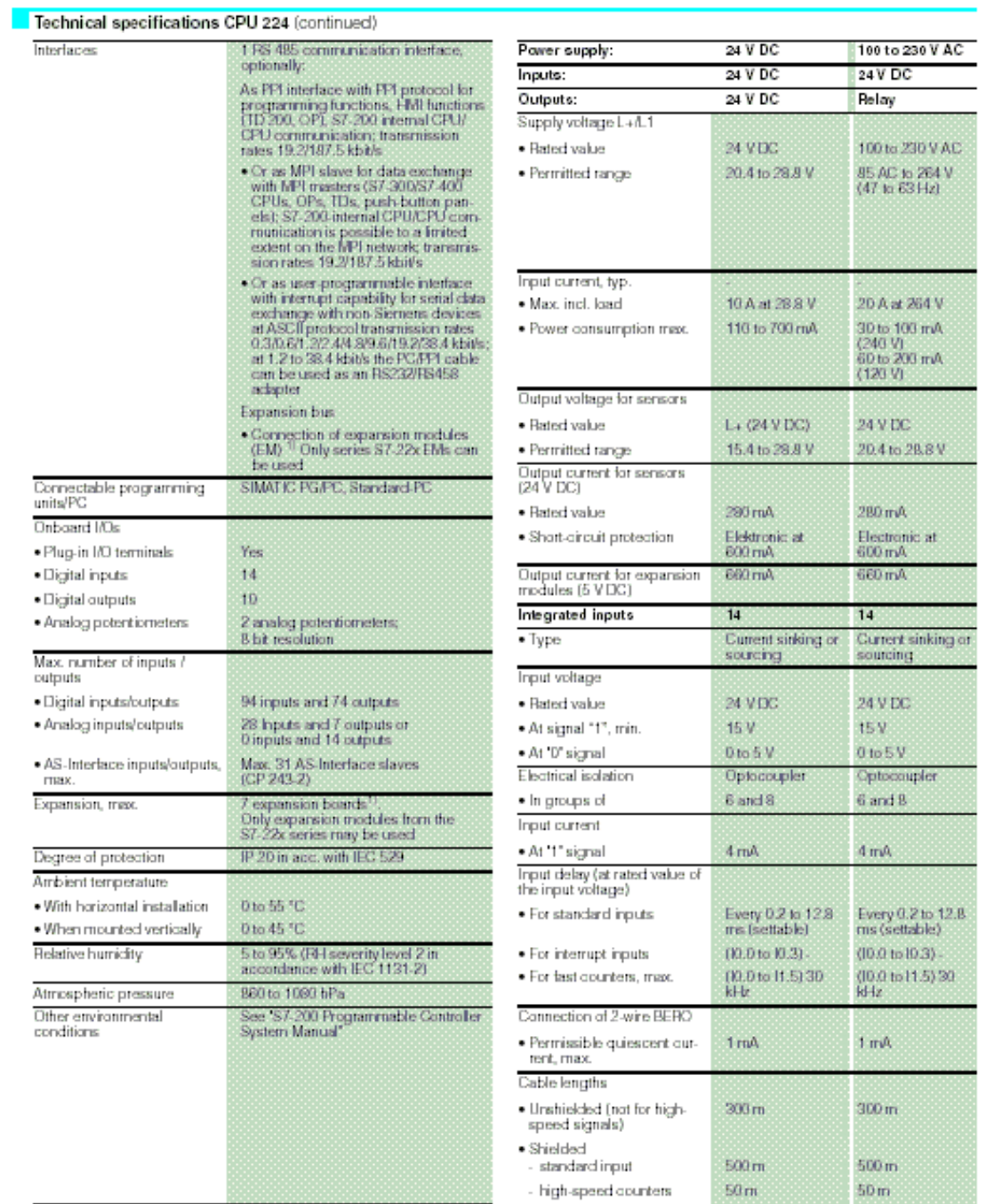

- high-speed counters

1) Because of the limited output current, the use of expansion modules can be subject to restrictions.

### Technical specifications CPU 224 (continued)

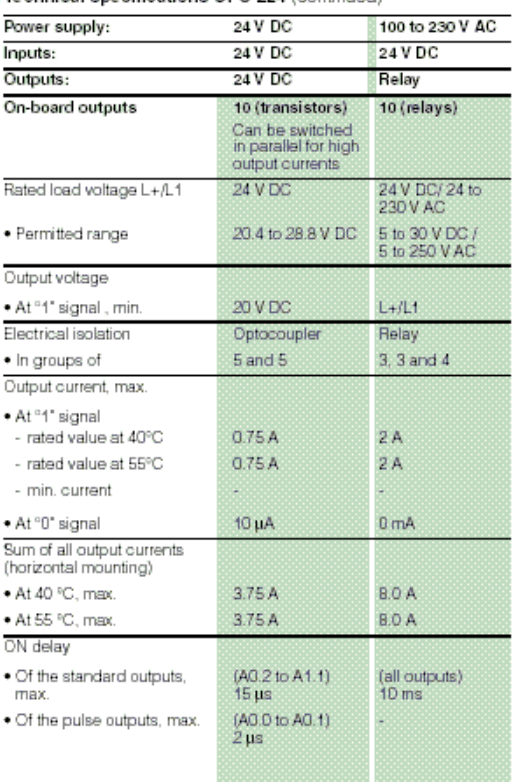

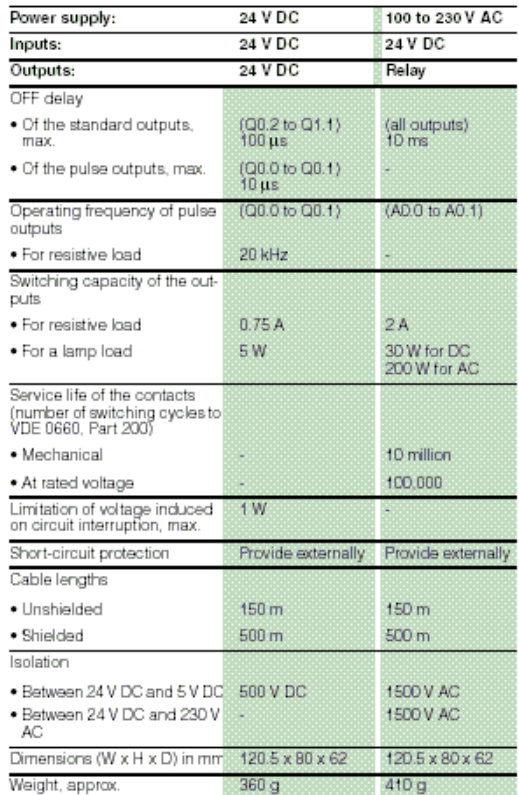

# **C. Datos técnicos del Módulo Analógicos EM235**

Dicho módulo permite la lectura de cuatro (4) señales analógicas de diferentes rangos y también permite la emisión de una señal analógica de corriente.

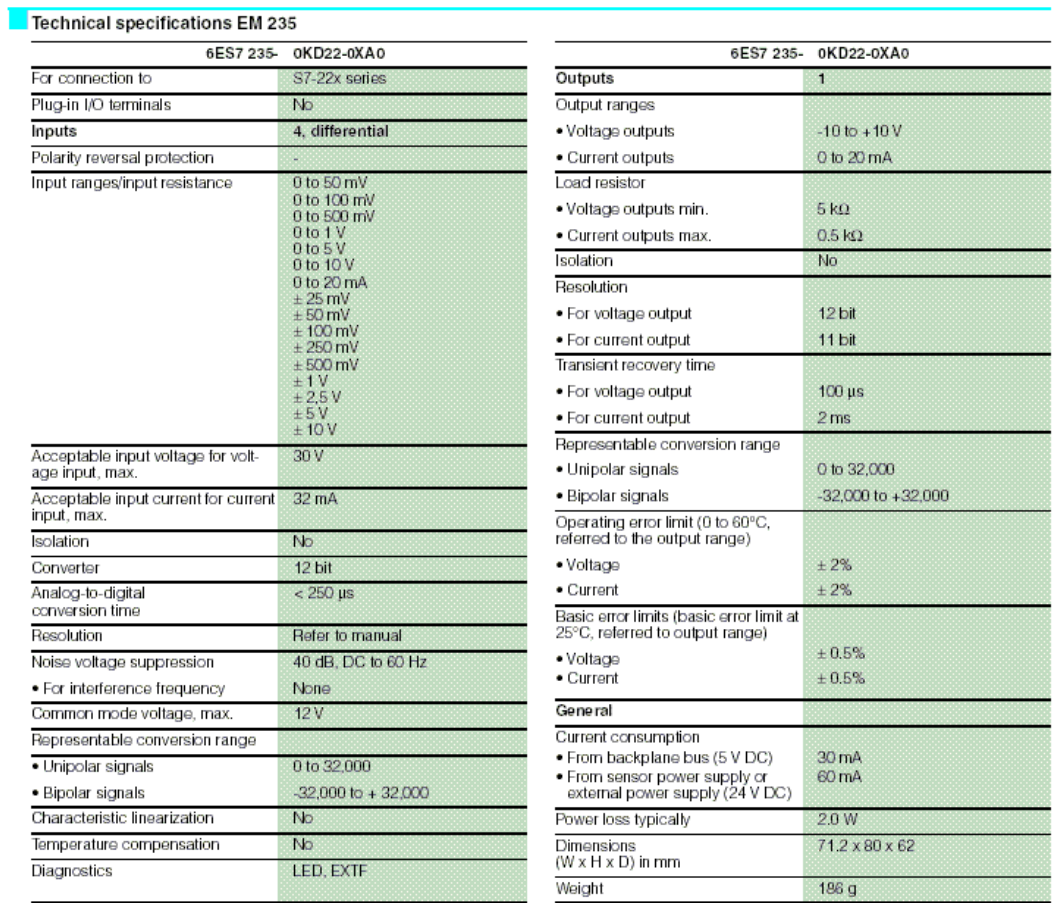

#### D. Datos técnicos del Transmisor de presión

Technologies for Sensors Indicators and Systems

| Pressure | Temperature | Force

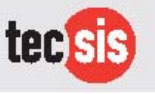

## **Pressure Sensors OEM**

with internal diaphragm for gauge pressure and absolute pressure Accuracy 1%

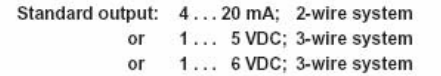

0...10 VDC; 3-wire system or

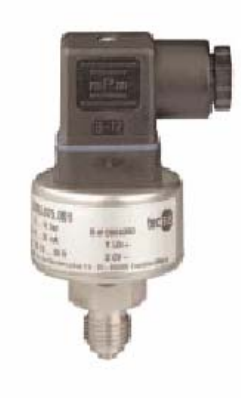

#### Description

Pressure sensors OEM are top of the range pressure sensors. With their technical qualities and the attractive price level, they are suitable for OEM applications with<br>mean and high quantities.

The compact sensor design with G 1/4 B pressure connection enables space-saving and low-weight installation.

The materials and technology used make these pressure sensors insensitive to chemically aggressive media and mechanical load.

Measuring ranges from 0 . . . 1 bar up to 0 . . . 1000 bar, graded in accordance with EN, offer a wide range of possible applications. The overload limit up to 10 bar is 3.5 x, between 16 and 600 bar twice and for 1000 bar 1.5 x of the rated pressure.

For connection of an electrical output signal, plugs according to DIN 43 650 or cable outlets are available.

The OEM pressure sensors meet the electromagnetic compatibility (EMC) requirements of EN 61 326.

#### Features

- O Corrosion resistant stainless steel design
- Medium wetted parts of stainless steel
- O No internal sealing elements
- O Pressure connection G 1/4 B
- High peak pressure resistance
- High alternating load resistance
- High long-term stability
- O For dynamic and static measurements

#### Ranges

Gauge pressure Absolute pressure

#### **Annlications**

Pressure measurement for OEM applications like:

Automation, Machine and apparatus design. Air compression. Refrigeration and air conditioning, Lifiting and conveyor systems.

#### Models: 3296, 3396

0...1 bar to 0... 1000 bar

0...1 bar to 0... 10 bar

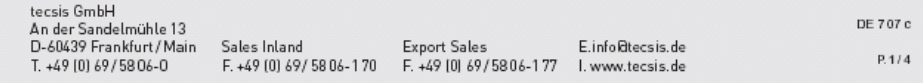

#### Technical data

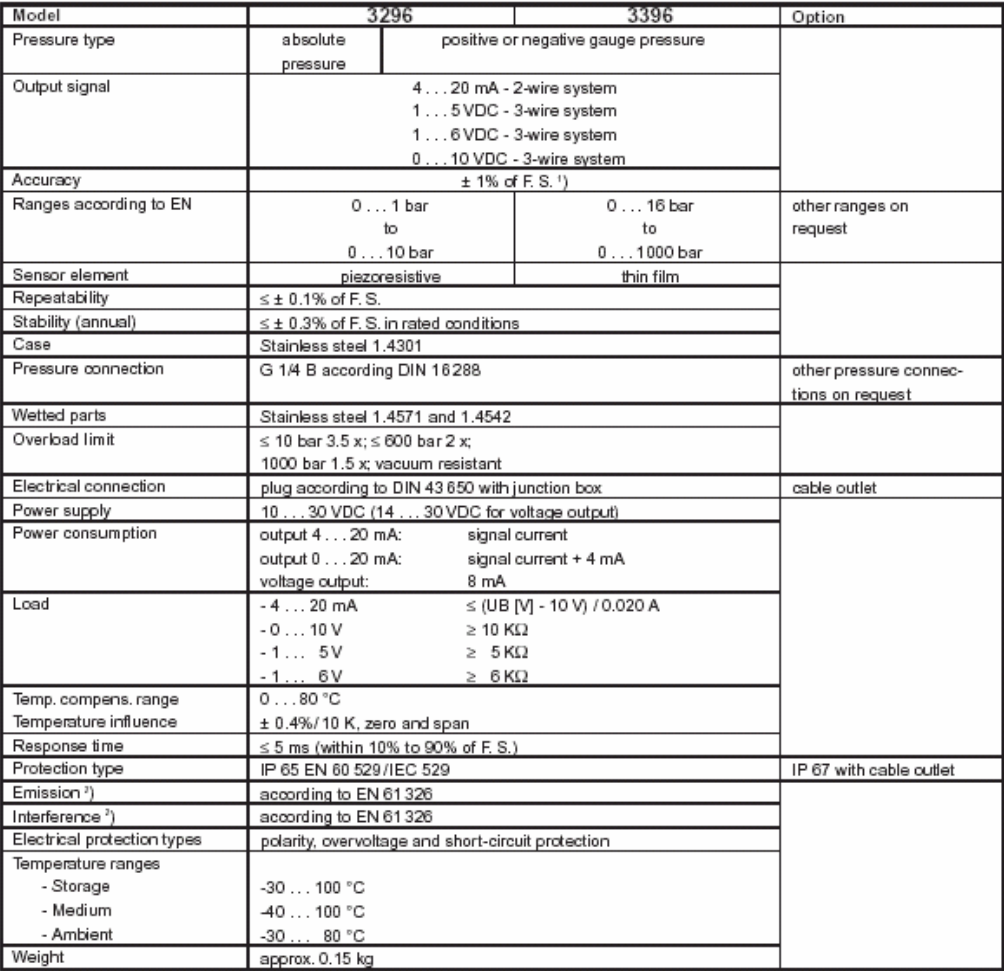

Terminal point adjustment according to DIN 16086, incl. linearity and hysteresis<br>
2) Declaration of conformity on request<br>
2) Declaration of conformity on request

of F. S. = of full scale value

#### Dimensions (mm)

Case

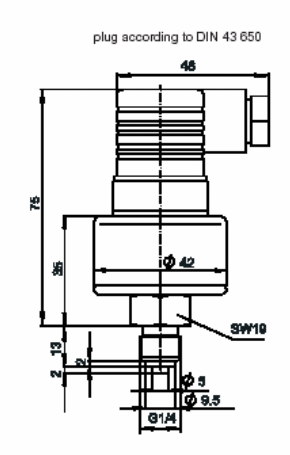

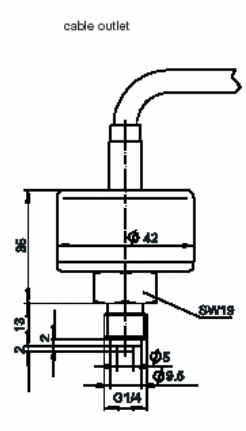

Screw-in aperture according to DIN 16 288

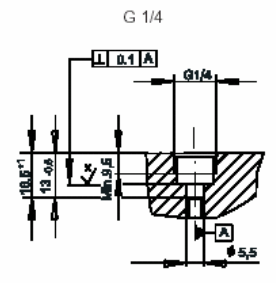

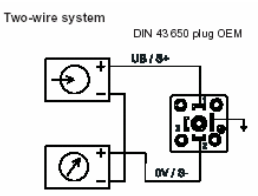

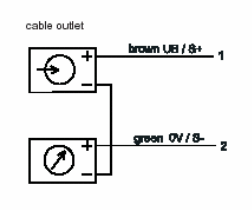

#### Three-wire system

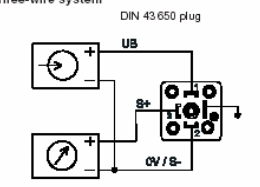

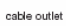

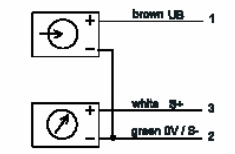

Connection table for DIN plug or cable outlet

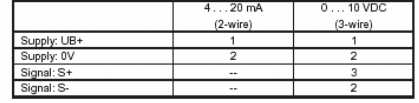

Order details<br>1. Model<br>2. Measuring range<br>3. Output signal<br>4. Options

# **E. Datos técnicos de la Válvula Reguladora de presión**

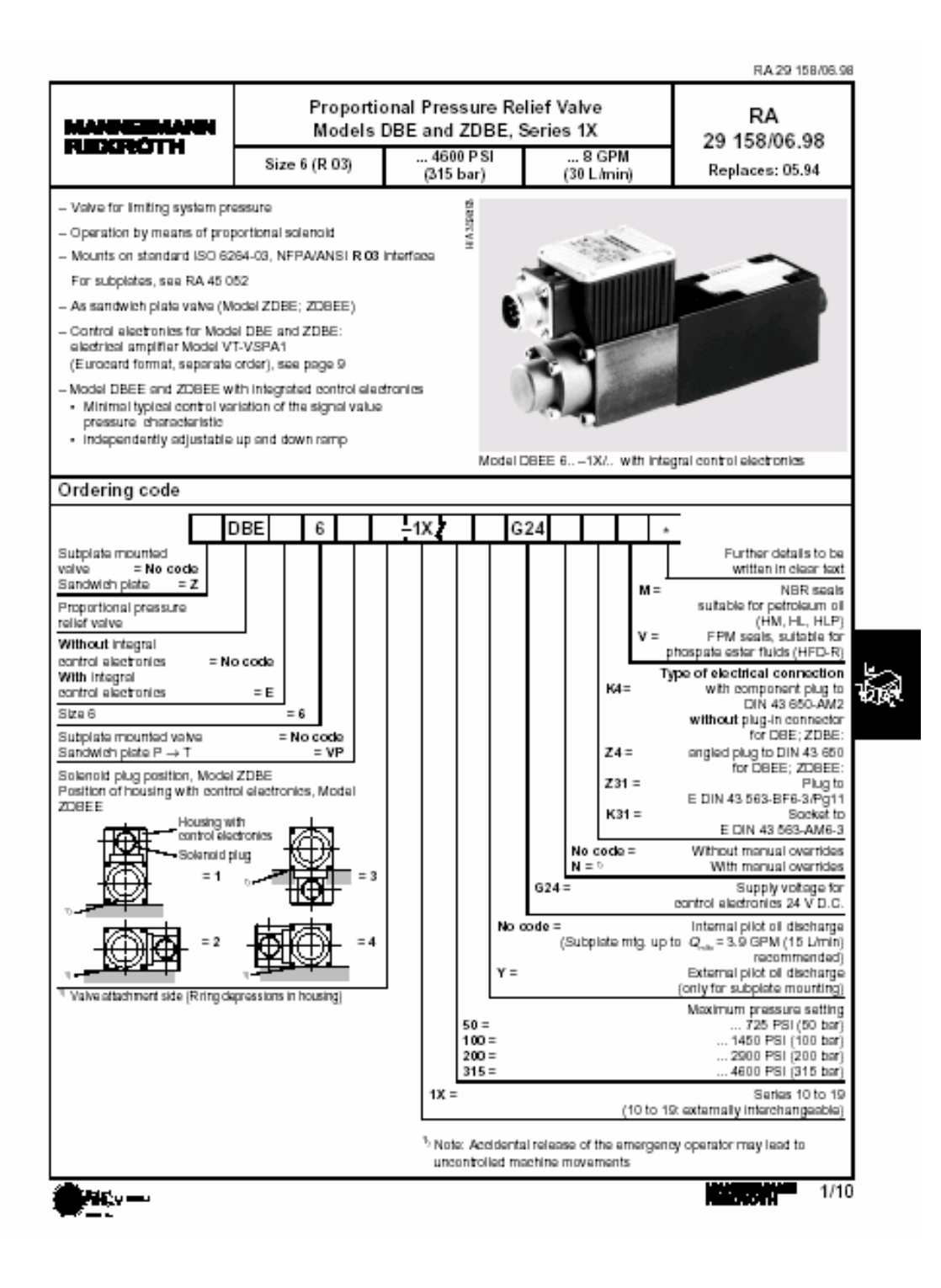

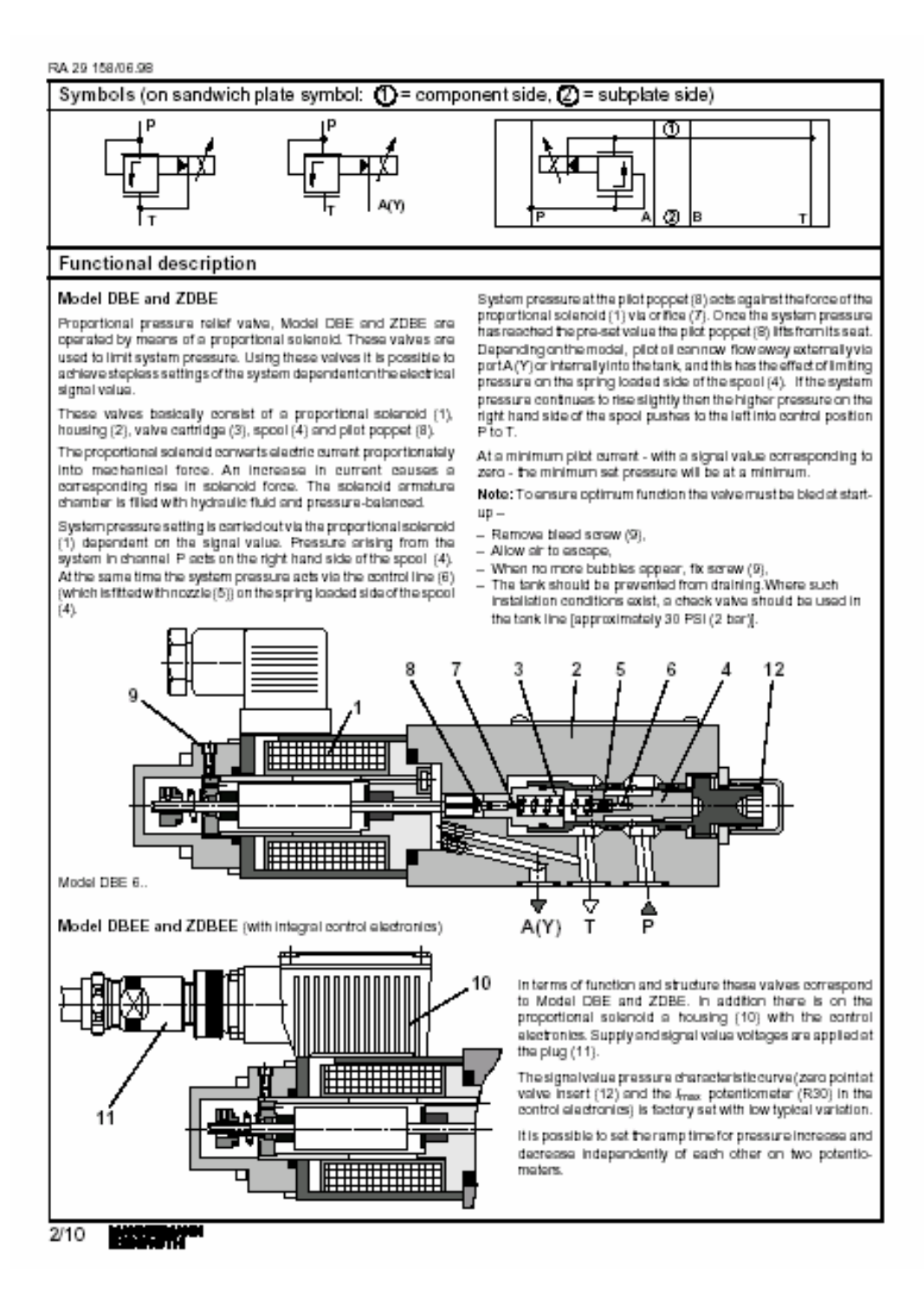

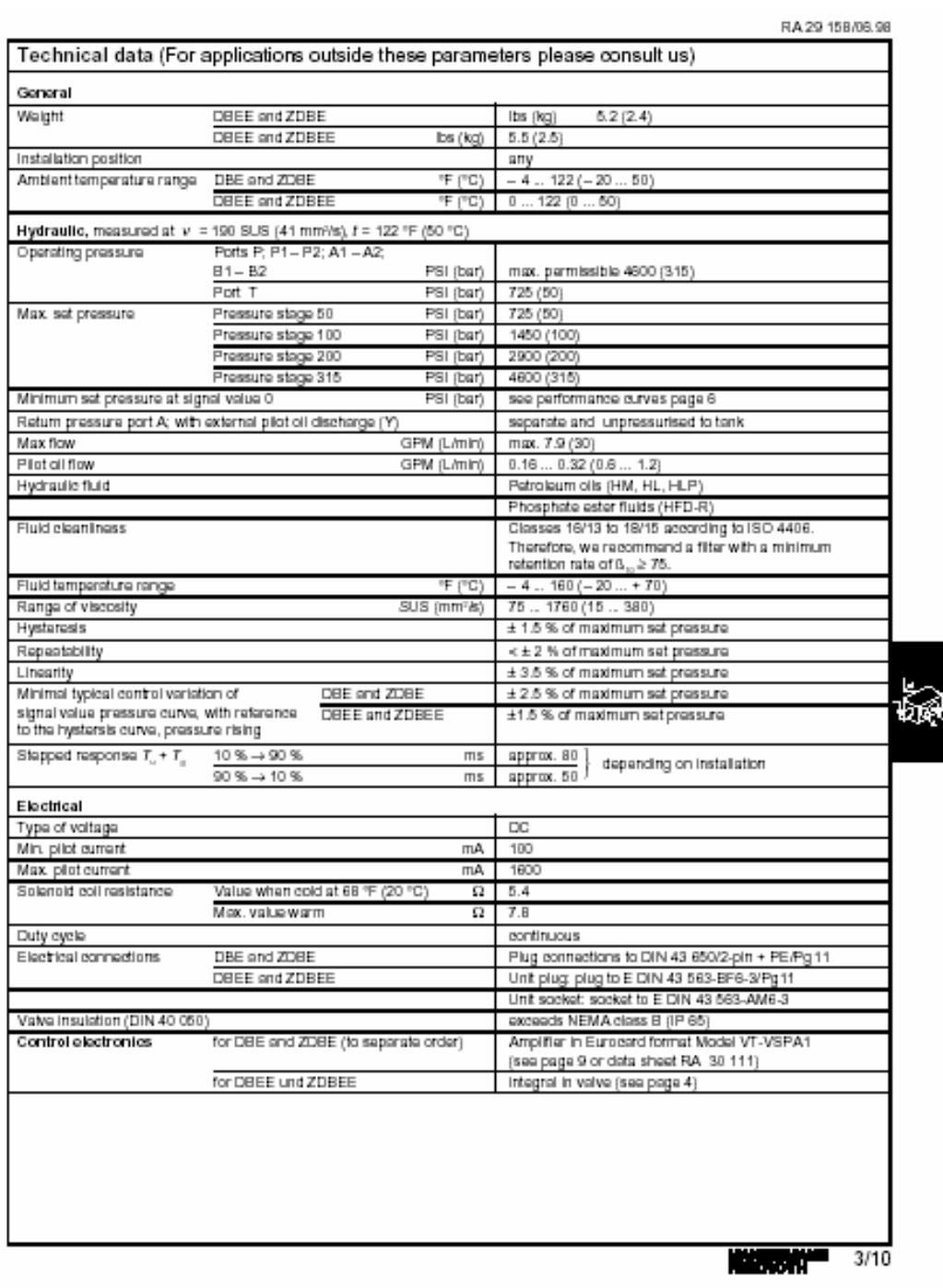

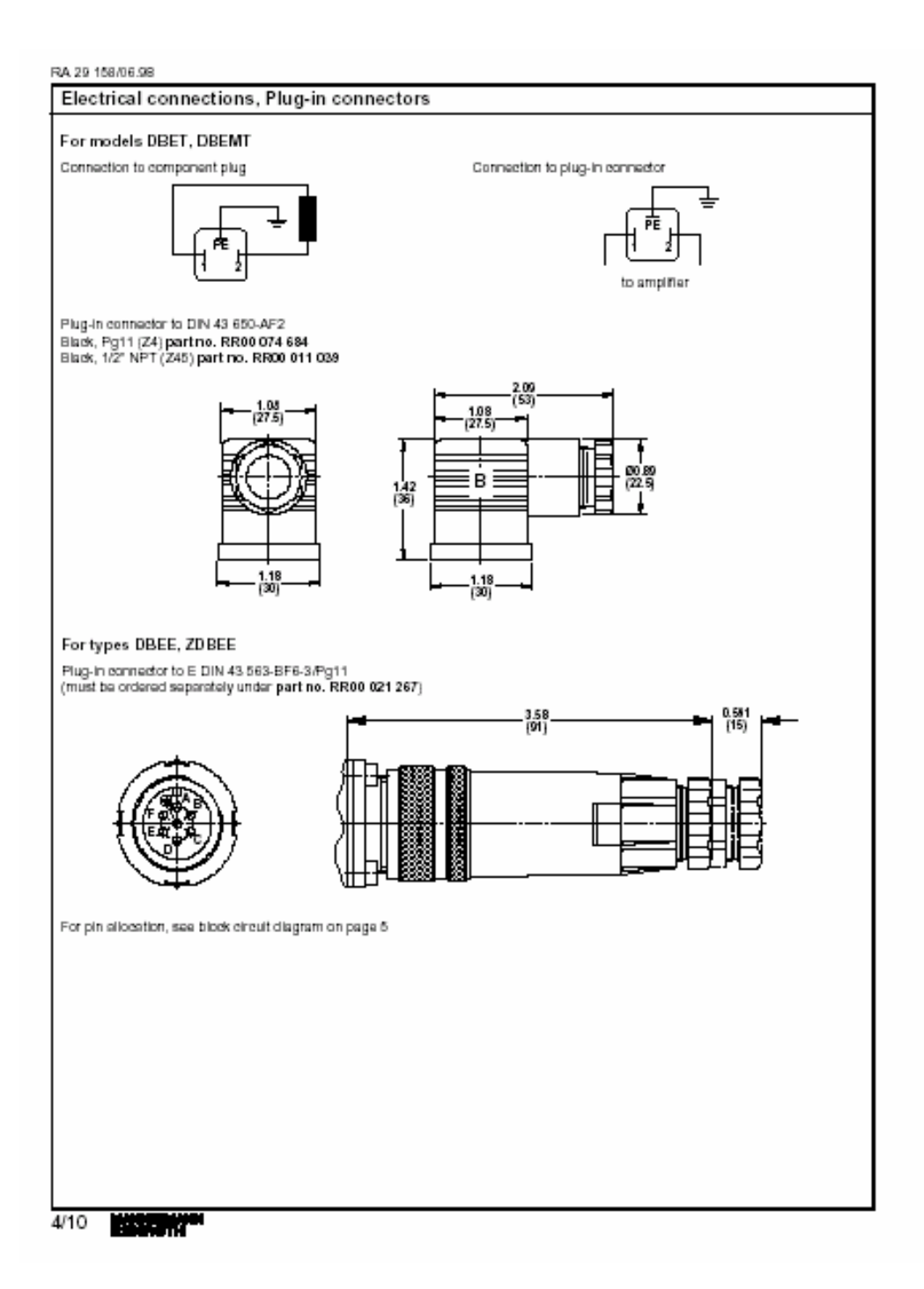

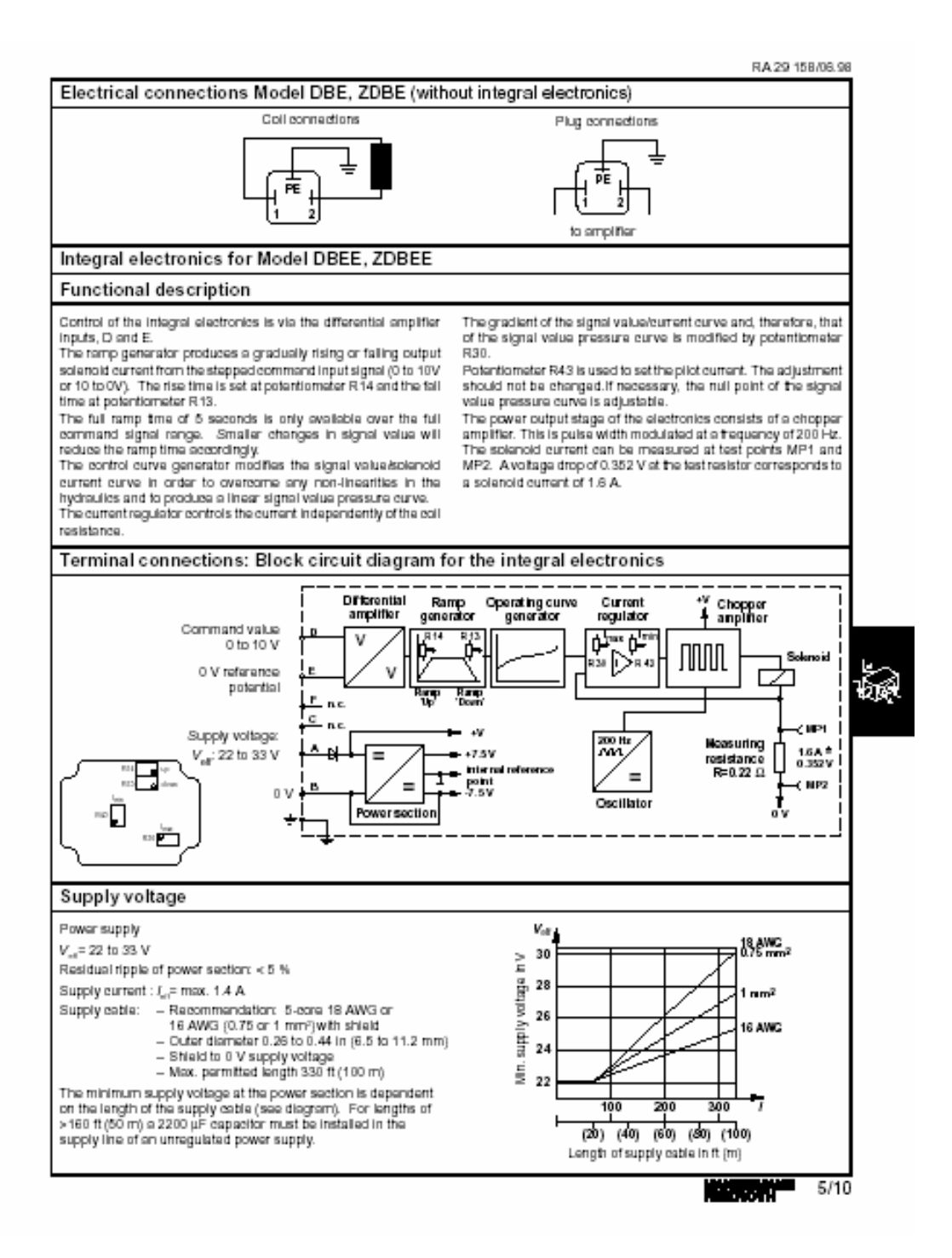

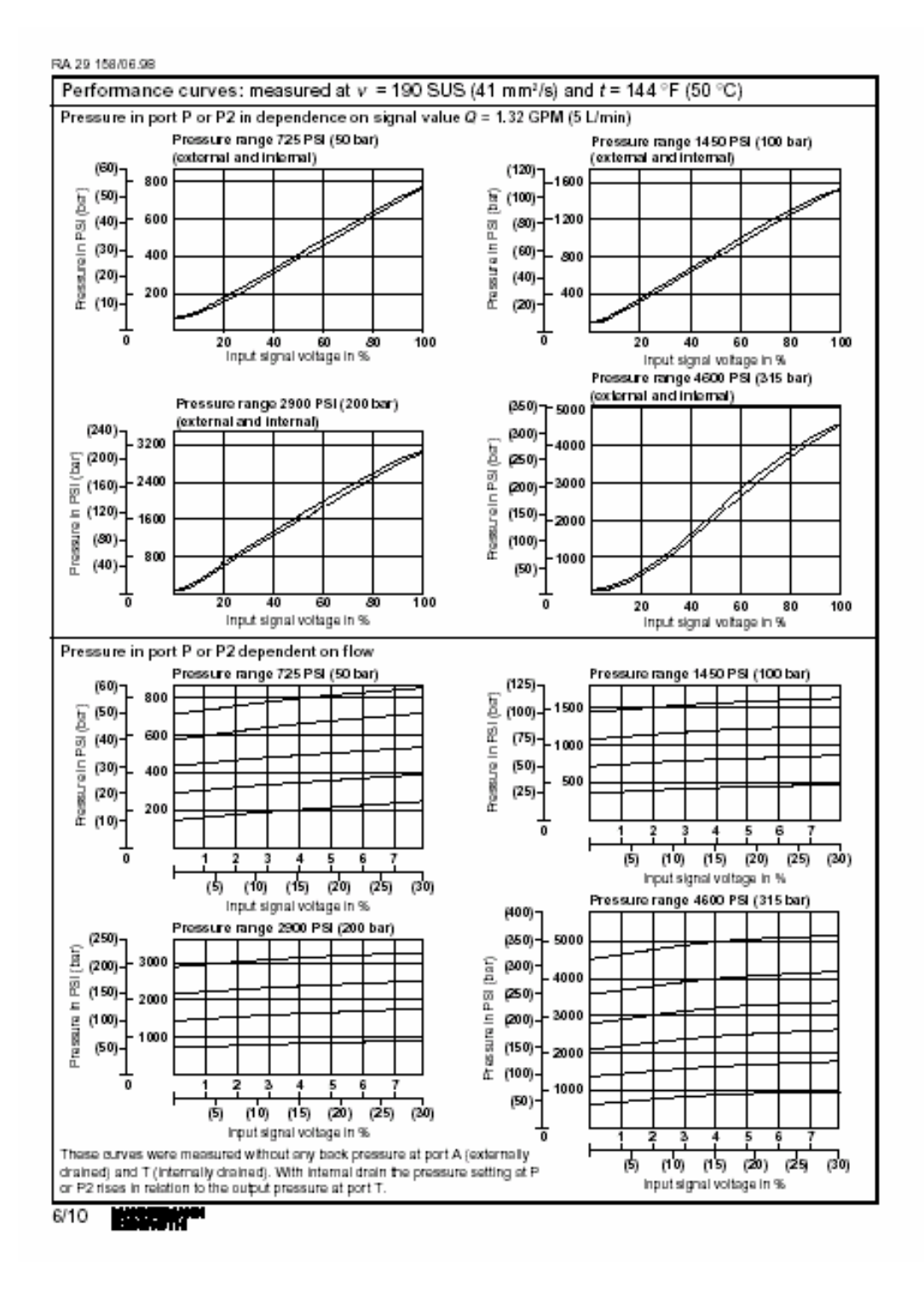

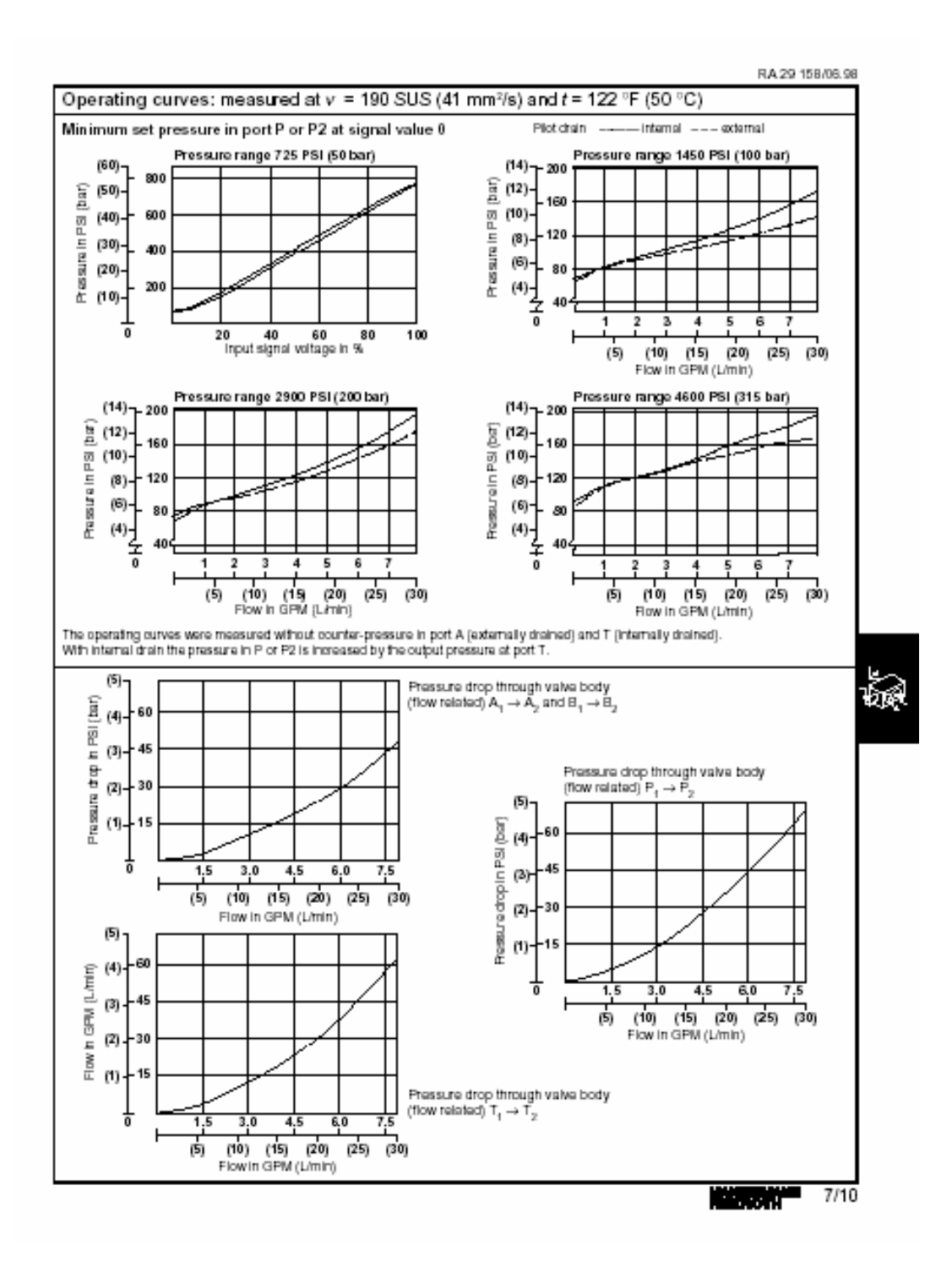

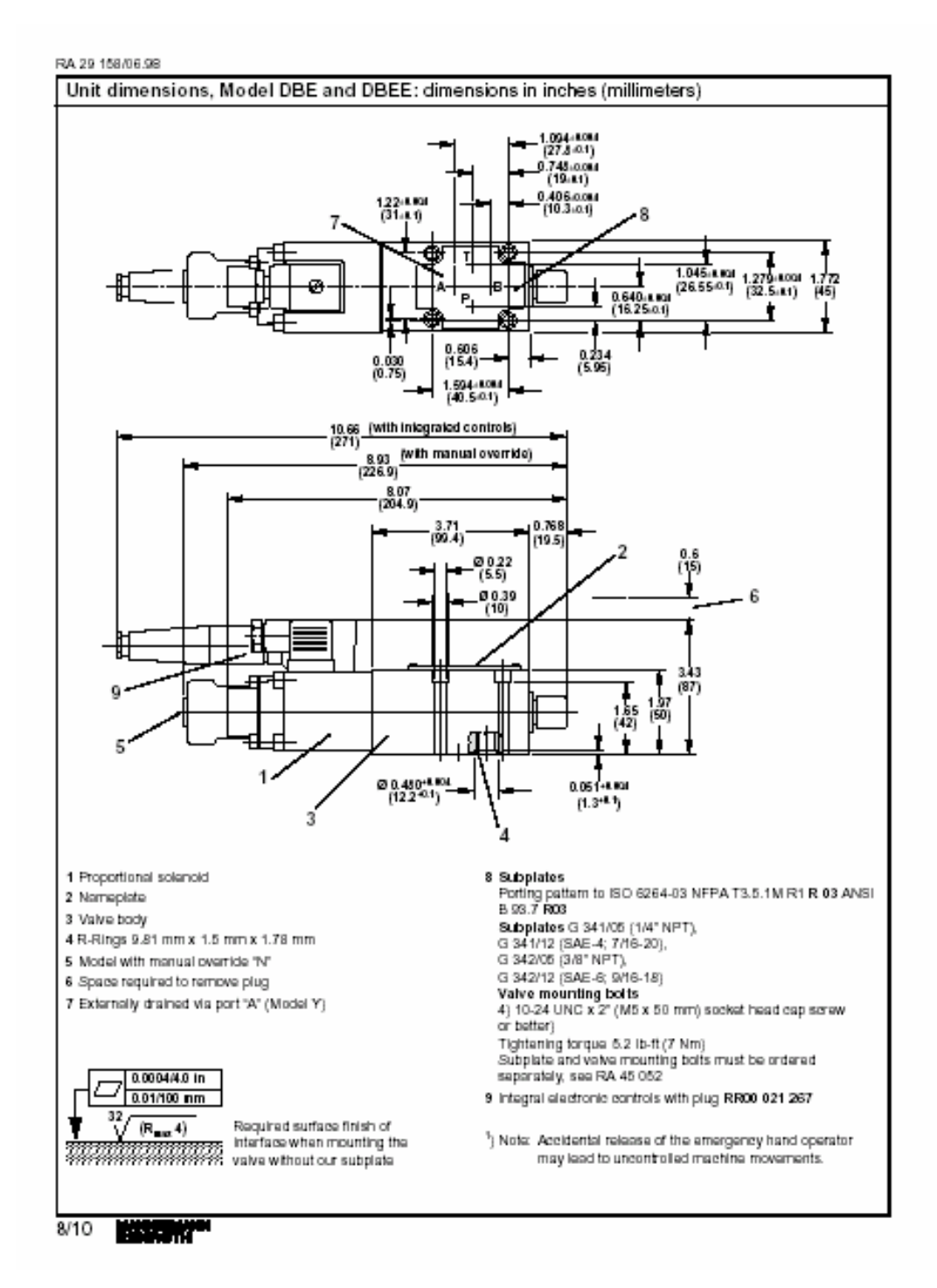

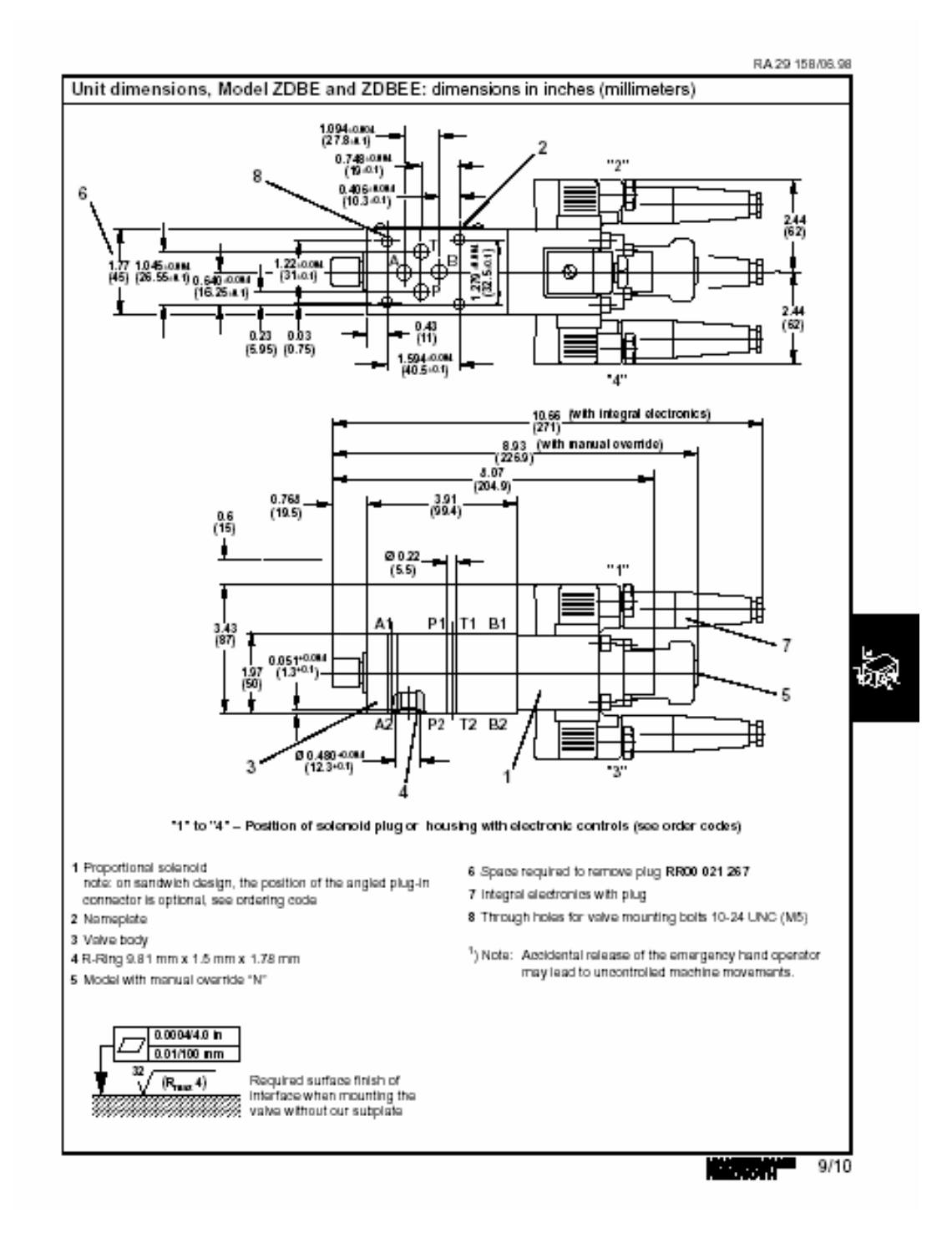

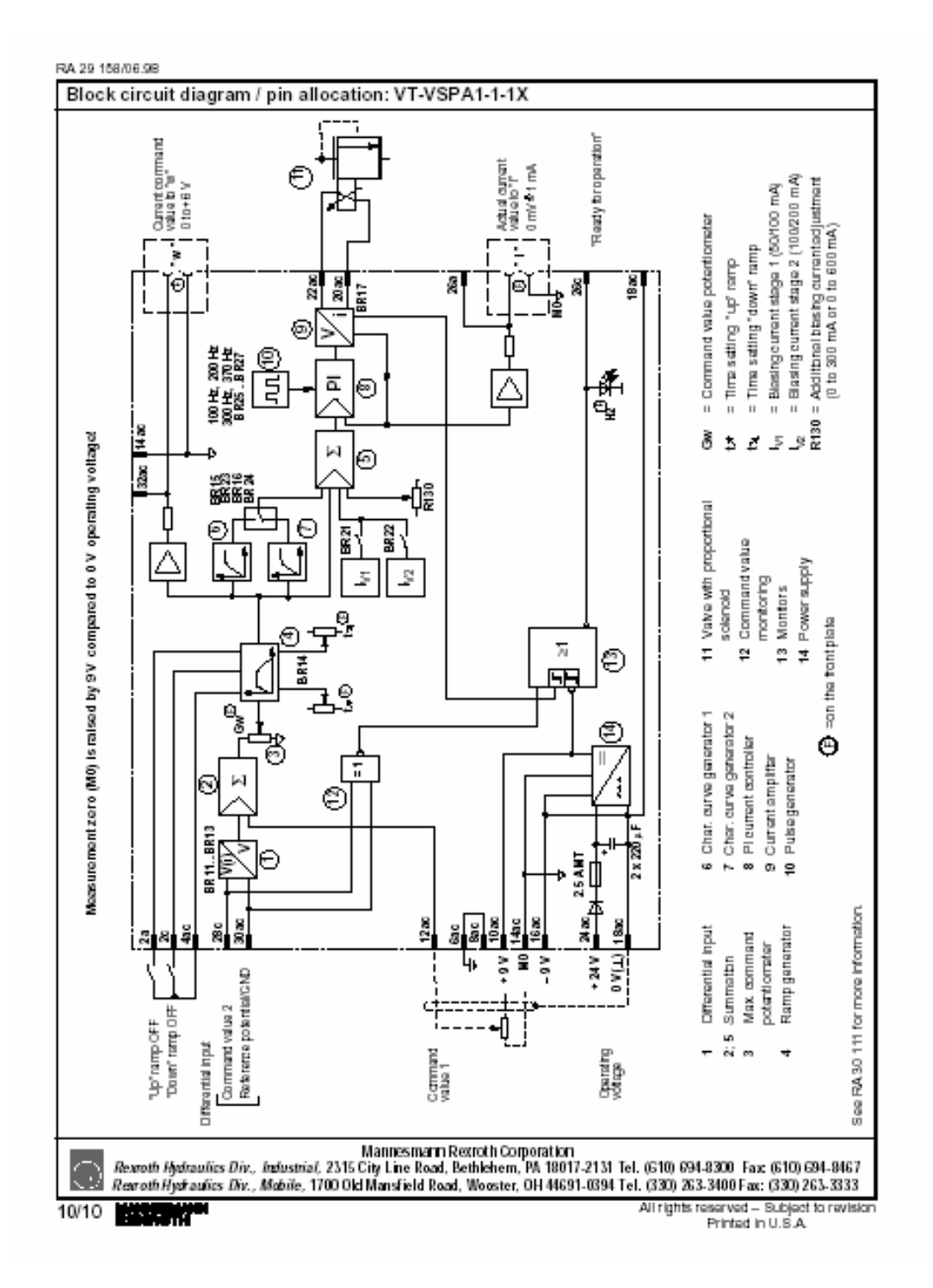

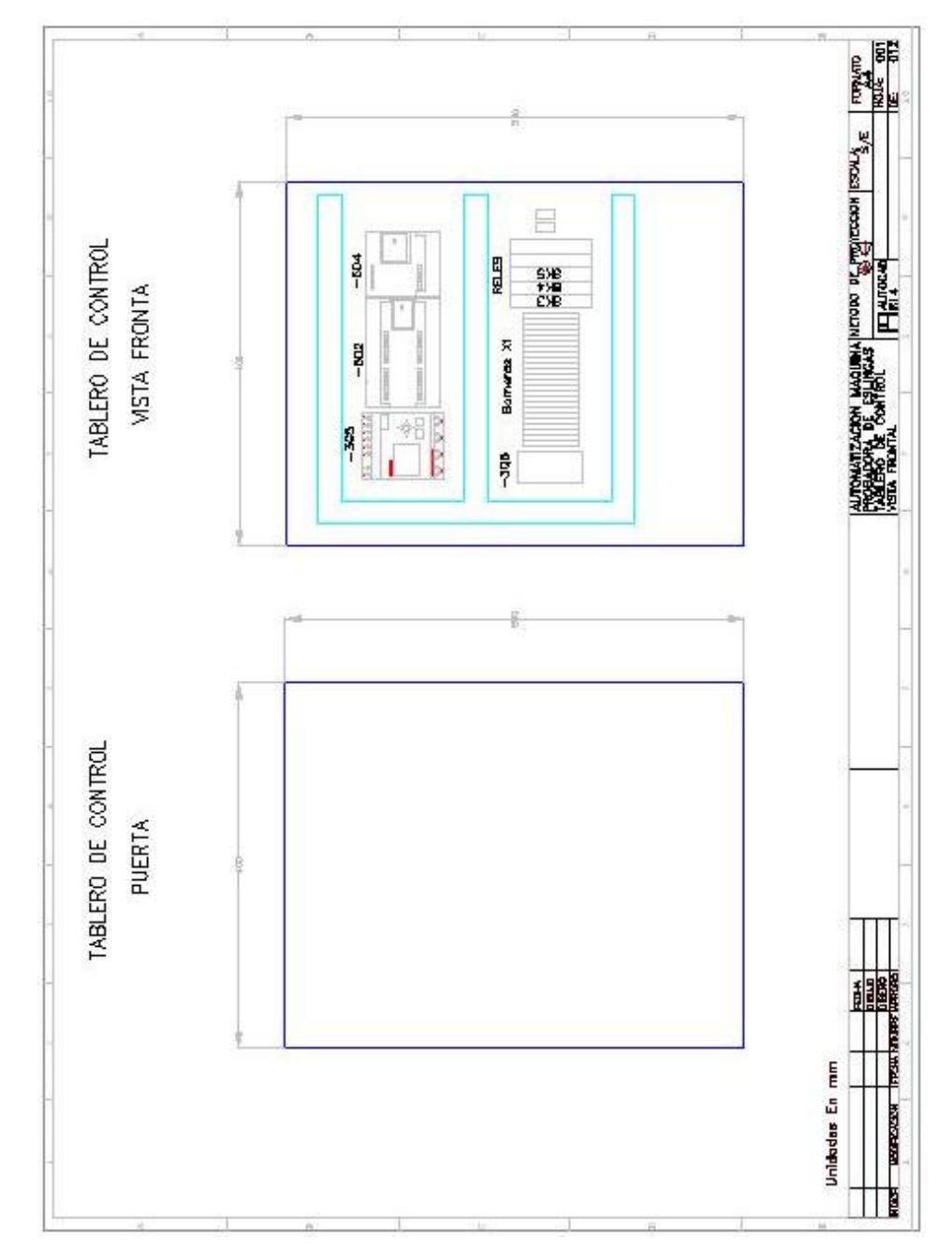

# *F.* **Planos eléctricos**

Fig. F.1 Plano eléctrico: Distribución en componentes en tablero de control

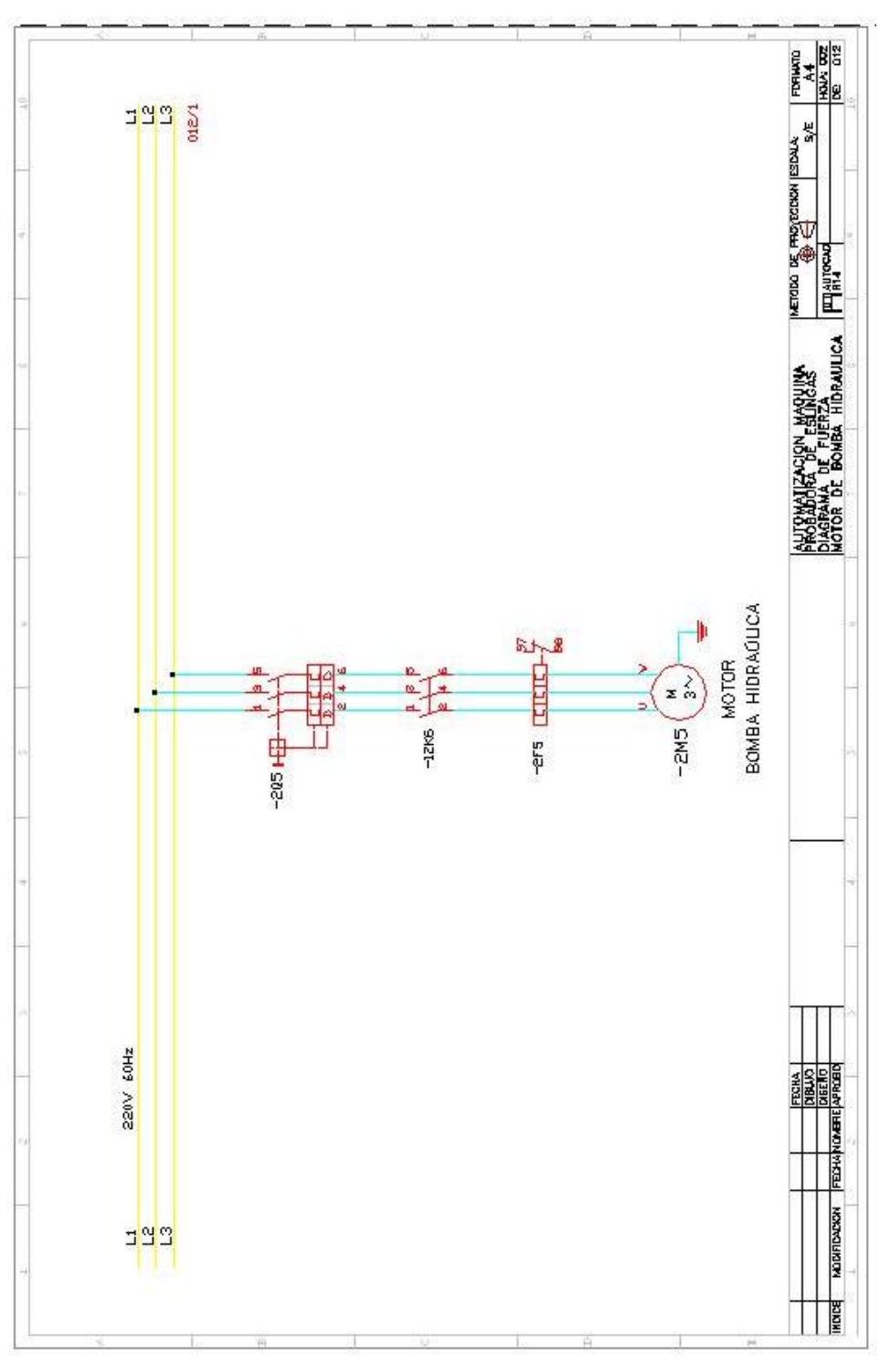

Fig. F.2 Plano eléctrico: Alimentación a la bomba hidráulica

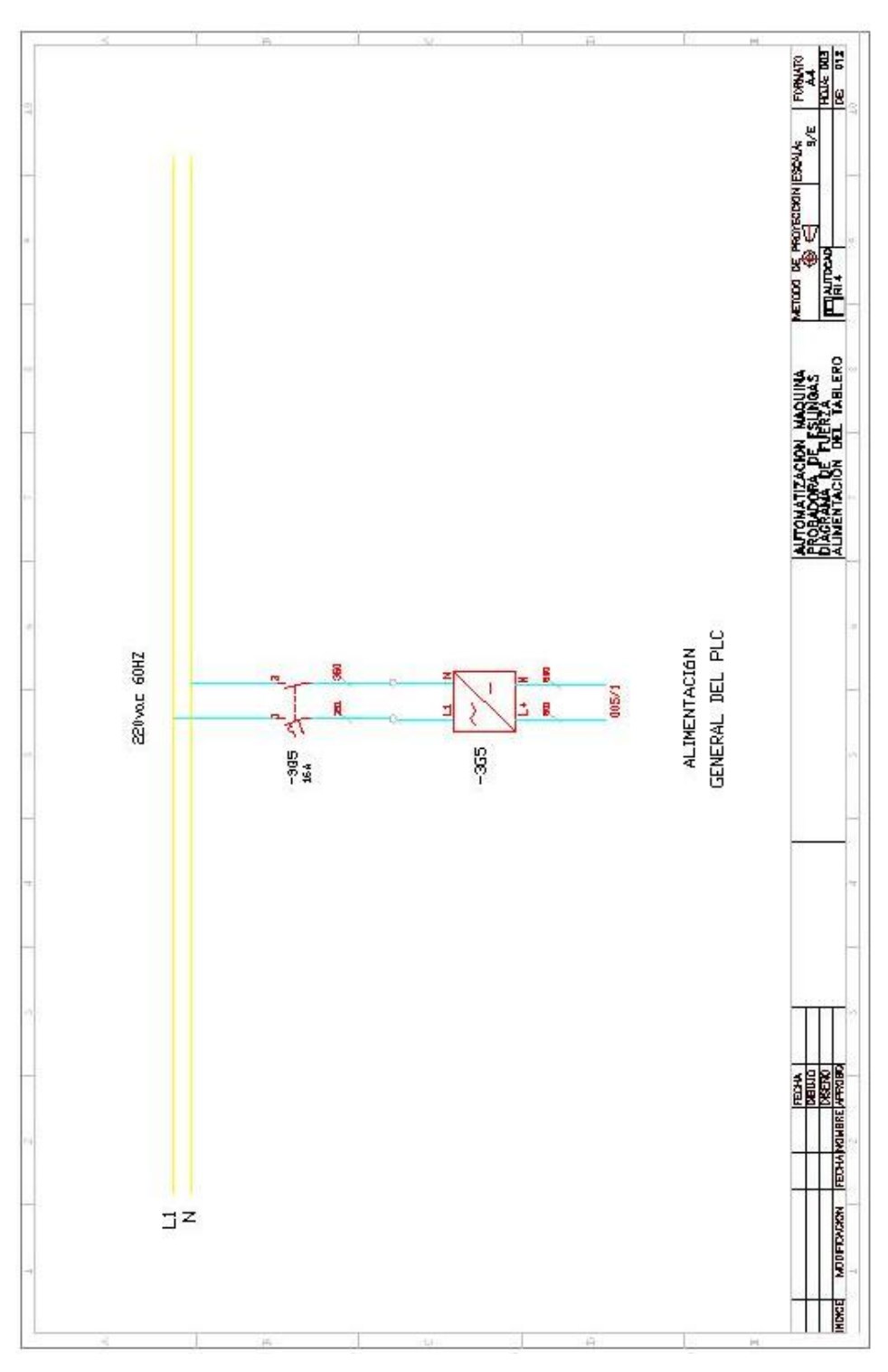

Fig. F.3 Plano eléctrico : Alimentación a fuente de poder Logo

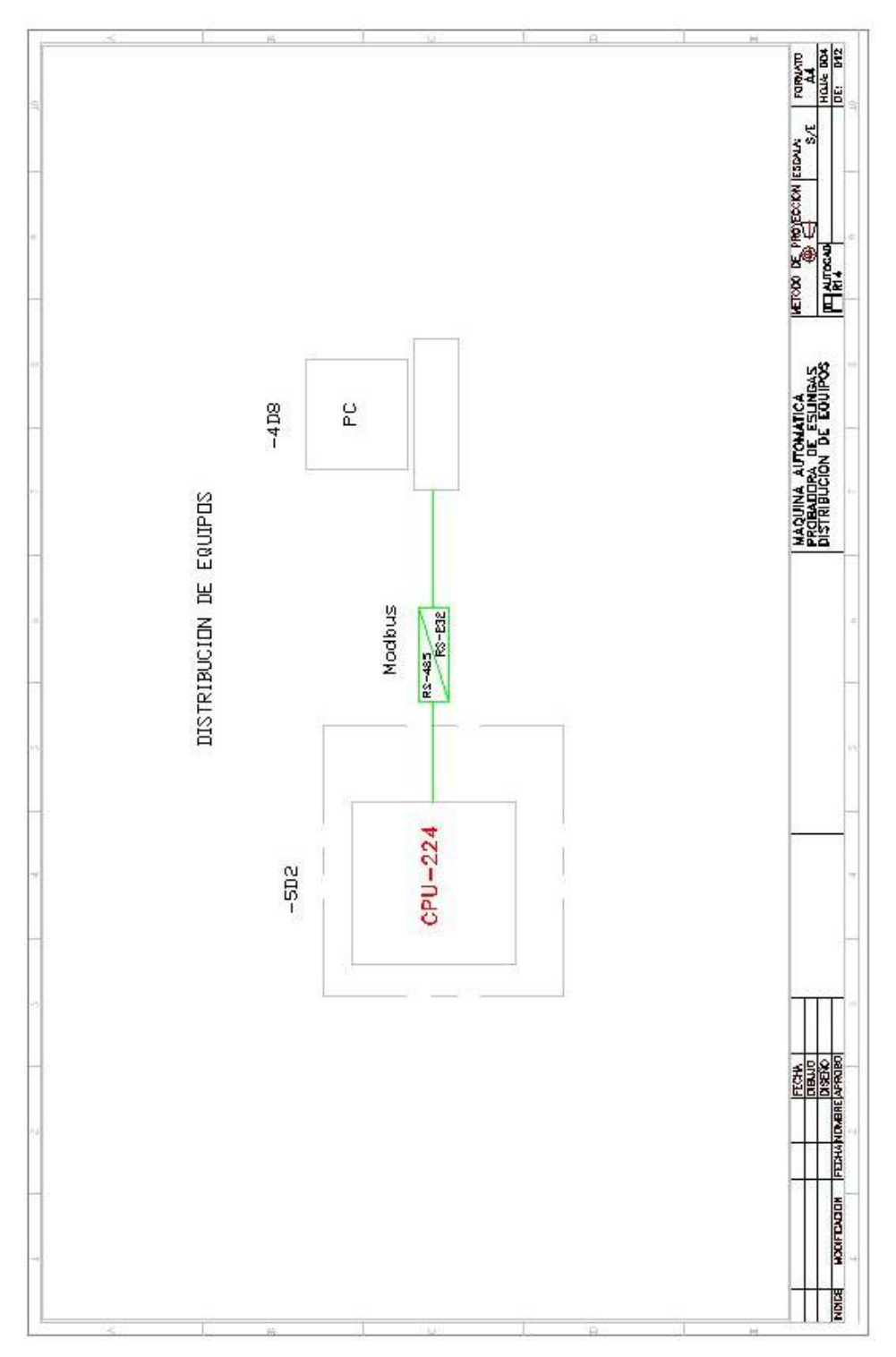

Fig. F.4 Plano eléctrico : Convertidor de señal de comunicación PLC – PC

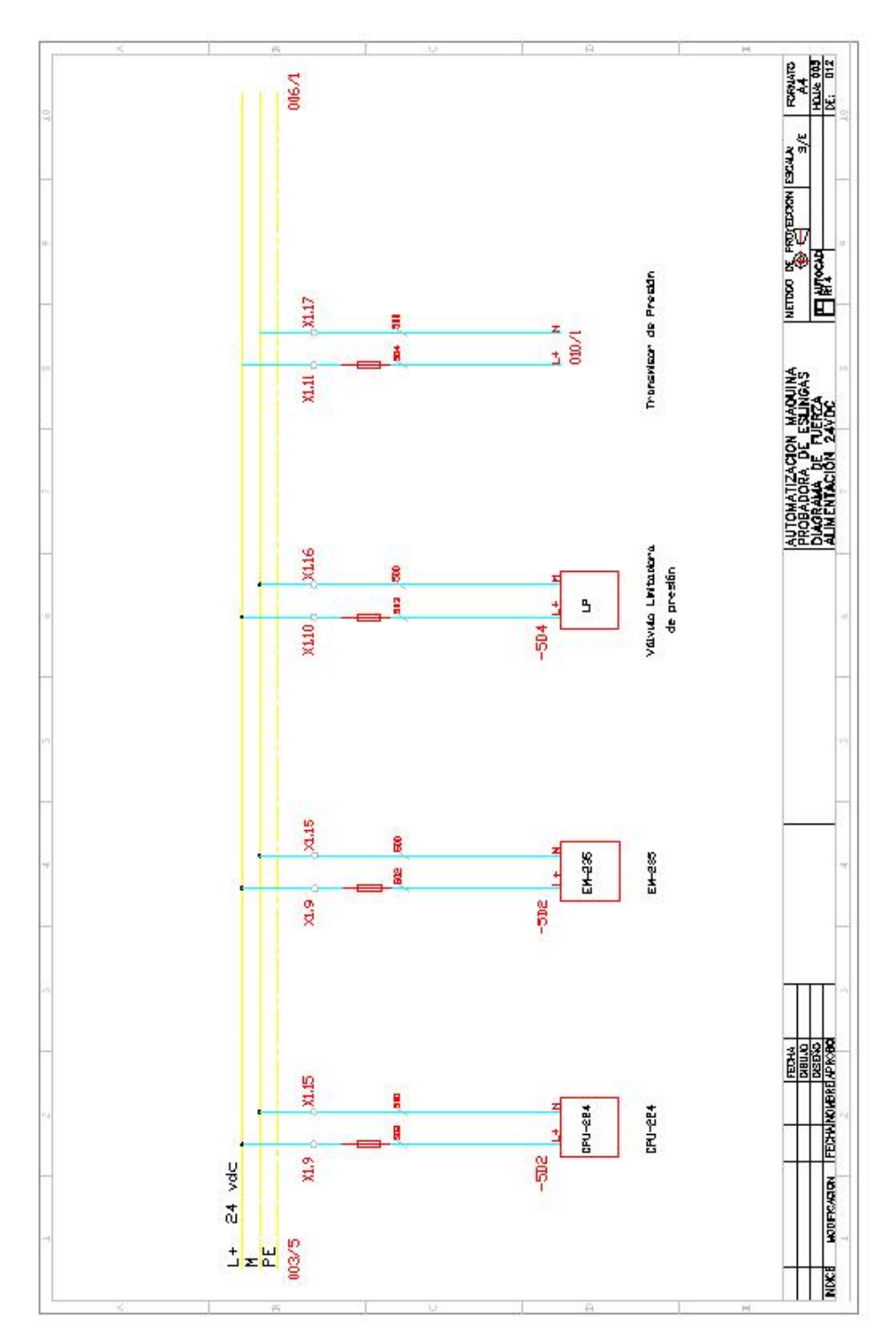

Fig. F.5 Plano eléctrico Distribución alimentación de 24 V DC

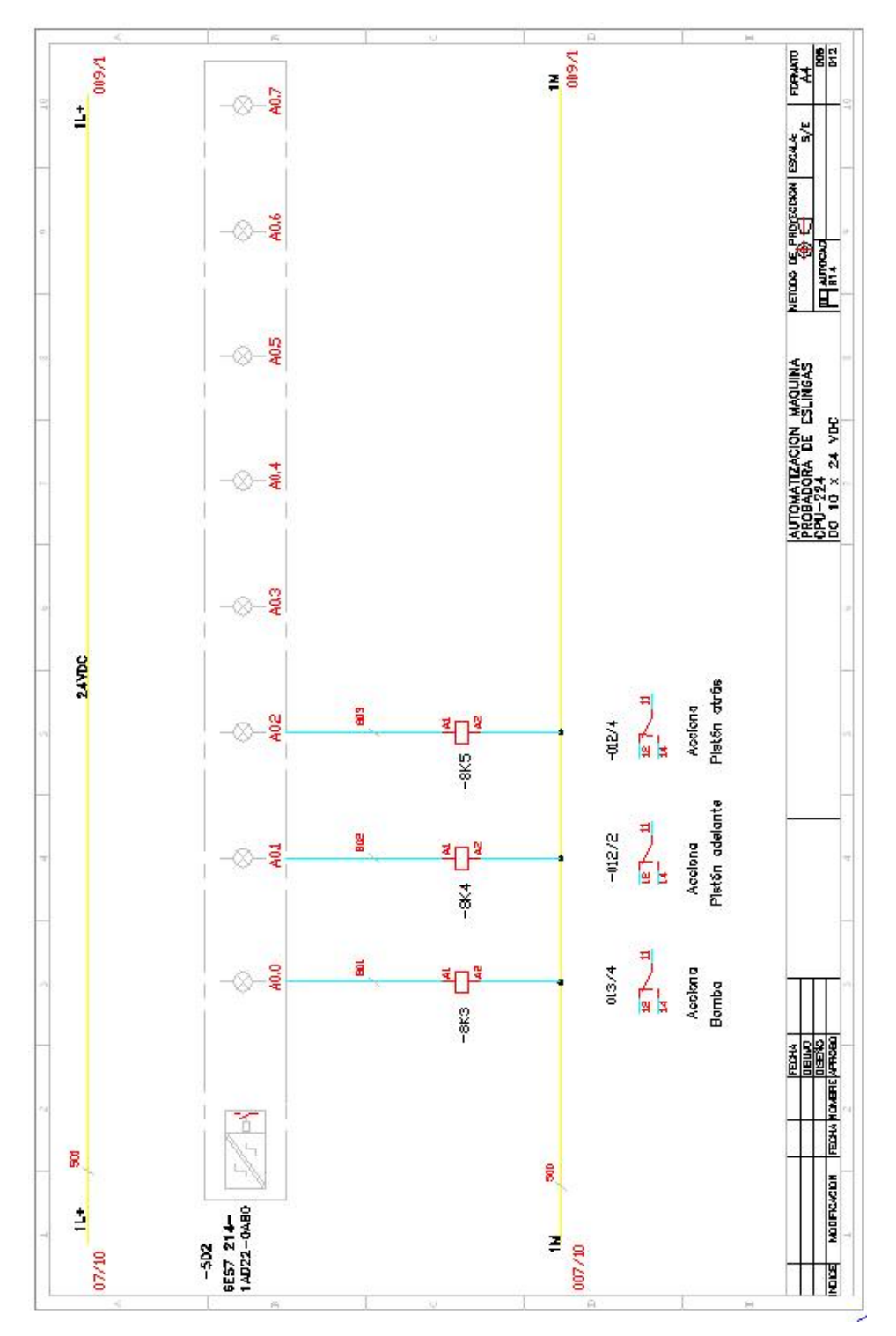

Fig. F.6 Plano eléctrico : Señales de entradas digitales (I)

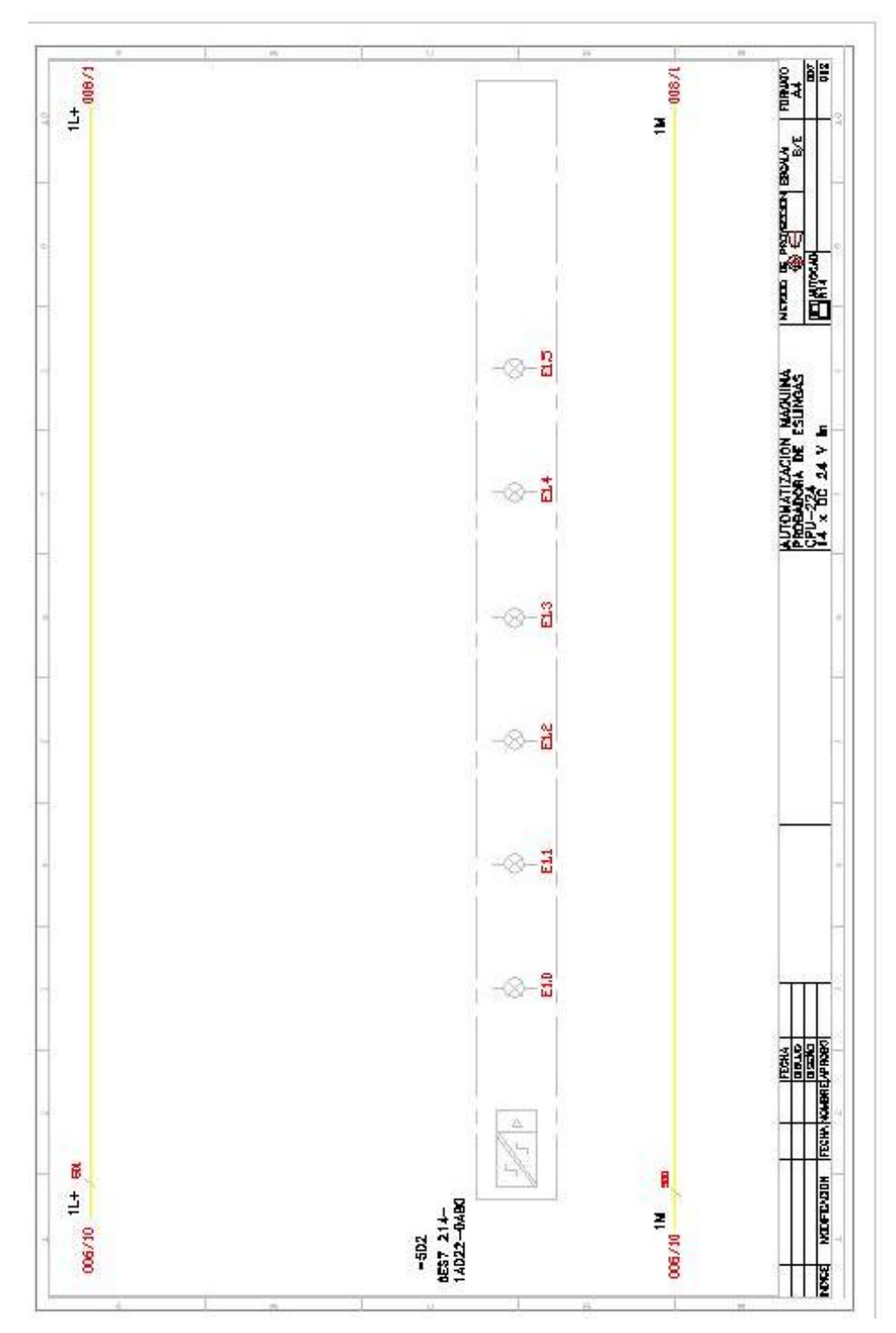

Fig. F.7 Plano eléctrico : Señales de entradas digitales (II)

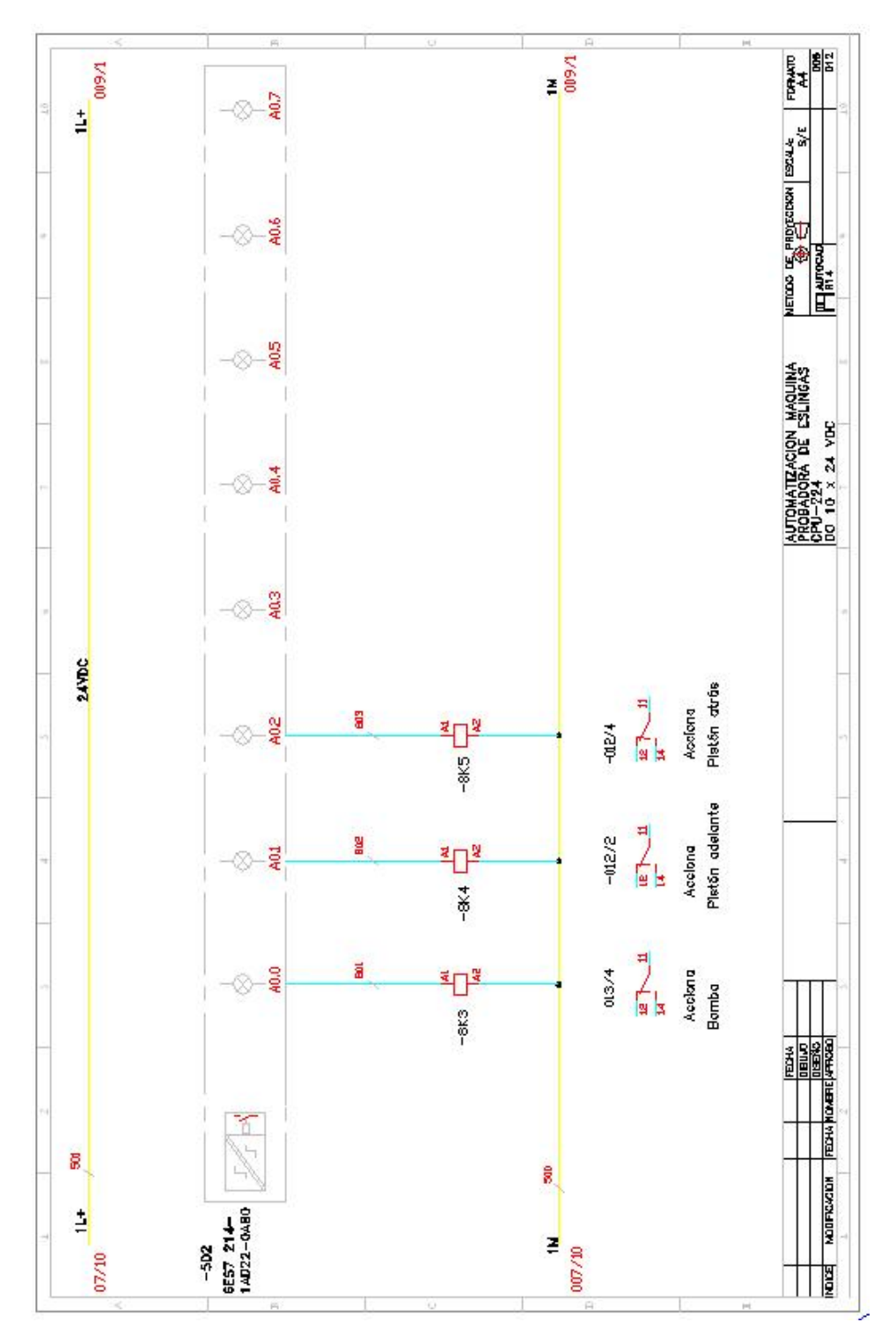

Fig. F.8 Plano eléctrico : Señales de salidas digitales (I)
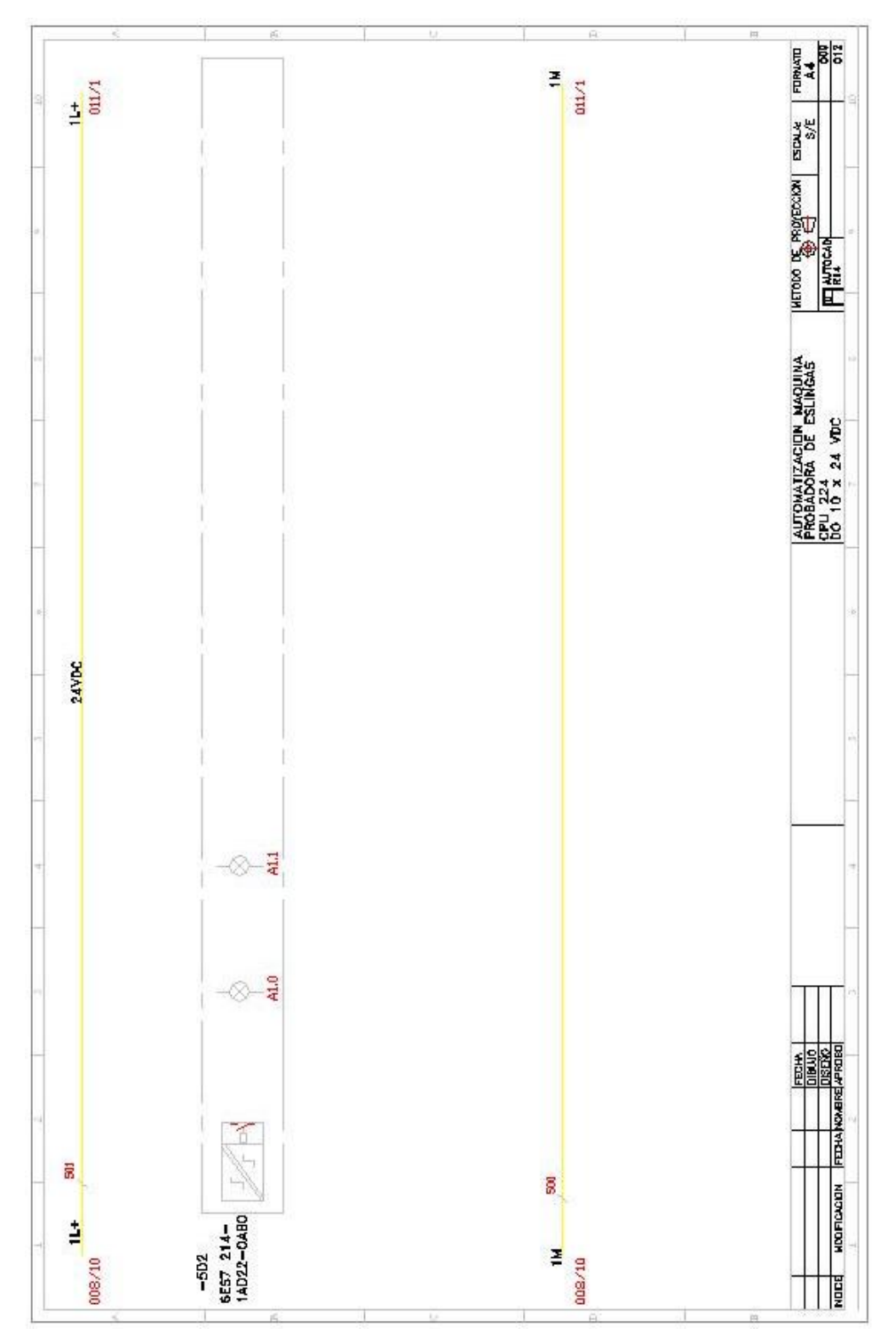

Fig. F.9 Plano eléctrico : Señales de salidas digitales (II)

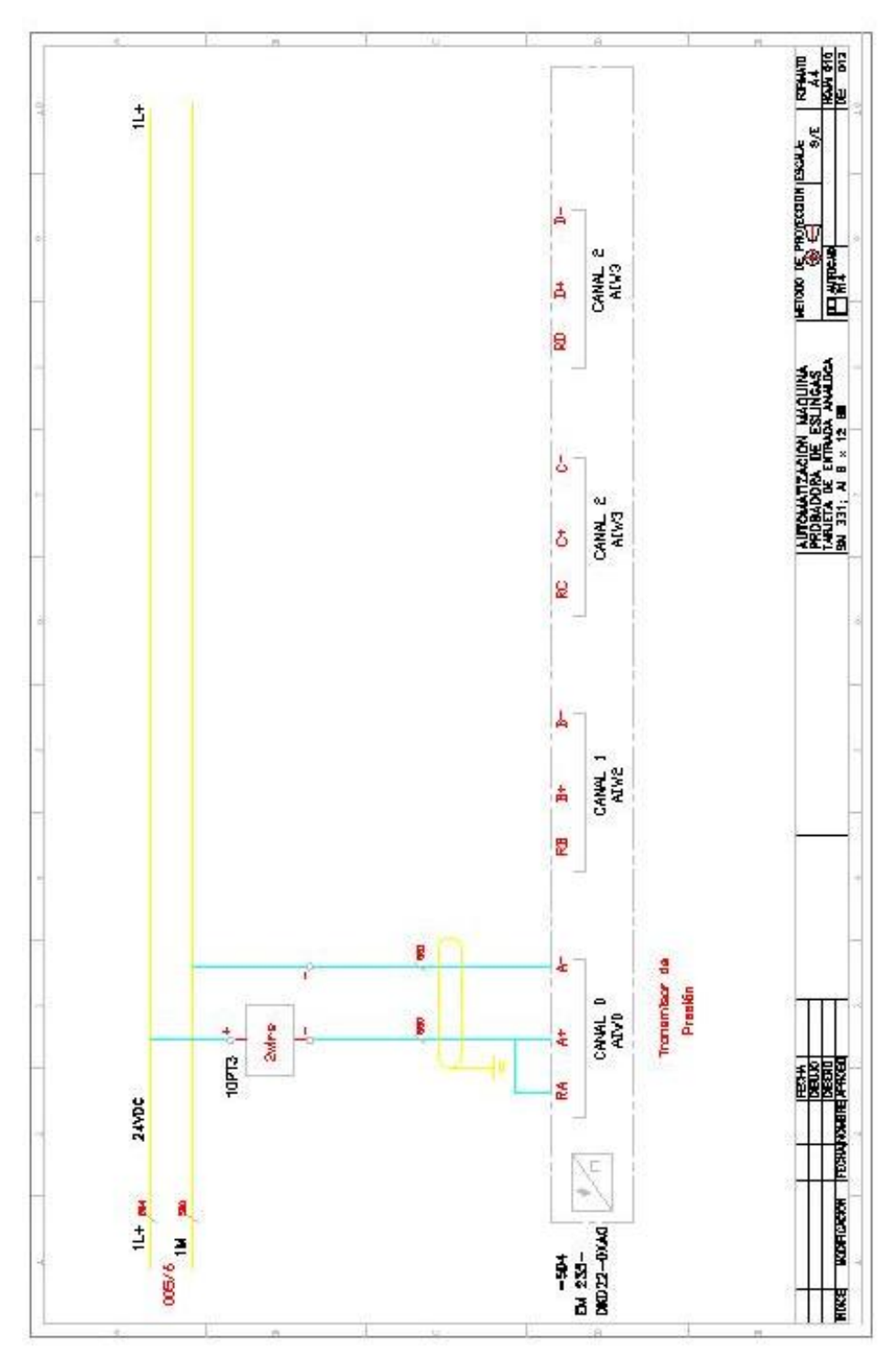

Fig. F.10 Plano eléctrico : Señales de entradas analógicas

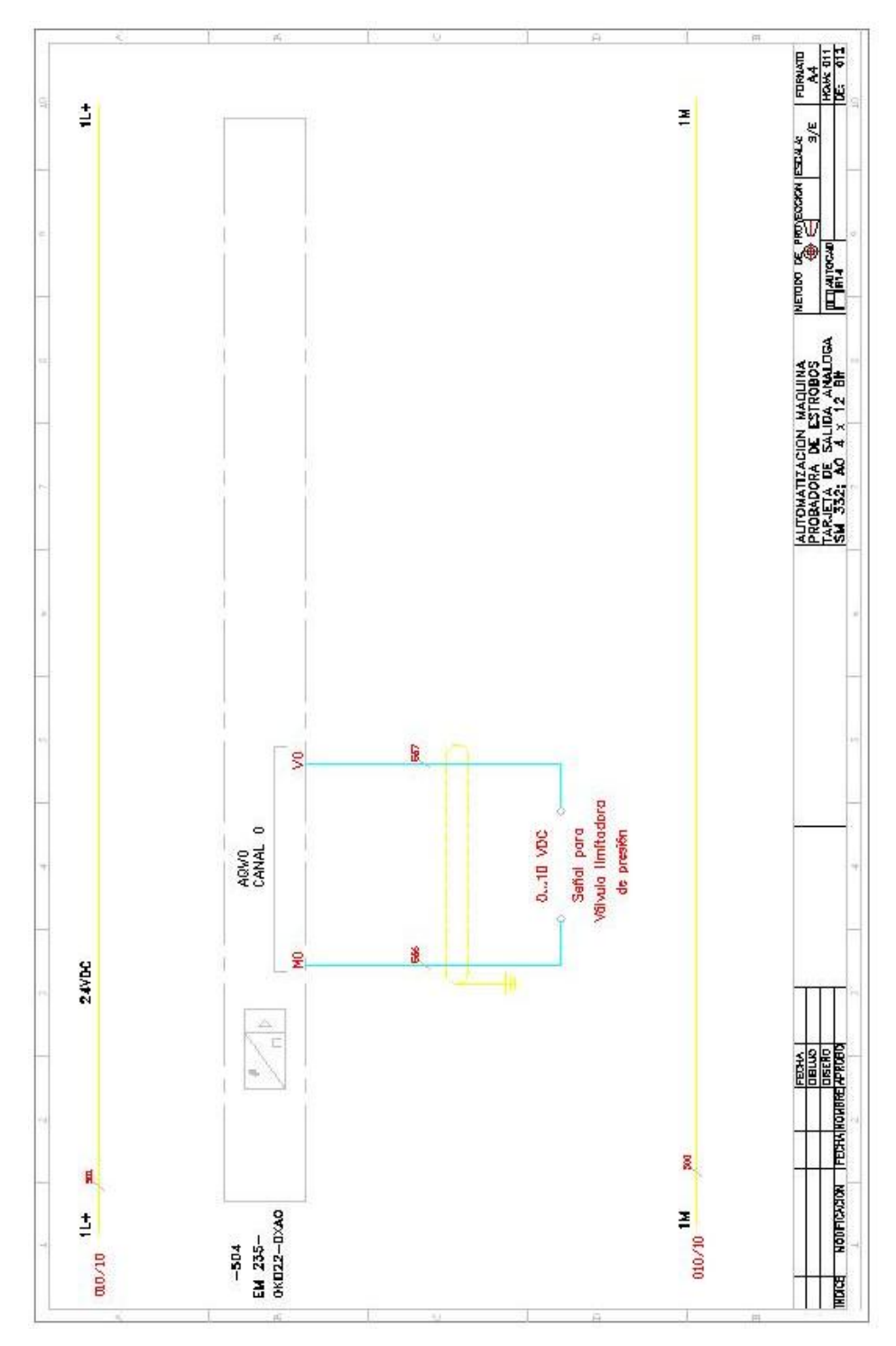

Fig. F.11 Plano eléctrico : Señal de salida analógica

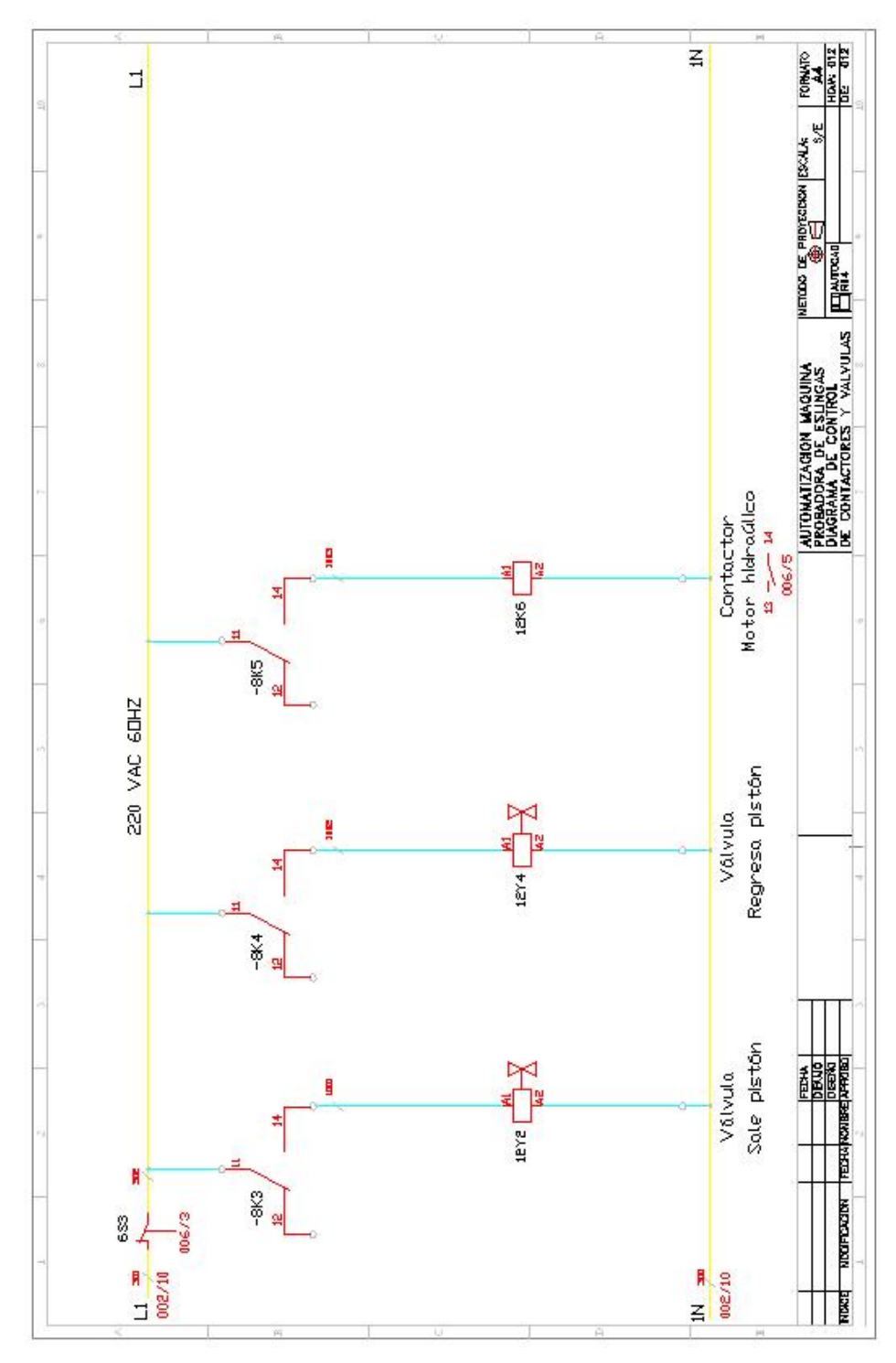

Fig. F.12 Planos eléctrico : Alimentación a relés

# **ASME B30.9-2003**<br>(Revision of ASME B30.9-1996) AN AMERICAN NATIONAL STANDARD The American Society of<br>Mechanical Engineers

### **Norma ASME** G.

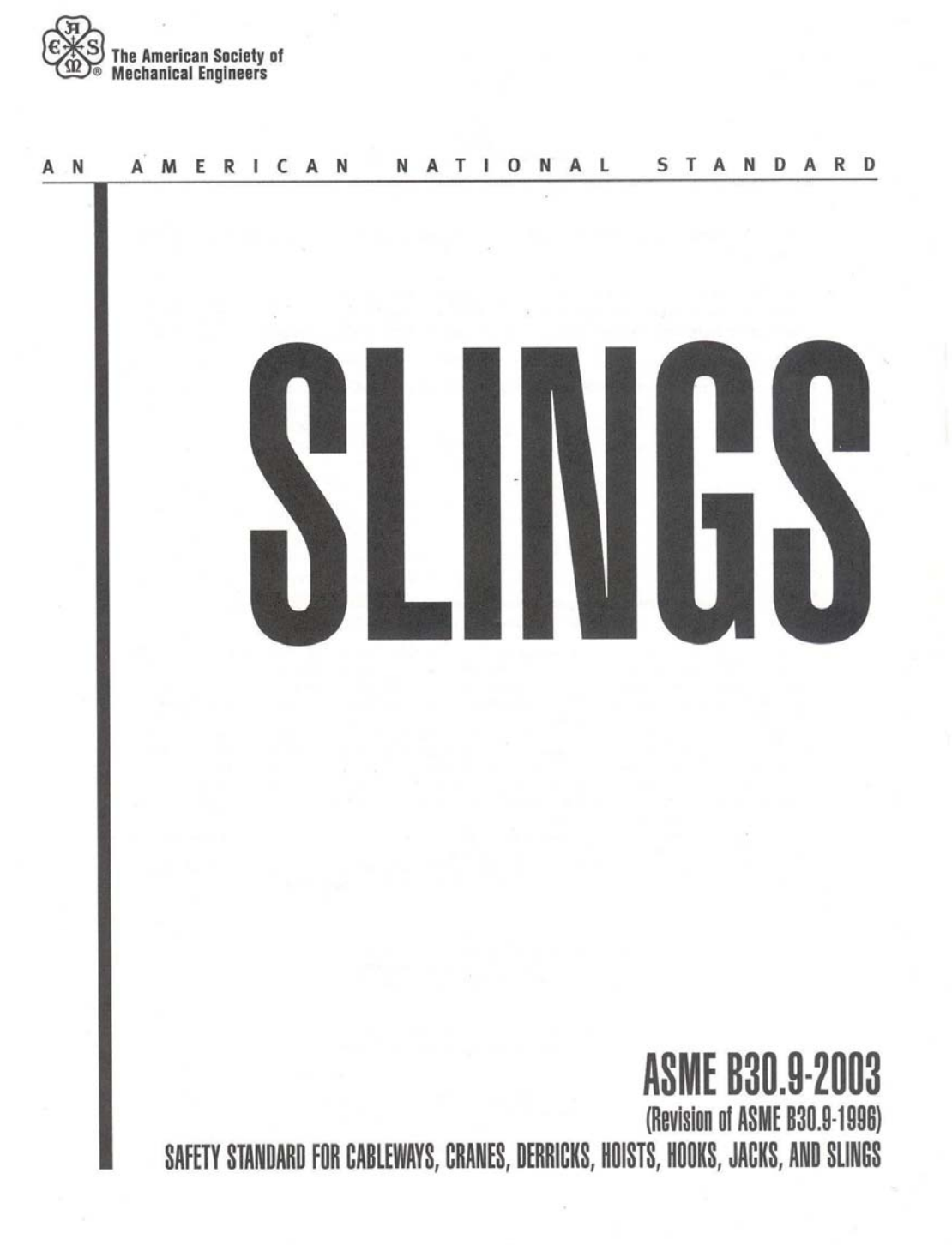

# Chapter 9-2 Wire Rope Slings: Selection, Use, and Maintenance

### SECTION 9-2.0: SCOPE

This Chapter applies to the selection, use, and maintenance of slings, for lifting purposes, fabricated from wire rope (see Fig. 3).

### SECTION 9-2.1: TRAINING

Wire rope sling users shall be trained in the selection, inspection, cautions to personnel, effects of environment, and rigging practices as covered by this Chapter.

### SECTION 9-2.2: MATERIALS AND COMPONENTS

### 9-2.2.1 Wire Rope Material

The wire rope shall be manufactured and tested in accordance with Federal Specification RR-W-410.

(a) Only new or unused wire rope shall be used for fabricating slings covered by the Chapter. (b) Only regular-lay wire rope shall be used for fabri-

cating slings covered by the Chapter.

(c) Rotation resistant wire rope shall not be used for fabricating slings covered by this Chapter.

### 9-2.2.2 Components

(a) Components such as sleeves and sockets shall be used in accordance with the component manufacturer's recommendations.

 $(b)$  Hook characteristics shall meet the requirements of ASME B30.10.

(c) Welding of handles or any other accessories to end attachments, except covers to thimbles, shall be performed prior to the assembly of the sling.

### 9-2.2.3 Other Materials and Components

Other wire ropes and components may be used. When such materials are used, the sling manufacturer or a qualified person shall provide specific data. These slings shall comply with all other requirements of this Chapter.

### SECTION 9-2.3: FABRICATION AND **CONFIGURATIONS**

### 9-2.3.1 Fabrication

Methods of fabrication include hand splicing, turnback eye, return loop or flemish eye mechanical splicing, and poured or swaged socketing.

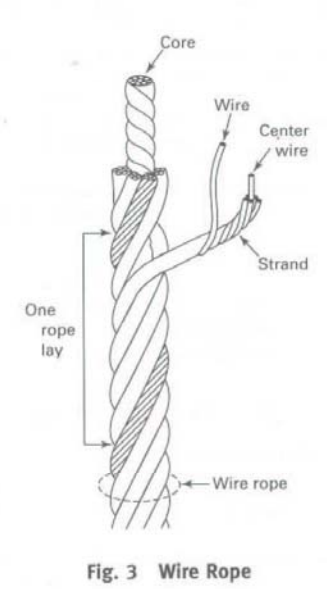

(a) Wire rope clips shall not be used to fabricate wire rope slings except where the application of slings prevents the use of prefabricated slings and where the specific application is designed by a qualified person.

(1) Wire rope clips, if used, shall be installed and maintained in accordance with the clip manufacturer's or a qualified person's recommendations.

(2) Malleable cast iron clips shall not be used to fabricate slings

(b) Knots shall not be used to fabricate slings.

(c) The diameter and width of the bearing surface of the fitting can affect the strength of the sling. The sling manufacturer's recommendation should be followed when fittings are used with the sling

(d) Other fabrication methods not covered by this Chapter shall be rated in accordance with the recommendation of the sling manufacturer or a qualified person, and shall conform to all other provisions of this Chapter.

SUNGS

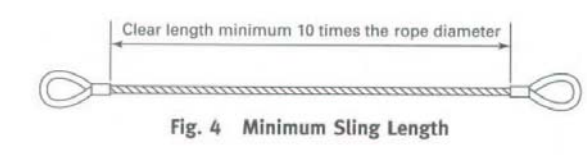

### 9-2.3.2 Configurations

(a) Single-leg slings, two-leg, three-leg, and four-leg bridle slings, used in vertical, choker, and basket hitches are covered by this Chapter.

(b) Slings made of rope with  $6 \times 19$  and  $6 \times 36$  classification and cable laid slings shall have a minimum clear length of rope 10 times the rope diameter between splices, sleeves, or end fittings (see Fig. 4), unless approved by a qualified person.

(c) Braided slings shall have a minimum clear length of rope 40 times the component rope diameter between the loops or end fittings (see Fig. 9), unless approved by a qualified person.

 $(d)$  Grommets and endless slings shall have a minimum circumferential length of 96 times the body diameter of the grommet or endless sling unless approved by a qualified person.

(e) Other configurations may be used. When used, the sling manufacturer or a qualified person shall provide specific data. These slings shall comply with all other requirements of this Chapter.

### SECTION 9-2.4: DESIGN FACTOR

The design factor for wire rope slings shall be a minimum of 5.

### SECTION 9-2.5: RATED LOAD

The term rated capacity is commonly used to describe rated load.

### $9 - 2.5.1$

These rated loads are based on the following factors: (a) material strength(s)

- (b) design factor
- (c) type of hitch
- $(d)$  angle of loading (see Fig. 5)
- (e) diameter of curvature over which the sling is used  $(D/d)$  (see Fig. 6)
- (f) fabrication efficiency

### $9 - 2.5.2$

Tables 5 through 13 show rated loads for single leg vertical, choker, basket hitches, and two-, three-, and four-leg bridle slings for specific grades of wire rope. For angles other than those shown in these tables, use the rated load for the next lower angle, or a qualified person shall calculate the rated load.

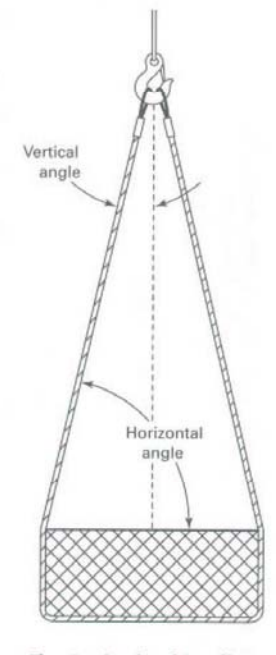

Fig. 5 Angle of Loading

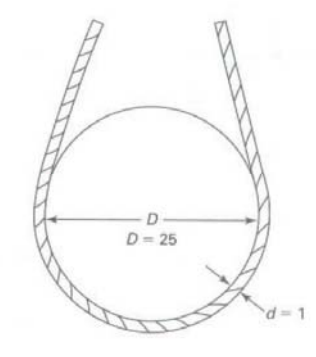

GENERAL NOTE: When D is 25 times the component rope diameter (d) the  $D/d$  ratio is expressed as  $25/1$ .

Fig. 6 D/d Ratio

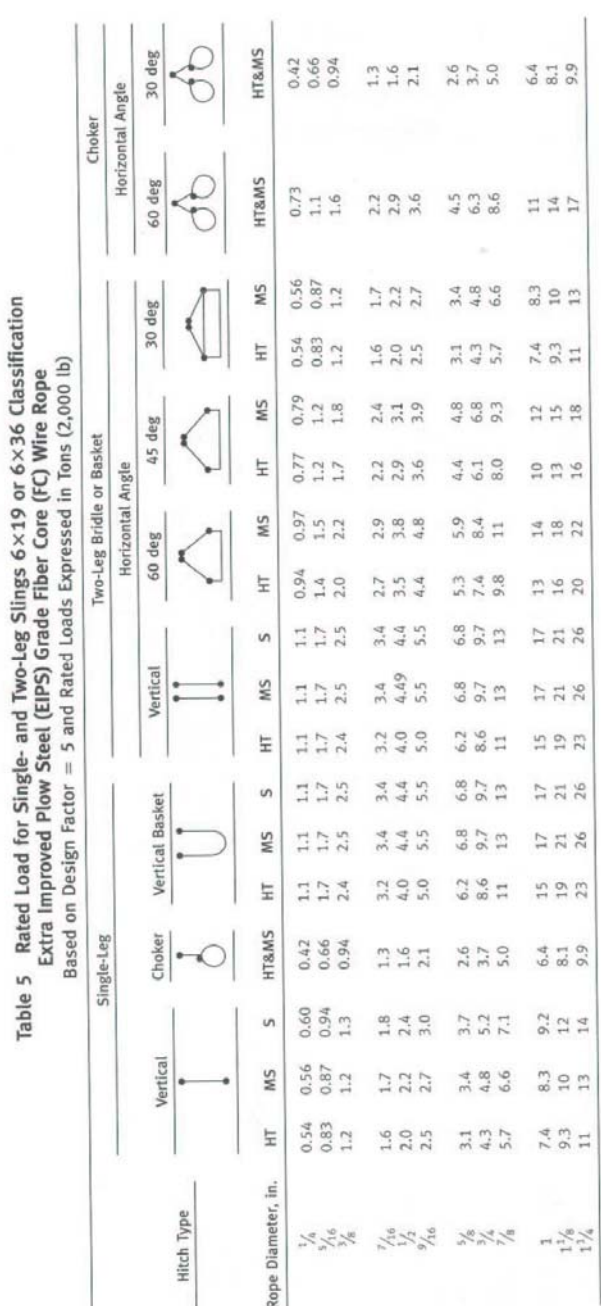

GENERAL NOTES:<br>(a) HT = hand-tucked splice.<br>(b) MS = mechanical splice.<br>(c) S = swaged or poured socker.<br>(e) Rated load based on pin diameter no larger than natural eye width or less than the nominal sling diameter.<br>(e) Ra

ASME B30.9-2003

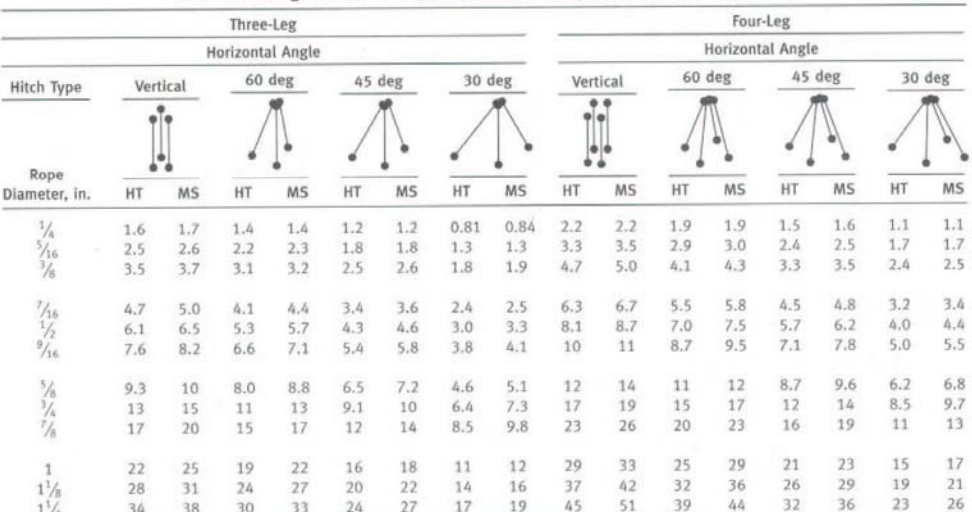

### Table 6 Rated Load for Three- and Four-Leg Slings 6×19 or 6×36 Classification Extra Improved Plow Steel (EIPS) Grade Fiber Core (FC) Wire Rope Based on Design Factor = 5 and Rated Loads Expressed in Tons (2,000 lb)

**GENERAL NOTES:** 

(a)  $HT =$  hand-tucked splice.<br>(b)  $MS =$  mechanical splice.

(c) Rated loads based on minimum  $D/d$  ratio of 25/1.

(d) Rated load based on pin diameter no larger than natural eye width or less than the nominal sling diameter.

### $9 - 2.5.3$

Horizontal sling angles less than 30 deg shall not be used except as recommended by the sling manufacturer or a qualified person (see Fig. 5).

NOTE: Rated loads for basket hitches and bridle slings are based on symmetrical loading. See para. 9-2.10.1(d) for nonsymmetrical loading.

### $9 - 2.5.4$

Rated loads for slings used in a choker hitch shall conform to the values shown in Tables 5, 7, 9, 11, 12, and 13, provided that the angle of choke is 120 deg or greater (see Fig. 7).

### $9 - 2.5.5$

Rated loads for angles of choke less than 120 deg shall be determined by using the values in Fig. 7, the sling manufacturer, or a qualified person.

### $9 - 2.5.6$

Other materials and configurations not covered by this Chapter shall be rated in accordance with the recommendation of the sling manufacturer or a qualified person, and shall conform to all other provisions of this Chapter.

 $9 - 2.5.7$ 

When components of the sling have a lower rated load than the wire rope with which it is being used, the sling shall be identified with a rated load consistent with the lowest load rating of any of the components.

# SECTION 9-2.6: PROOF TEST REQUIREMENTS

### $9 - 2.6.1$

(a) Prior to initial use, all new swaged socket, poured socket, turnback eye, mechanical joint grommets, and endless wire rope slings shall be proof tested by the sling manufacturer or a qualified person.

 $(b)$  Prior to initial use, all wire rope slings incorporating previously used or welded fittings and all repaired slings shall be proof tested by the sling manufacturer or a qualified person.

(c) All other new wire rope slings are not required to be proof tested unless specified by the purchaser.

# 9-2.6.2 Proof Load Requirements

 $\left(a\right)$  For single- or multiple-leg slings and endless slings, each leg shall be proof loaded to the following

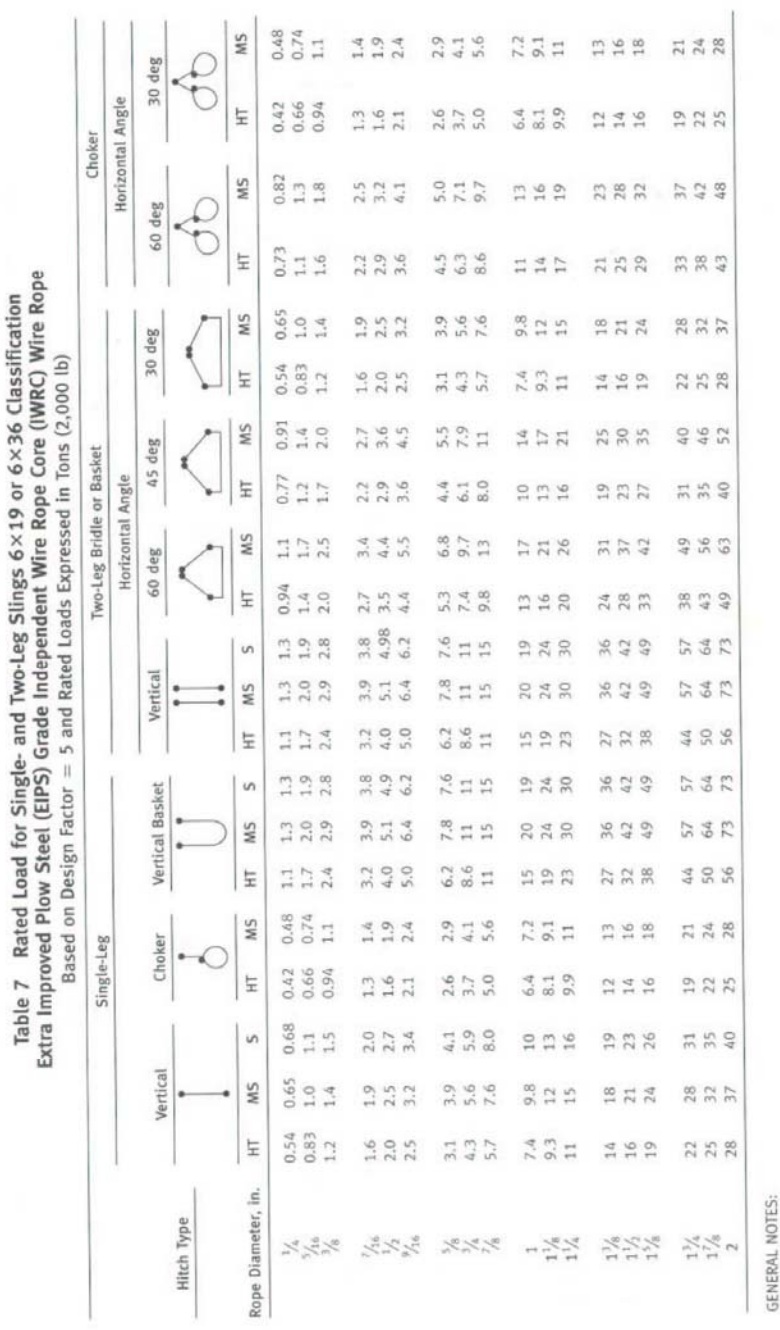

SLINGS

(a) HT = hand-tucked splice.<br>(b) MS = mechanical splice.<br>(c) S = swaged or poured socket.<br>(d) Rated loads based on minimum D/d ratio of 25/1.<br>(e) Rated load based on pin diameter no larger than natural eye width or less th

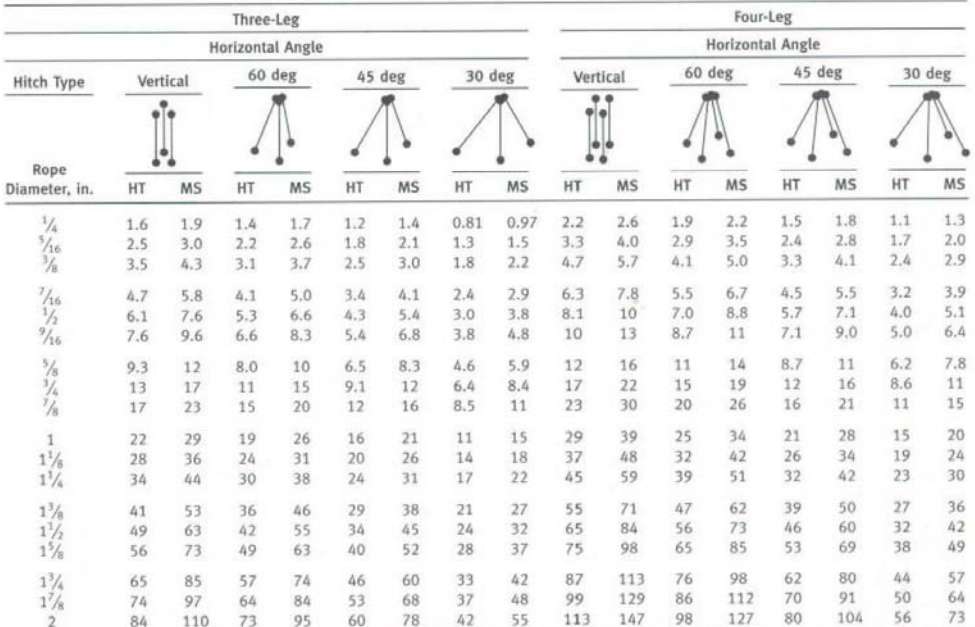

### Table 8 Rated Load for Three- and Four-Leg Slings 6×19 or 6×36 Classification Extra Improved Plow Steel (EIPS) Grade Independent Wire Rope Core (IWRC) Wire Rope Based on Design Factor = 5 and Rated Loads Expressed in Tons (2,000 lb)

**GENERAL NOTES:** 

(a)  $HT =$  hand-tucked splice.

(b)  $MS = mechanical$  splice.

(c) Rated loads based on minimum  $D/d$  ratio of 25/1.

(d) Rated load based on pin diameter no larger than natural eye width or less than the nominal sling diameter.

load requirements based on fabrication method. In no case shall the proof load exceed 50% of the component ropes' or structural strands' minimum breaking strength.

(1) Mechanical Splice Slings. The proof load shall be a minimum of 2 times the single-leg vertical hitch rated load.

(2) Swaged Socket and Poured Socket Slings. The proof load shall be a minimum of 2 and a maximum of 2.5 times the single-leg vertical hitch rated load.

NOTE: The proof load should be that specified by the wire rope or fitting manufacturer's recommendation provided that it is<br>within the above-specified proof load range.

(3) Hand-Tucked Slings. If proof tested, the proof load shall be a minimum of 1 and a maximum of 1.25 times the single-leg vertical hitch rated load.

(b) The proof load for components (fittings) attached to single legs shall be the same as the requirement for single-leg slings in para. 9-2.6.2(a).

(c) Master links for two-leg bridle slings shall be proof loaded to a minimum of 4 times the single-leg vertical hitch rated load.

(d) Master links for three-leg bridle slings shall be proof loaded to a minimum of 6 times the single-leg vertical hitch rated load.

 $(e)\;$  Master links for four-leg bridle slings shall be proof loaded to a minimum of 8 times the single-leg vertical hitch rated load.

### SECTION 9-2.7: SLING IDENTIFICATION

### 9-2.7.1 Identification Requirements

Each sling shall be marked to show

(a) name or trademark of manufacturer

 $(b)$  rated loads for the type(s) of hitch(es) used and the angle upon which it is based

 $(c)$  diameter or size

 $\mathbb{R}^2$ 

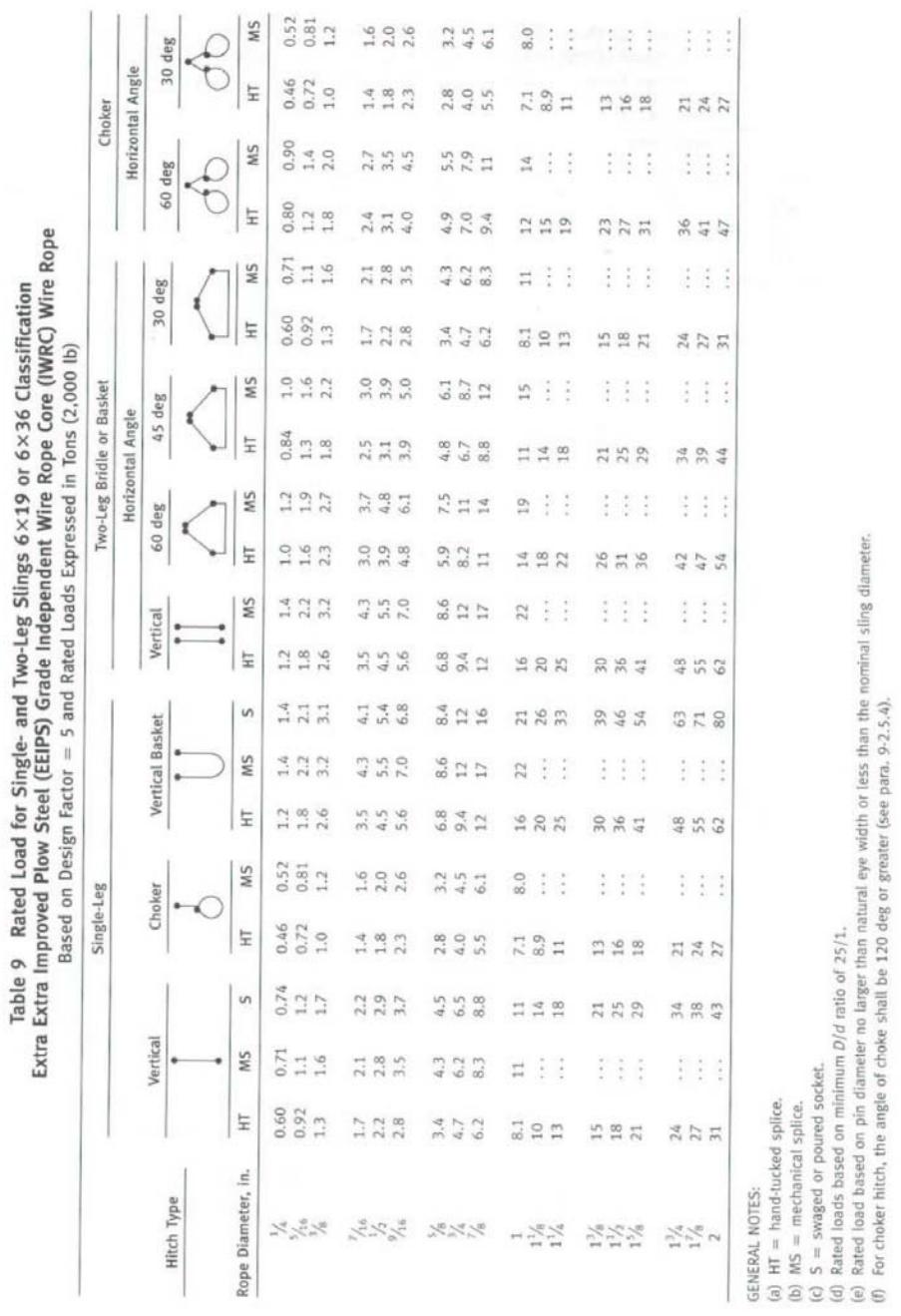

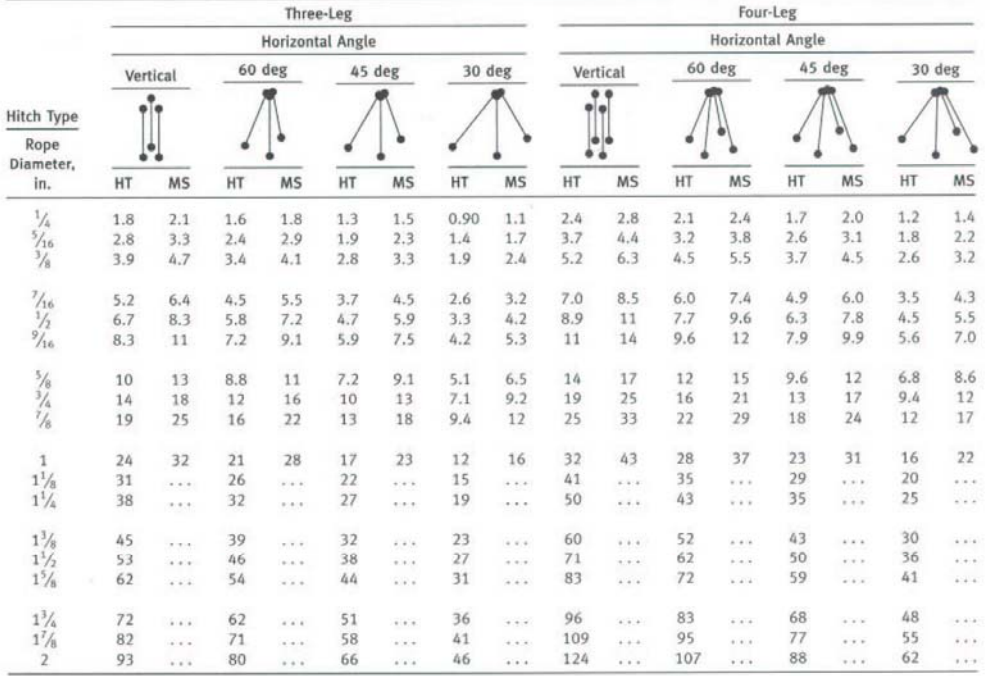

### Table 10 Rated Load for Three- and Four-Leg Slings 6×19 or 6×36 Classification Extra Extra Improved Plow Steel (EEIPS) Grade Independent Wire Rope Core (IWRC) Wire Rope Based on Design Factor = 5 and Rated Loads Expressed in Tons (2,000 lb)

**GENERAL NOTES:** 

(a)  $HT =$  hand-tucked splice.

(b)  $MS = mechanical splice$ .

(c) Rated loads based on minimum  $D/d$  ratio of 25/1.

(d) Rated load based on pin diameter no larger than natural eye width or less than the nominal sling diameter.

# 9-2.7.2 Initial Sling Identification

Sling identification shall be done by the sling manufacturer.

# 9-2.7.3 Maintenance of Sling Identification

Sling identification should be maintained by the user so as to be legible during the life of the sling.

### 9-2.7.4 Replacement of Sling Identification

Replacement of the sling identification shall be considered a repair as specified in paras. 9-2.9.5(a) and (b). Additional proof testing is not required.

# SECTION 9-2.8: EFFECTS OF ENVIRONMENT 9-2.8.1 Temperature

(a) Fiber core wire rope slings of all grades shall not be exposed to temperatures in excess of 180°F (82°C).

(b) When IWRC wire rope slings are to be used at temperatures above  $400^{\circ}$ F (204 $^{\circ}$ C) or below  $-40^{\circ}$ F (-40°C), the sling manufacturer should be consulted.

### 9-2.8.2 Chemically Active Environments

The strength of wire rope slings can be affected by chemically active environments. Sling materials may be susceptible to damage from caustic or acid substances or fumes. Strongly oxidizing environments attack all common sling materials. The sling manufacturer should be consulted before slings are used in chemically active environments.

### SECTION 9-2.9: INSPECTION, REMOVAL, AND **REPAIR**

# 9-2.9.1 Initial Inspection

Prior to use, all new, altered, modified, or repaired slings shall be inspected by a designated person to verify

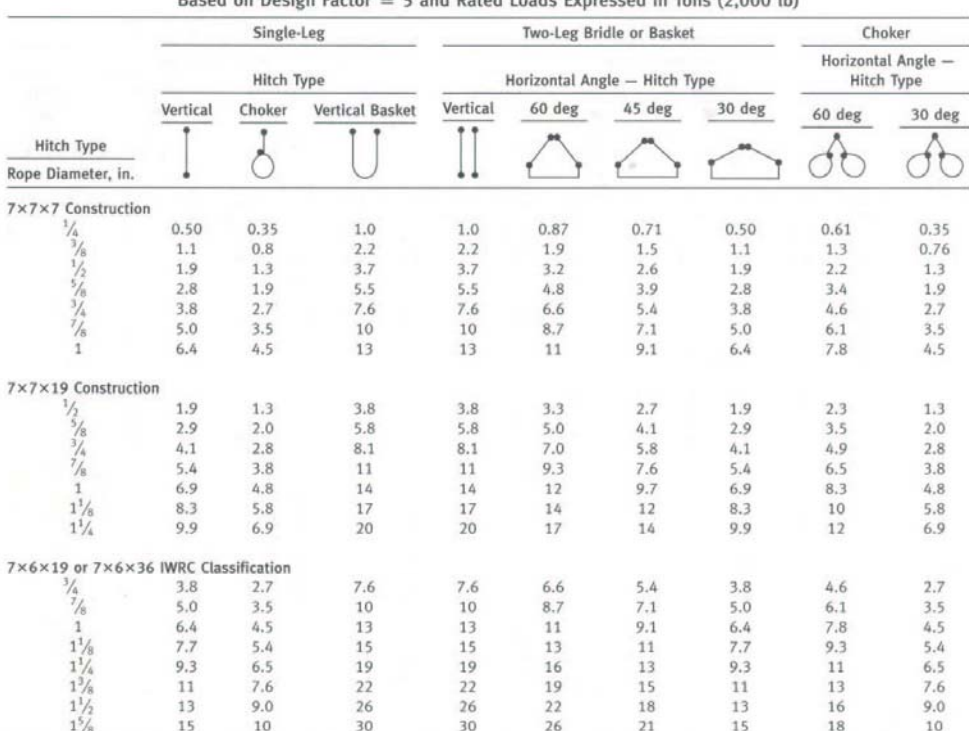

### Table 11 Rated Load for Cable-Laid Wire Rope Single- and Two-Leg Slings **Mechanical Splice Only**  $dd \in$  Tons (2.000 lb)  $D_{\rm A}$ d on Doole E and Datad  $l = -d - r$

**GENERAL NOTES:** 

(a)  $7 \times 7 \times 7$  = galvanized specialty cable.

(b)  $7 \times 7 \times 19 =$  galvanized specialty cable.

(c) Rated loads based on minimum D/d ratio of 10/1.<br>(d) Rated loads based on minimum D/d ratio of 10/1.<br>(d) Rated load based on pin diameter no larger than natural eye width or less than the nominal sling diameter.

(e) For choker hitch, the angle of choke shall be 120 deg or greater (see para. 9-2.5.4).

compliance with the applicable provisions of this Chapter.

### 9-2.9.2 Frequent Inspection

(a) A visual inspection for damage shall be performed by the user or other designated person each day or shift the sling is used.

 $(b)$  Conditions such as those listed in para. 9-2.9.4 or any other condition that may result in a hazard shall cause the sling to be removed from service. Slings shall not be returned to service until approved by a qualified person.

(c) Written records are not required for frequent inspections.

### 9-2.9.3 Periodic Inspection

 $(a)$  A complete inspection for damage to the sling shall be periodically performed by a designated person. Inspection shall be conducted on the entire length including splices, end attachments, and fittings. The<br>sling shall be examined for conditions such as those listed in para. 9-2.9.4 and a determination made as to whether they constitute a hazard.

(b) Periodic Inspection Frequency. Periodic inspection intervals shall not exceed 1 year. The frequency of periodic inspections should be based on

(1) frequency of sling use

(2) severity of service conditions

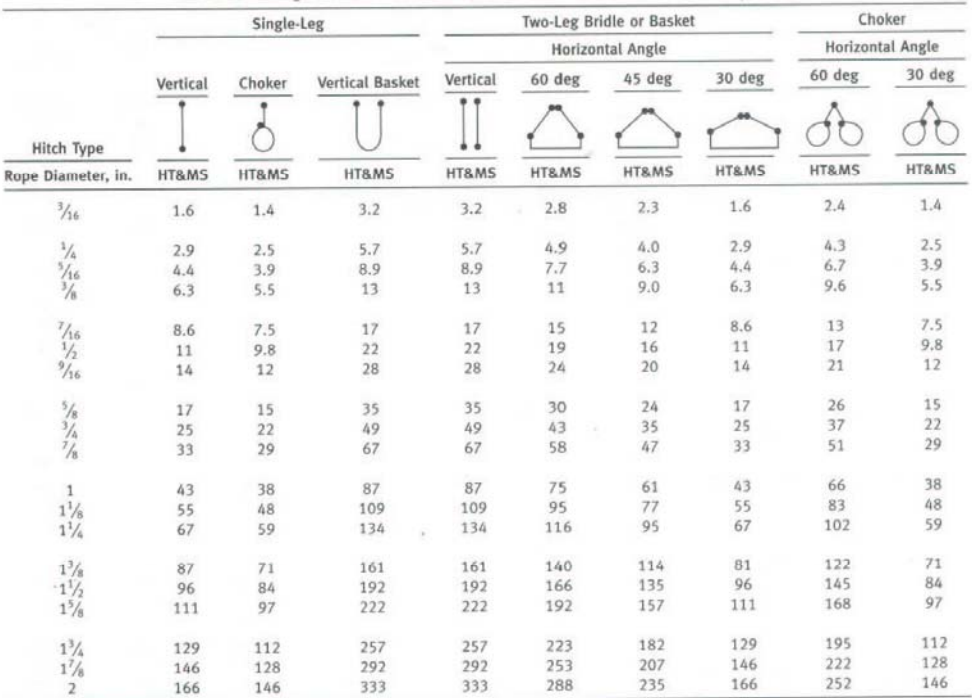

## Table 12 Rated Load for Six-Part Braided Single- and Two-Leg Slings  $6\times19$  or  $6\times36$ Classification Extra Improved Plow Steel (EIPS) Independent Wire Rope Core (IWRC) Wire Rope Based on Design Factor = 5 and Rated Loads Expressed in Tons (2,000 lb)

**GENERAL NOTES:** 

(a)  $HT =$  hand-tucked splice.

(b)  $MS$  = mechanical splice.

(c) Rated loads based on minimum  $D/d$  ratio of 25 times the component rope diameter.

(d) Rated load based on pin diameter no larger than natural eye width or less than the nominal sling diameter.

(e) For choker hitch, the angle of choke shall be 120 deg or greater (see para. 9-2.5.4).

(3) nature of lifts being made

(4) experience gained on the service life of slings used in similar circumstances

Guidelines for the time intervals are:

Normal service - yearly

Severe service - monthly to quarterly

Special service  $-$  as recommended by a qualified person

(c) Written records of the most recent periodic inspection shall be maintained and shall include the condition of the sling.

### 9-2.9.4 Removal Criteria

A wire rope sling shall be removed from service if conditions such as the following are present:

(a) missing or illegible sling identification (see Section  $9 - 2.7$ 

(b) broken wires

(1) for strand-laid and single-part slings, ten randomly distributed broken wires in one rope lay, or five broken wires in one strand in one rope lay (see Fig. 3) (2) for cable-laid slings, 20 broken wires per lay

 $(see Fig. 8)$ (3) for six-part braided slings, 20 broken wires per

braid (see Fig. 9)

(4) for eight-part braided slings, 40 broken wires per braid (see Fig. 9)

(c) severe localized abrasion or scraping

(d) kinking, crushing, birdcaging, or any other damage resulting in damage to the rope structure

Ú

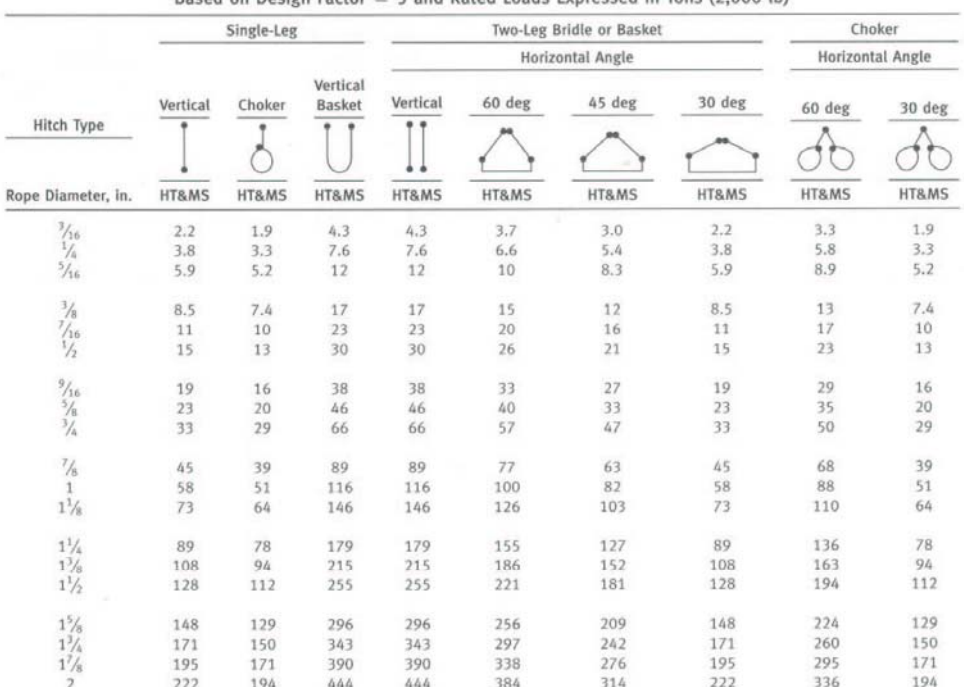

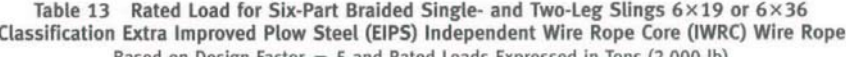

**GENERAL NOTES:** 

(a)  $HT =$  hand-tucked splice.

(b)  $MS$  = mechanical splice.

(c) Rated loads based on minimum  $D/d$  ratio of 25 times the component rope diameter.

(d) Rated load based on pin diameter no larger than natural eye width or less than the nominal sling diameter.

(e) For choker hitch, the angle of choke shall be 120 deg or greater (see para. 9-2.5.4).

(e) evidence of heat damage

(f) end attachments that are cracked, deformed, or worn to the extent that the strength of the sling is substantially affected

 $(g)$  severe corrosion of the rope, end attachments, or fittings

 $(h)$  for hooks, removal criteria as stated in ASME B30.10

(i) other conditions, including visible damage, that cause doubt as to the continued use of the sling

### 9-2.9.5 Repair

(a) Slings shall be repaired only by the sling manufacturer or a qualified person.

 $\langle b \rangle$  A repaired sling shall be marked to identify the repairing agency per Section 9-2.7.

 $\langle c \rangle$  End attachments and fittings used for sling repair shall comply with the provisions of this Chapter.

(d) Repair of hooks shall comply with ASME B30.10.  $(e)$  The wire rope used in the sling shall not be

repaired.  $(f)$  Repairs to wire rope slings shall be restricted to

end attachments and fittings.  $(g)$  Modifications or alterations to end attachments

or fittings shall be considered as repairs and shall conform to all other provisions of this Chapter.

 $(h)$  All repairs shall comply with the proof test<br>requirements of Section 9-2.6.

### ASME R30 9-2003

### SECTION 9-2.10: OPERATING PRACTICES

### 9-2.10.1 Sling Selection

(a) Slings that appear to be damaged shall not be used unless inspected and accepted as usable under Section  $9 - 2.9$ 

(b) Slings having suitable characteristics for the type of load, hitch, and environment shall be selected in accordance with the requirements of Sections 9-2.5 and 9-2.8.

(c) The rated load of the sling shall not be exceeded.

(d) For multiple-leg slings used with nonsymmetrical loads, an analysis by a qualified person should be performed to prevent overloading of any leg.

 $(e)$  Multiple-leg slings shall be selected according to Tables 5 through 13 when used at the specific angles given in the table. Operation at other angles shall be limited to rated loads of the next lower angle given in the table or calculated by a qualified person.

(f) When using a multiple-leg sling, the rating shown for the single-leg sling shall not be exceeded in any leg of the multiple-leg sling.

(g) When  $D/d$  ratios (see Fig. 6) smaller than those cited in the tables are necessary, the rated load of the sling shall be decreased. Consult the sling manufacturer for specific data or refer to the WRTB Wire Rope Sling Users Manual.

 $(h)$  The fitting shall be of the proper shape and size to ensure that it seats properly in the hook or lifting device.

### 9-2.10.2 Cautions to Personnel

(a) All portions of the human body shall be kept from between the sling and the load, and from between the sling and the crane hook or hoist hook.

(b) Personnel should never stand in line with or next to the leg(s) of a sling that is under tension.

(c) Personnel shall not stand or pass under a suspended load.

(d) Personnel shall not ride the sling.

 $(e)$  Do not inspect a sling by passing bare hands over the wire rope body. Broken wires, if present, may puncture the hands.

### 9-2.10.3 Effects of Environment

 $(a)$  Slings should be stored in an area where they will not be subjected to mechanical damage, corrosive action, moisture, extreme temperatures, or kinking (see Section  $9 - 2.81$ 

(b) When used at or in contact with extreme temperatures the guidance provided in Section 9-2.8 shall be followed.

(c) Fiber core wire rope slings should not be subjected to degreasing or a solvent because of possible damage to the core.

### 9-2.10.4 Rigging Practices

(a) Slings shall be shortened or adjusted only by methods approved by the sling manufacturer or a qualified person

(b) Slings shall not be shortened or lengthened by knotting, twisting, or by wire rope clips.

(c) The sling shall be hitched in a manner providing control of the load.

(d) Sharp edges in contact with the sling should be padded with material of sufficient strength to protect the sling.

(e) Shock loading should be avoided.

(f) Loads should not be rested on the sling.

 $(g)$  Slings should not be pulled from under a load when the load is resting on the sling.

 $(h)$  Twisting and kinking shall be avoided.

(i) During lifting, with or without load, personnel shall be alert for possible snagging.

(j) In a basket hitch, the load should be balanced to prevent slippage.

 $(k)$  When using a basket hitch, the legs of the sling should contain or support the load from the sides, above the center of gravity, so that the load remains under control.

(1) Slings should not be dragged on the floor or over an abrasive surface.

 $(m)$  In a choker hitch, the choke point should only be on the sling body, not on a splice or fitting.

 $(n)$  In a choker hitch, an angle of choke less than 120 deg should not be used without reducing the rated load (see para. 9-2.5.5).

(o) Slings should not be constricted, bunched, or pinched by the load, hook, or any fitting.

(p) The load applied to the hook should be centered in the base (bowl) of the hook to prevent point loading on the hook, unless the hook is designed for point loading.

 $(q)$  An object in the eye of a sling should not be wider than one half the length of the eye.

(r) Sling and load shall not be allowed to rotate when hand tucked slings are used in a single leg vertical lift application. Care shall be taken to minimize sling rotation.

(s) Slings made with wire rope clips shall not be used as a choker hitch.

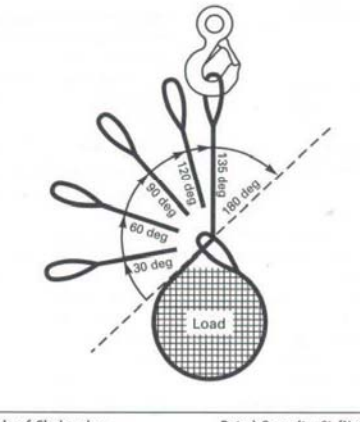

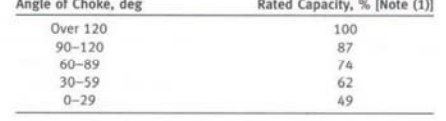

NOTE:<br>(1) Percent of sling rated capacity in a choker hitch.

Fig. 7 Angle of Choke

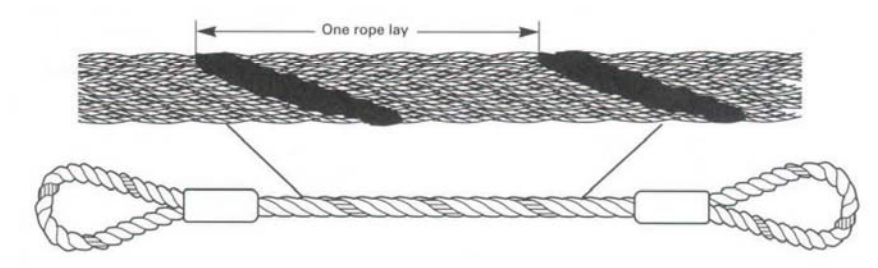

Fig. 8 Cable-Laid Wire Rope Sling

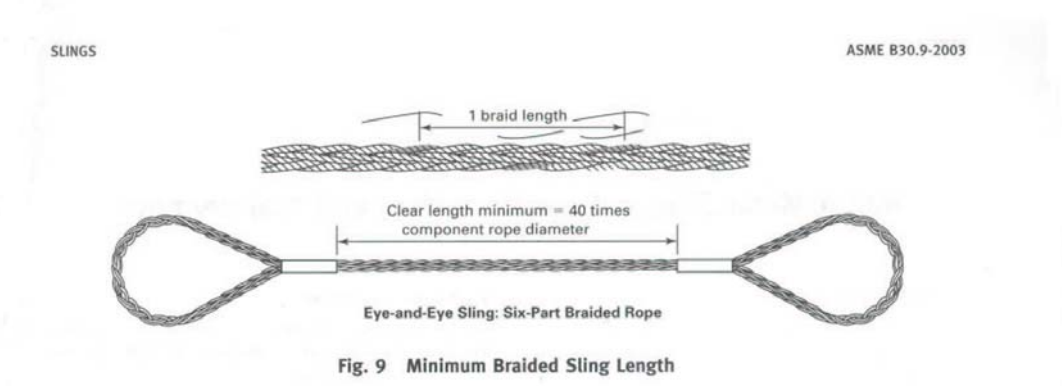